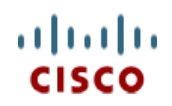

**Spec Sheet**

# **Cisco UCS B200 M5 Blade Server**

**CISCO SYSTEMS PUBLICATION HISTORY** 170 WEST TASMAN DR. SAN JOSE, CA, 95134 REV D.04 JULY 02, 2020 **WWW.CISCO.COM**

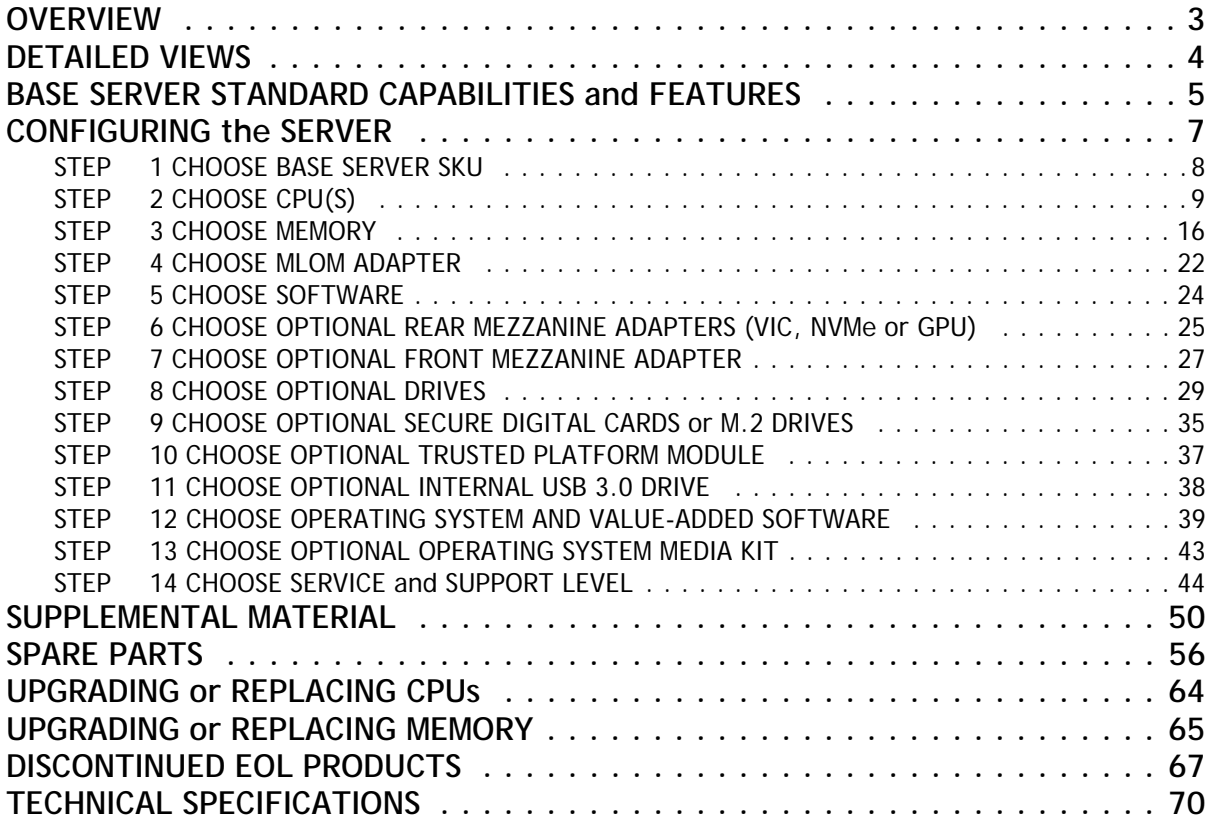

# **OVERVIEW**

Delivering performance, versatility and density without compromise, the Cisco UCS B200 M5 Blade Server addresses the broadest set of workloads, from IT and web infrastructure through distributed database.

The enterprise-class Cisco UCS B200 M5 blade server extends the capabilities of Cisco's Unified Computing System portfolio in a half-width blade form factor. The Cisco UCS B200 M5 harnesses the power of the latest Intel® Xeon® processor scalable family CPUs with up to 3072 GB of RAM (using 128 GB DIMMs), two solid-state drives (SSDs) or hard disk drives (HDDs), and up to 80 Gbps throughput connectivity.

The May 2019 update includes support for the following:

- 2<sup>nd</sup> Generation Intel<sup>®</sup> Xeon<sup>®</sup> Scalable Processors.
- 2933-MHz DDR4 memory DIMMs.
- 128 GB, 256 GB, 512 GB Intel® Persistent Memory Modules (PMEM).
- Up to 9 TB of memory is available if the memory slots are populated as follows:
	- 12 x 256 GB DDR4 DIMMs
	- 12 x 512 GB PMEMs

#### **Figure 1 Cisco UCS B200 M5 Blade Server**

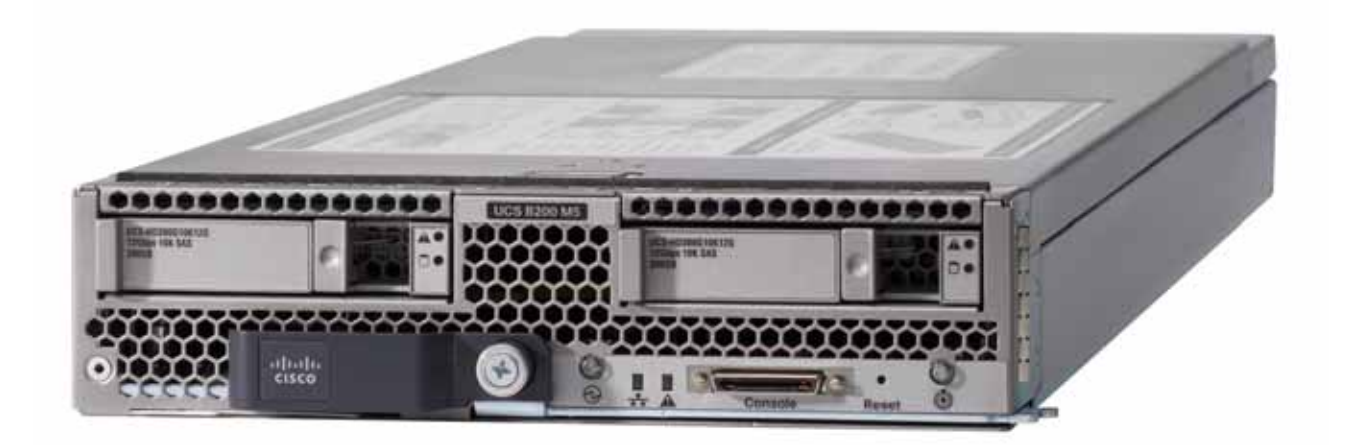

# **DETAILED VIEWS**

### **Blade Server Front View**

*[Figure](#page-3-0) 2* is a detailed front view of the Cisco UCS B200 M5 Blade Server.

#### <span id="page-3-0"></span>**Figure 2 Blade Server Front View**

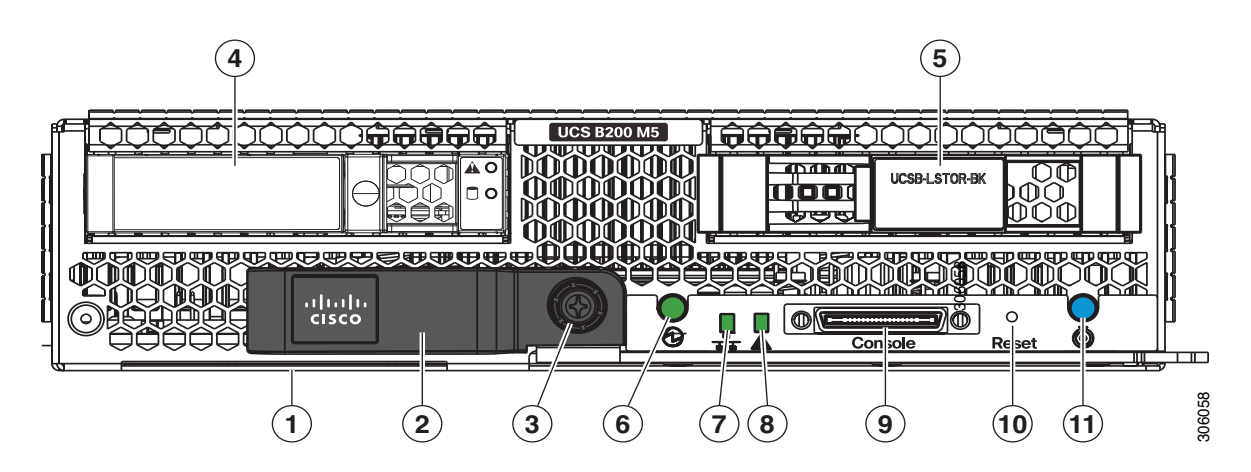

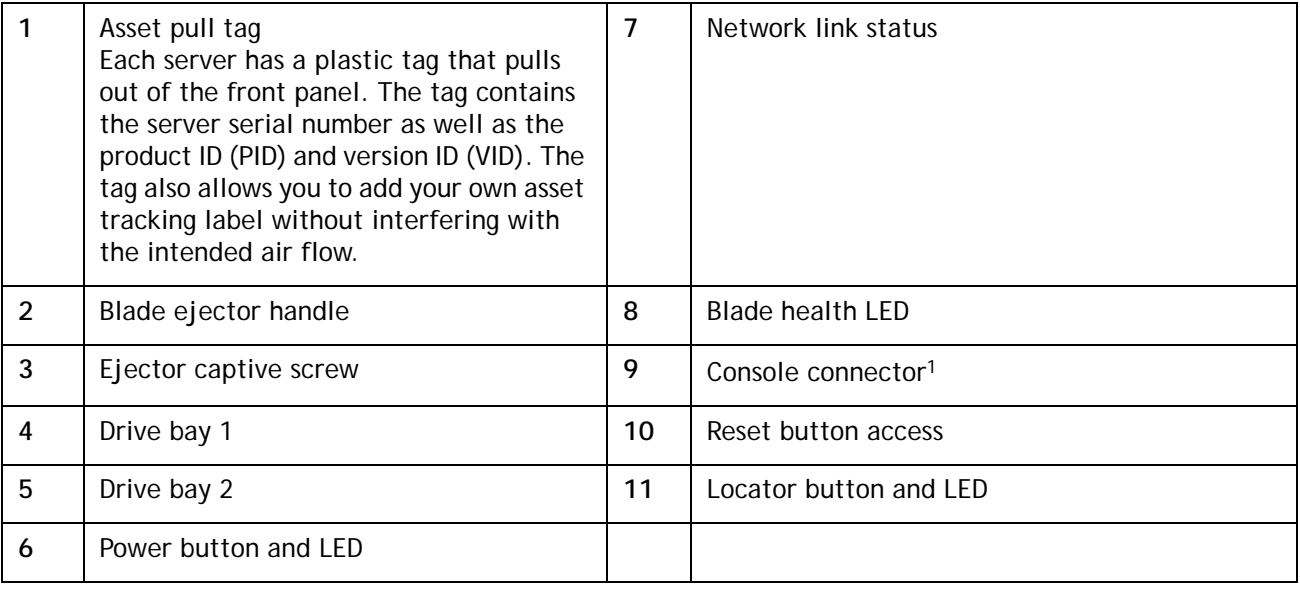

**Notes:**

1. A KVM I/O cable plugs into the console connector, and can be ordered as a spare. The KVM I/O cable in included with every Cisco UCS 5100 Series blade server chassis accessory kit.

# **BASE SERVER STANDARD CAPABILITIES and FEATURES**

*[Table](#page-4-0) 1* lists the capabilities and features of the base server. Details about how to configure the server for a listed feature or capability (for example, number of processors, disk drives, or amount of memory) are provided in *[CONFIGURING the SERVER on page 7](#page-6-0)*

<span id="page-4-0"></span>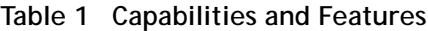

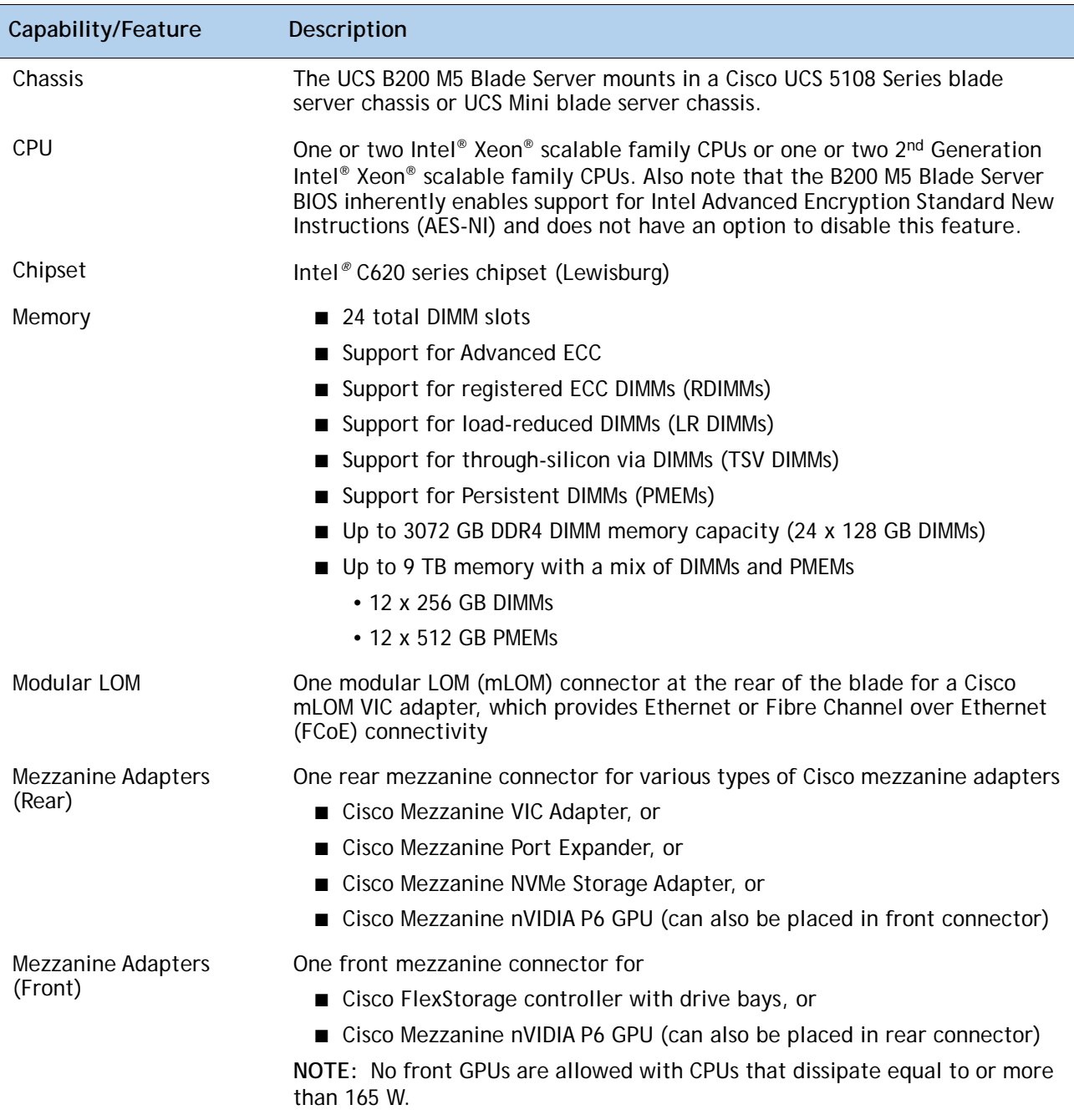

### **Table 1 Capabilities and Features** *(continued)*

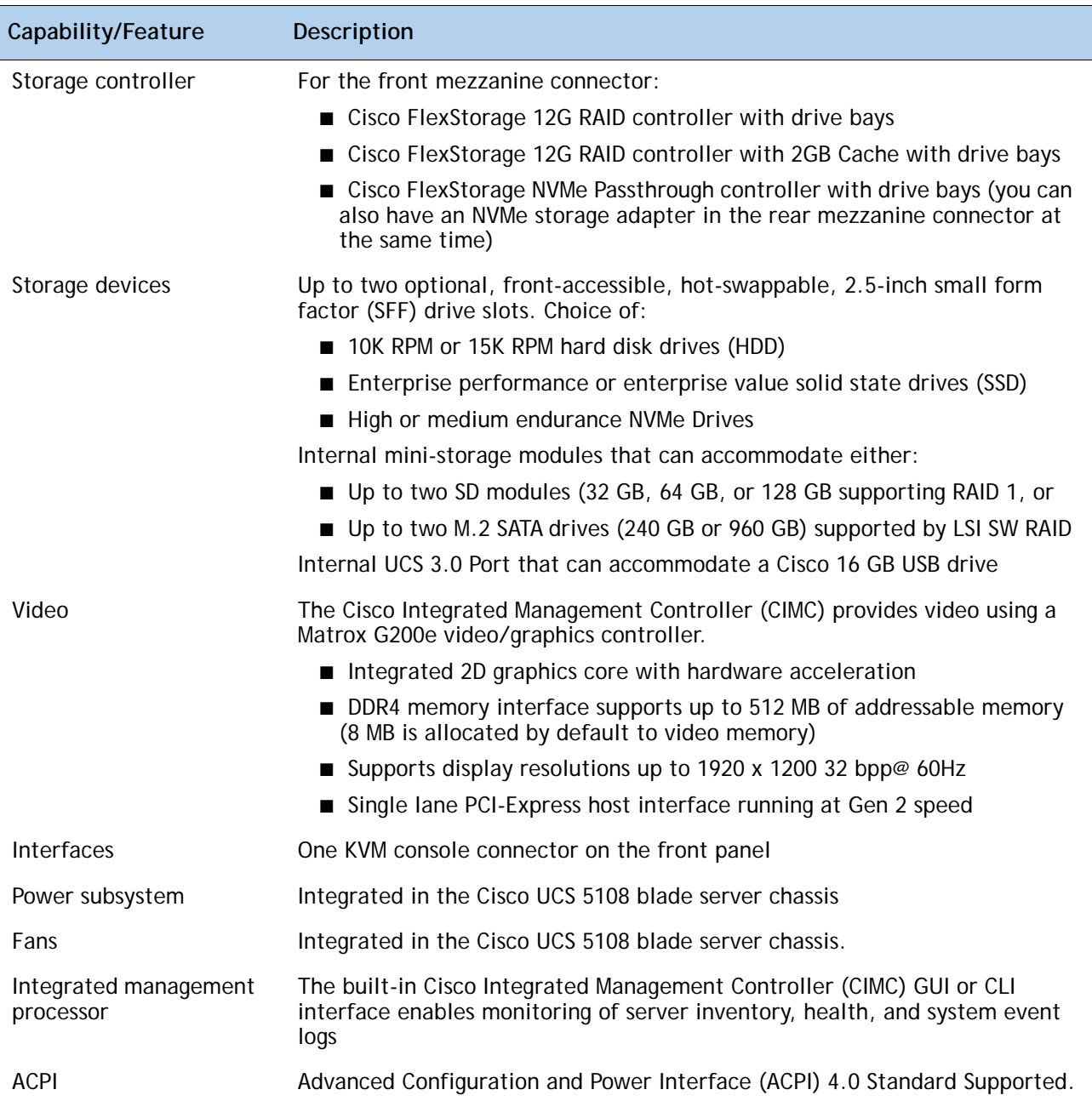

# <span id="page-6-0"></span>**CONFIGURING the SERVER**

Follow these steps to configure the Cisco UCS B200 M5 Blade Server:

- *[STEP 1 CHOOSE BASE SERVER SKU, page 8](#page-7-0)*
- *[STEP 2 CHOOSE CPU\(S\), page 9](#page-8-0)*
- *[STEP 3 CHOOSE MEMORY, page 16](#page-15-0)*
- *[STEP 4 CHOOSE MLOM ADAPTER, page 22](#page-21-0)*
- *[STEP 5 CHOOSE SOFTWARE, page 24](#page-23-0)*
- *[STEP 6 CHOOSE OPTIONAL REAR MEZZANINE ADAPTERS \(VIC, NVMe or GPU\), page 25](#page-24-0)*
- *[STEP 7 CHOOSE OPTIONAL FRONT MEZZANINE ADAPTER, page 27](#page-26-0)*
- *[STEP 8 CHOOSE OPTIONAL DRIVES, page 29](#page-28-0)*
- *[STEP 9 CHOOSE OPTIONAL SECURE DIGITAL CARDS or M.2 DRIVES, page 35](#page-34-0)*
- *[STEP 10 CHOOSE OPTIONAL TRUSTED PLATFORM MODULE, page 37](#page-36-0)*
- *[STEP 11 CHOOSE OPTIONAL INTERNAL USB 3.0 DRIVE, page 38](#page-37-0)*
- *[STEP 12 CHOOSE OPERATING SYSTEM AND VALUE-ADDED SOFTWARE, page 39](#page-38-0)*
- *[STEP 13 CHOOSE OPTIONAL OPERATING SYSTEM MEDIA KIT, page 43](#page-42-0)*
- *[STEP 14 CHOOSE SERVICE and SUPPORT LEVEL, page 44](#page-43-0)*

### <span id="page-7-0"></span>**STEP 1 CHOOSE BASE SERVER SKU**

Verify the product ID (PID) of the server as shown in *[Table](#page-7-1) 2*.

#### <span id="page-7-1"></span>**Table 2 PID of the Base UCS B200 M5 Blade Server**

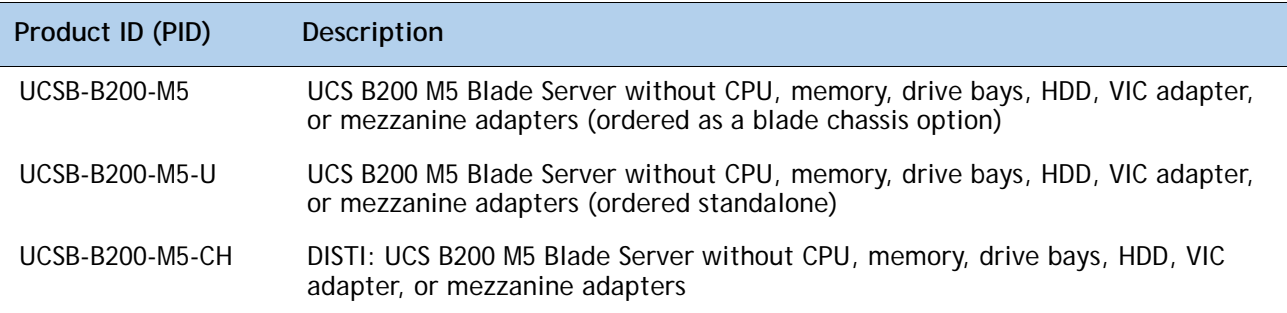

A base Cisco UCS B200 M5 blade server ordered in *[Table](#page-7-1) 2* does not include any components or option They must be selected during product ordering.

Please follow the steps on the following pages to order components such as the following, which are required in a functional blade:

- CPUs
- Memory
- Cisco FlexStorage RAID controller with drive bays (or blank, for no local drive support)
- Drives
- Cisco adapters (such as the VIC 1340,VIC 1380, VIC 1440, VIC 1480, or Port Expander)
- Cisco UCS NVMe Flash Storage Adapters or GPUs

### <span id="page-8-0"></span>**STEP 2 CHOOSE CPU(S)**

The standard CPU features are:

- Intel® Xeon® scalable processor family CPUs and 2<sup>nd</sup> Generation Intel® Xeon® scalable processor family CPUs.
- Intel<sup>®</sup> C620 series chipset
- Up to 28 cores per processor, for a total of up to 56 cores per server
- Please refer to the notes below on ambient inlet temperature requirements and allowed Mezz Card Configuration due to CPU thermal requirements.

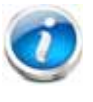

### **NOTE:**

The CPUs designated as Ix2xx are 2nd Generation Intel® Xeon® scalable processor family CPUs.

Select CPUs from *[Table](#page-8-1) 3*.

#### <span id="page-8-1"></span>**Table 3 Available CPUs**

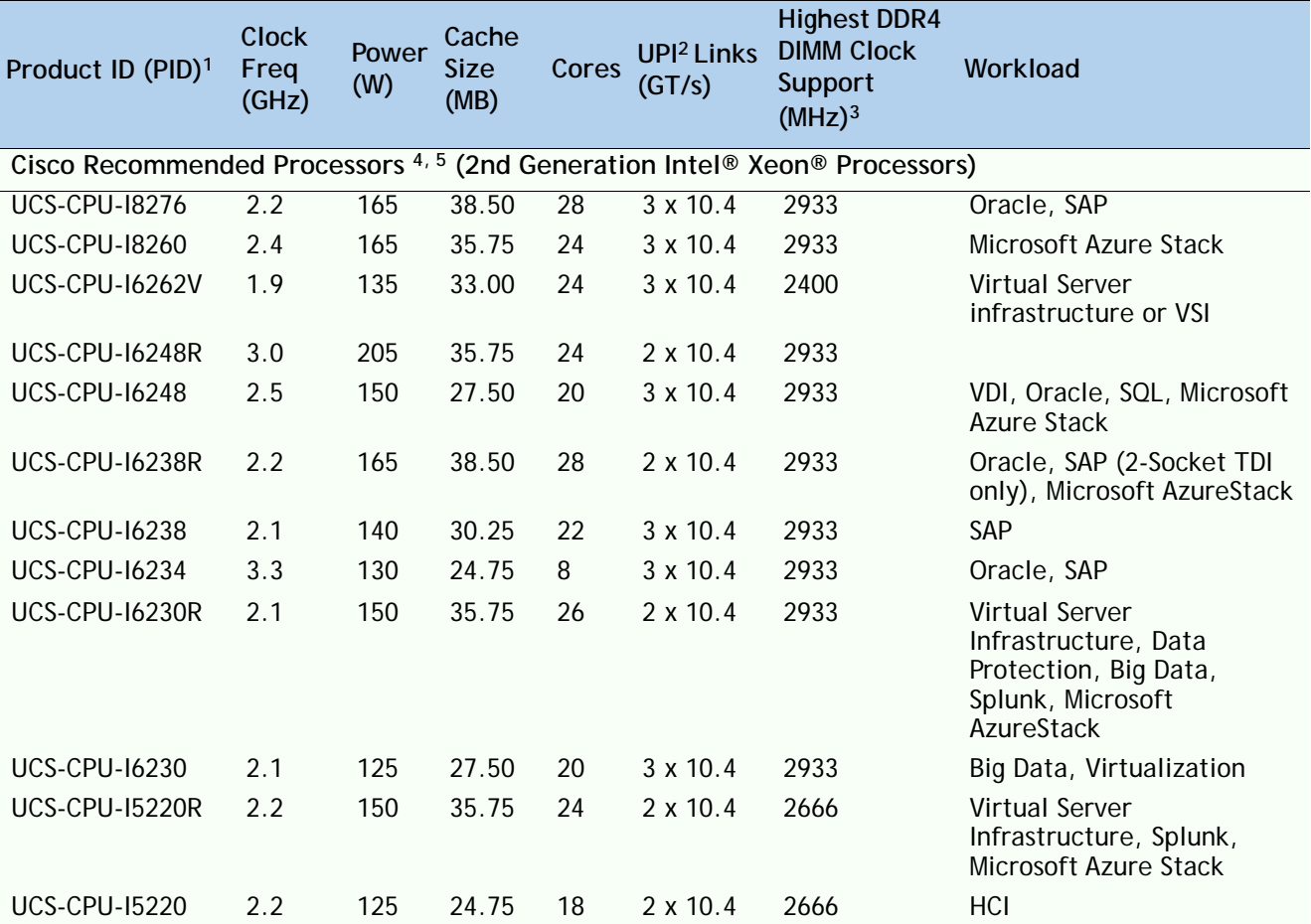

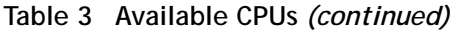

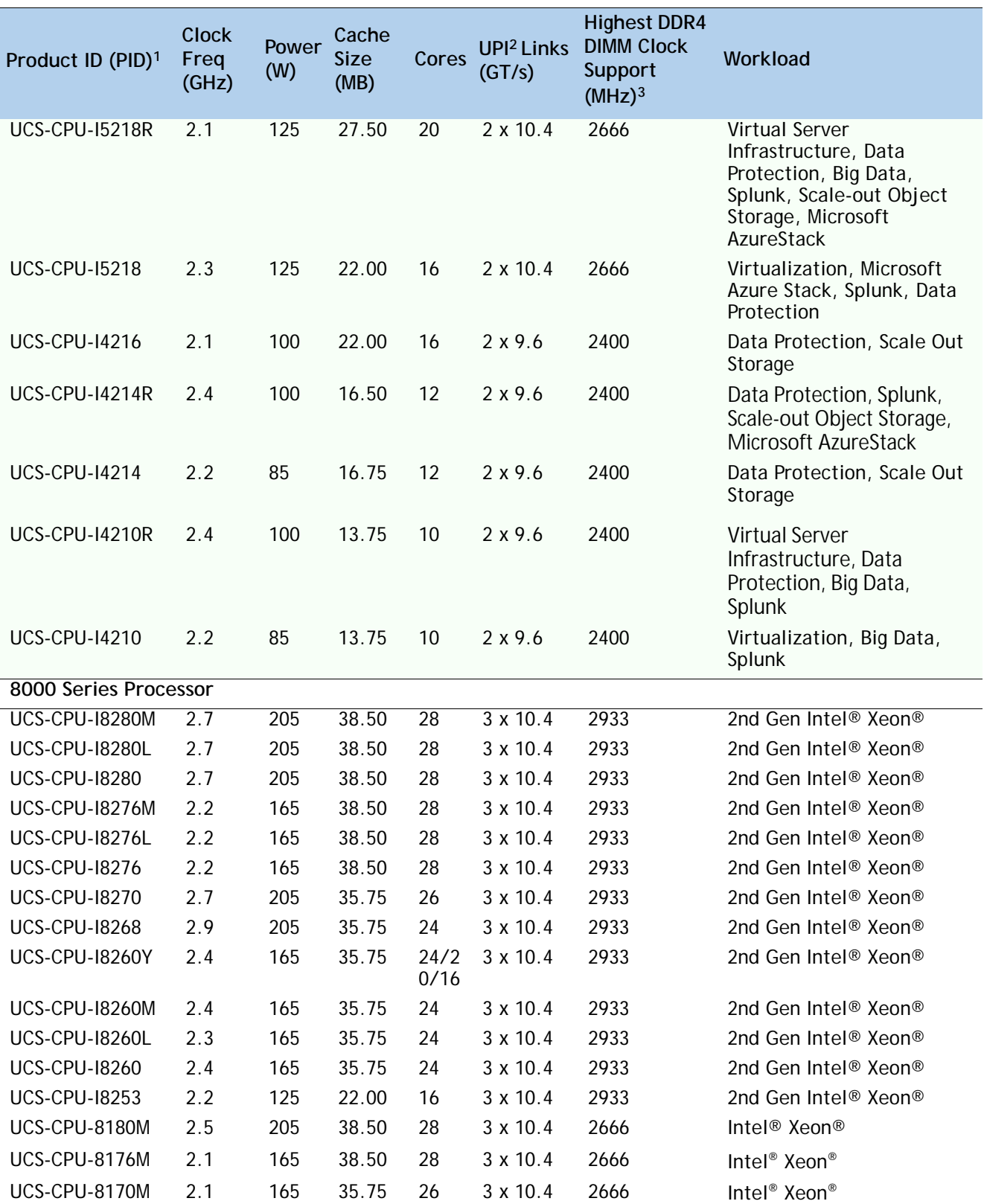

### **Table 3 Available CPUs** *(continued)*

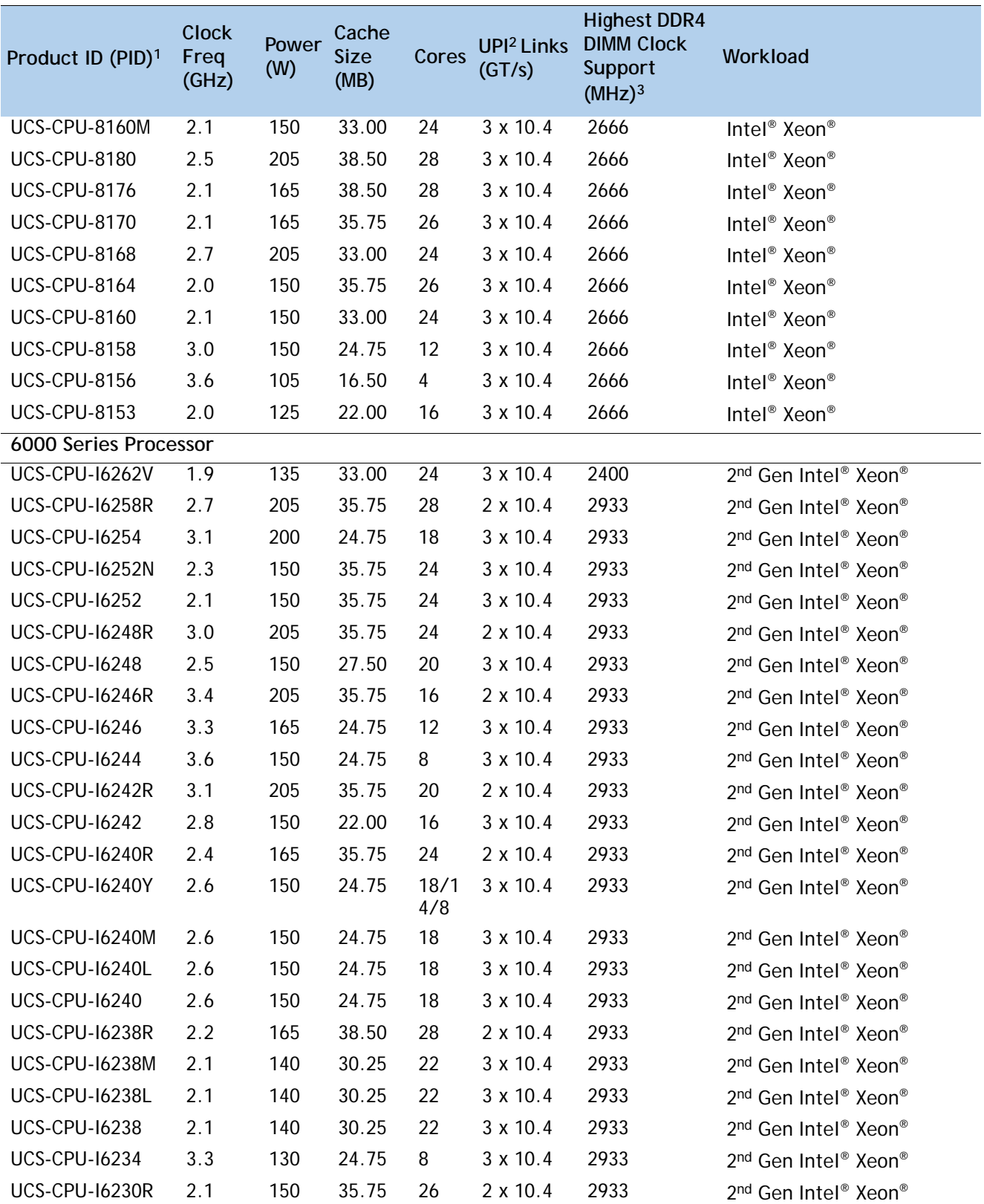

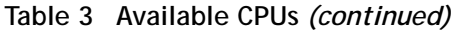

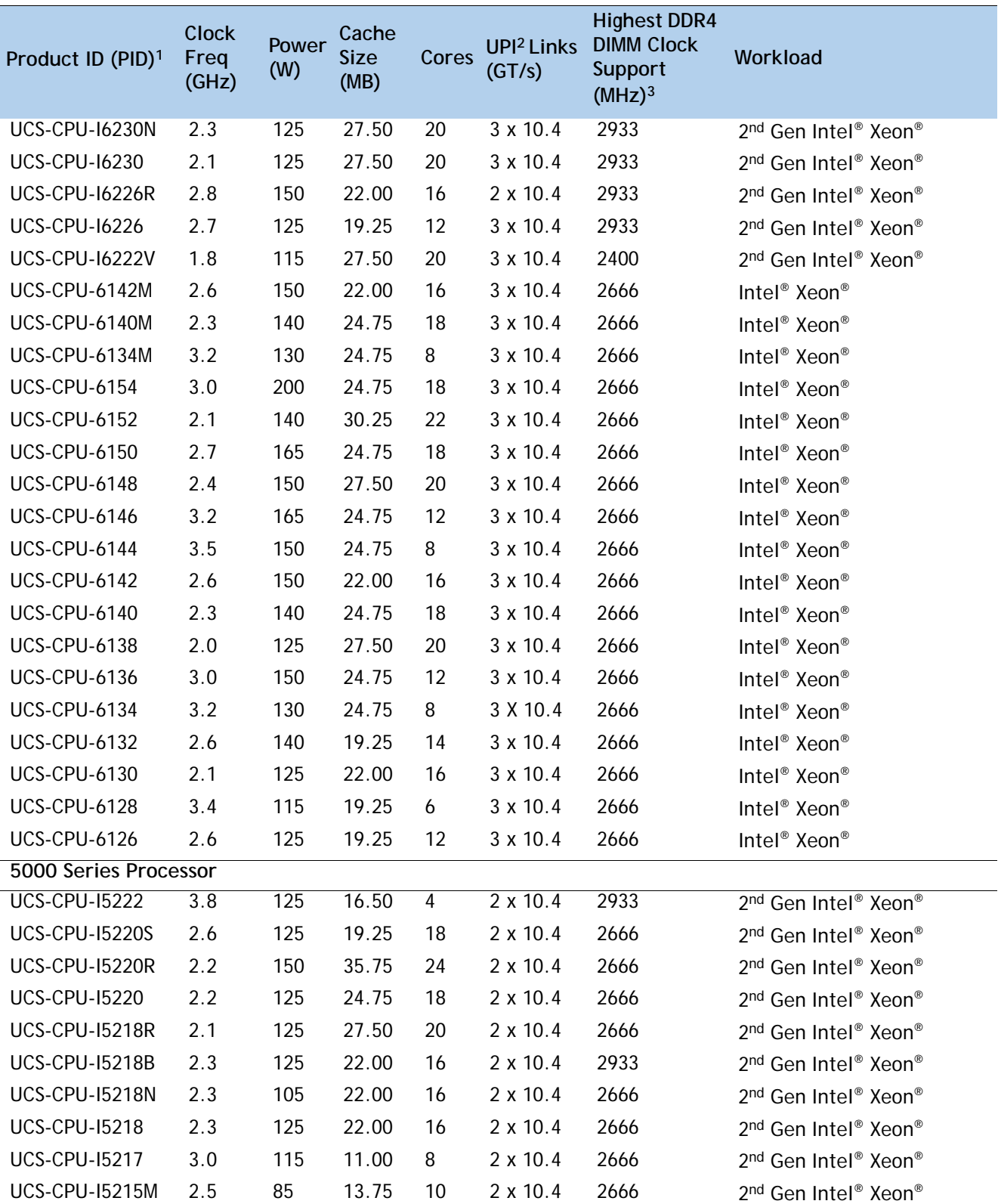

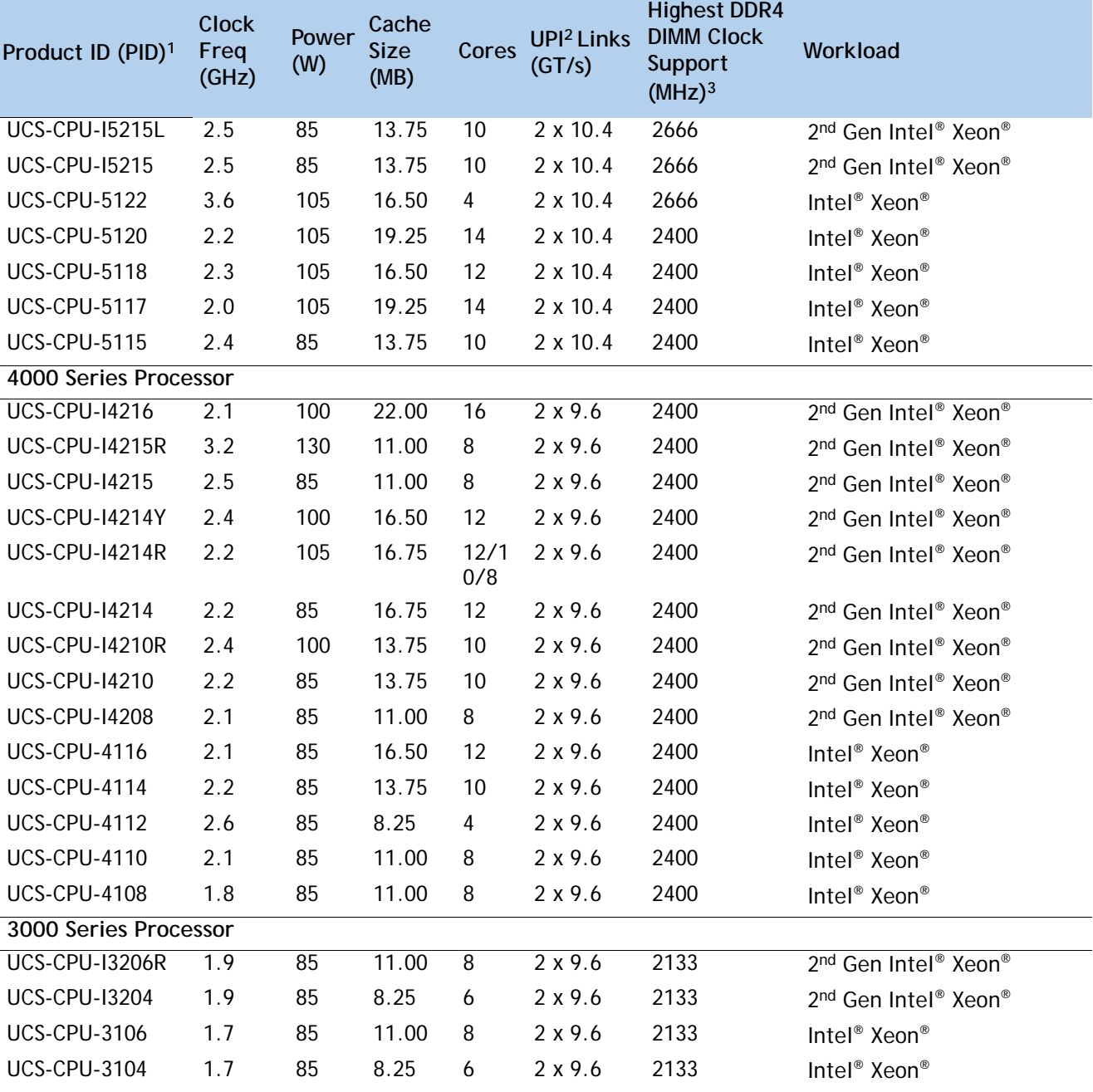

#### **Table 3 Available CPUs** *(continued)*

**Notes:**

1. For additional details on ambient temperature limitation or configuration restrictions see Table 3a Page on 15

- 2. UPI = Ultra Path Interconnect
- 3. If higher or lower speed DIMMs are selected than what is shown in the table for a given CPU, the DIMMs will be clocked at the lowest common denominator of CPU clock and DIMM clock.
- 4. For details on memory support for processor classes and CPU modes, see *[Memory Support for CPU Classes and](#page-53-0)  [CPU Modes on page 54](#page-53-0)*

5. For 2nd Generation Intel® Xeon® Scalable Processors, UCSM 4.0(4) software release is required.

The following table list ambient temperature limitation below 35°C [95°F] and configuration restrictions to ensure proper cooling and avoid excessive processor throttling, which may impact system performance .

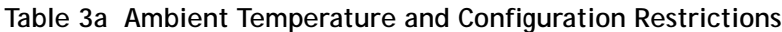

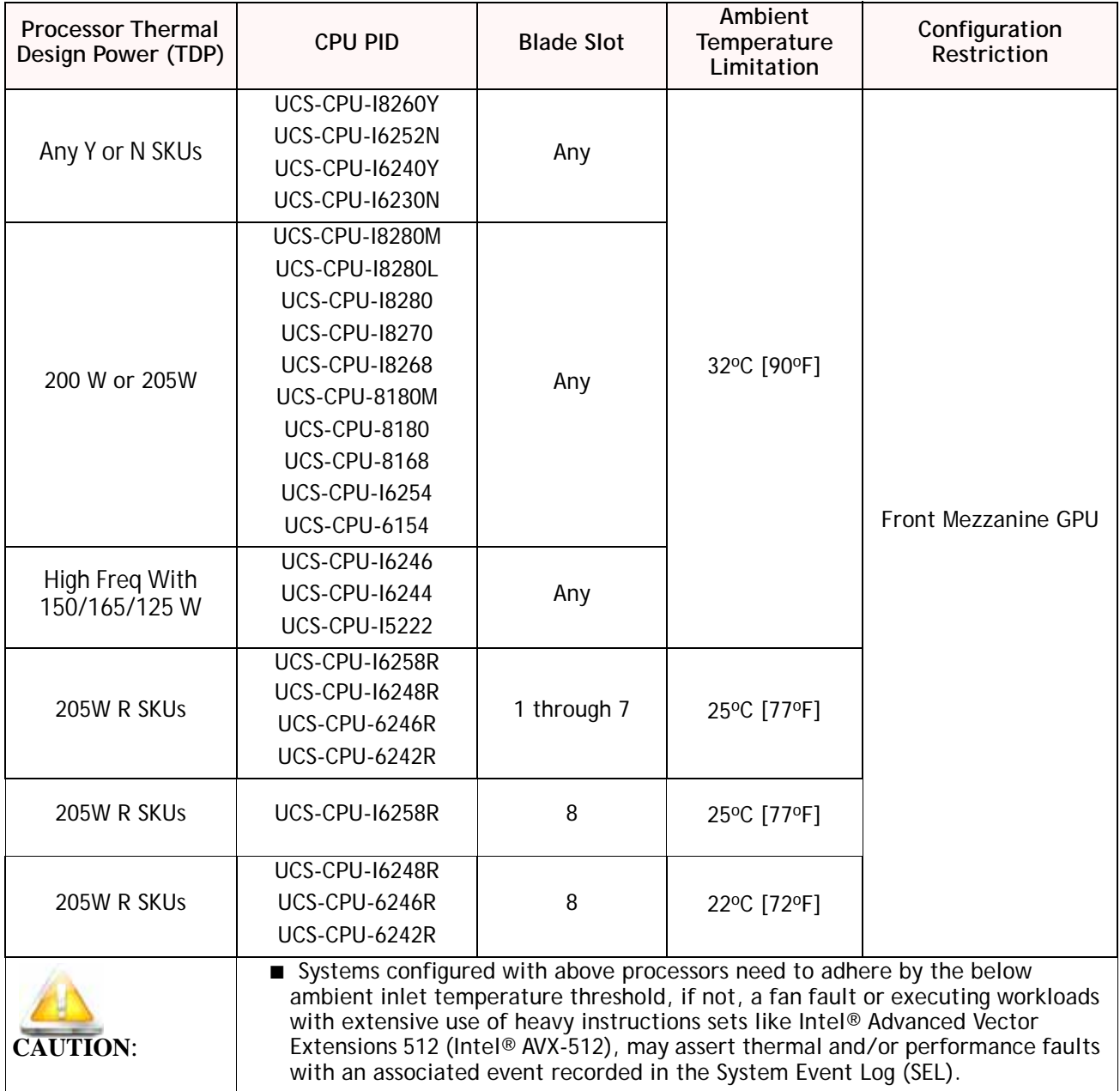

**Supported Configurations** 

**(1) One-CPU Configuration**

- Choose one CPU from any one of the rows of *[Table 3 Available CPUs, page 9](#page-8-1)*
- **(2) Two-CPU Configuration**
	- Choose two identical CPUs from any one of the rows of *[Table 3 Available CPUs, page 9](#page-8-1)*

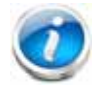

**NOTE:** See *[CHOOSE MEMORY on page 16](#page-15-0)* for details on the compatibility of CPUs and DIMM speeds.

### <span id="page-15-0"></span>**STEP 3 CHOOSE MEMORY**

The available memory for the B200 M5 is as follows:

■ Clock speed: 2666 MHz or 2933 MHz depending on CPU type

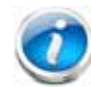

**NOTE:** The compatibility of Intel® Xeon® scalable processor family CPUs and 2nd Generation Intel® Xeon® Scalable CPUs with different DIMM memory speeds and production servers is as shown below:

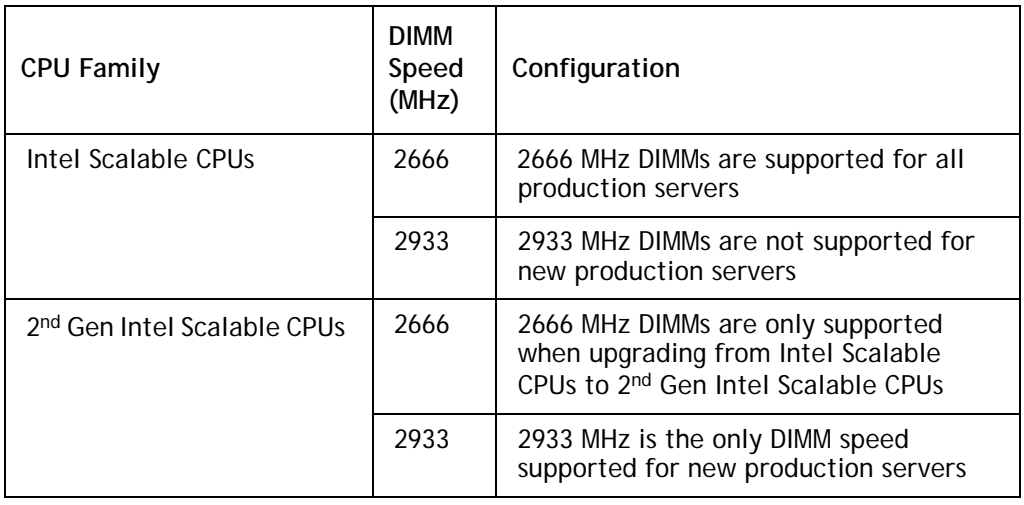

- Ranks per DIMM: 1, 2, 4, or 8
- Operational voltage: 1.2 V
- Registered ECC DDR4 DIMMS (RDIMMs), Load-reduced DIMMs (LRDIMMs), through-silicon via DIMMs (TSV DIMMs), or Intel® Persistent Memory Modules (PMEMs).

Memory is organized with six memory channels per CPU, with up to two DIMMs per channel, as shown in *[Figure](#page-16-0) 3*.

#### <span id="page-16-0"></span>**Figure 3 B200 M5 Memory Organization**

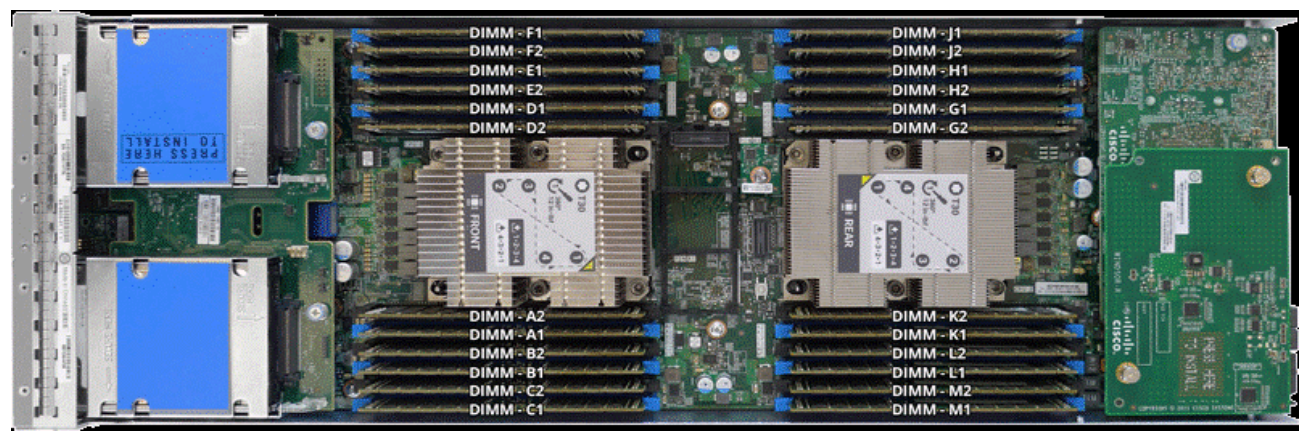

24 DIMMs, 6 Memory channels per CPU, up to 2 DIMMs per channel

#### **Choose DIMMs and Memory Mirroring**

Select the memory configuration and whether or not you want the memory mirroring option. The supported memory DIMMs, PMEMs, PMEM Memory Mode, and the mirroring option are listed in *[Table](#page-16-1) 4*.

#### <span id="page-16-1"></span>**Table 4 Available DDR4 DIMMs and PMEMs**

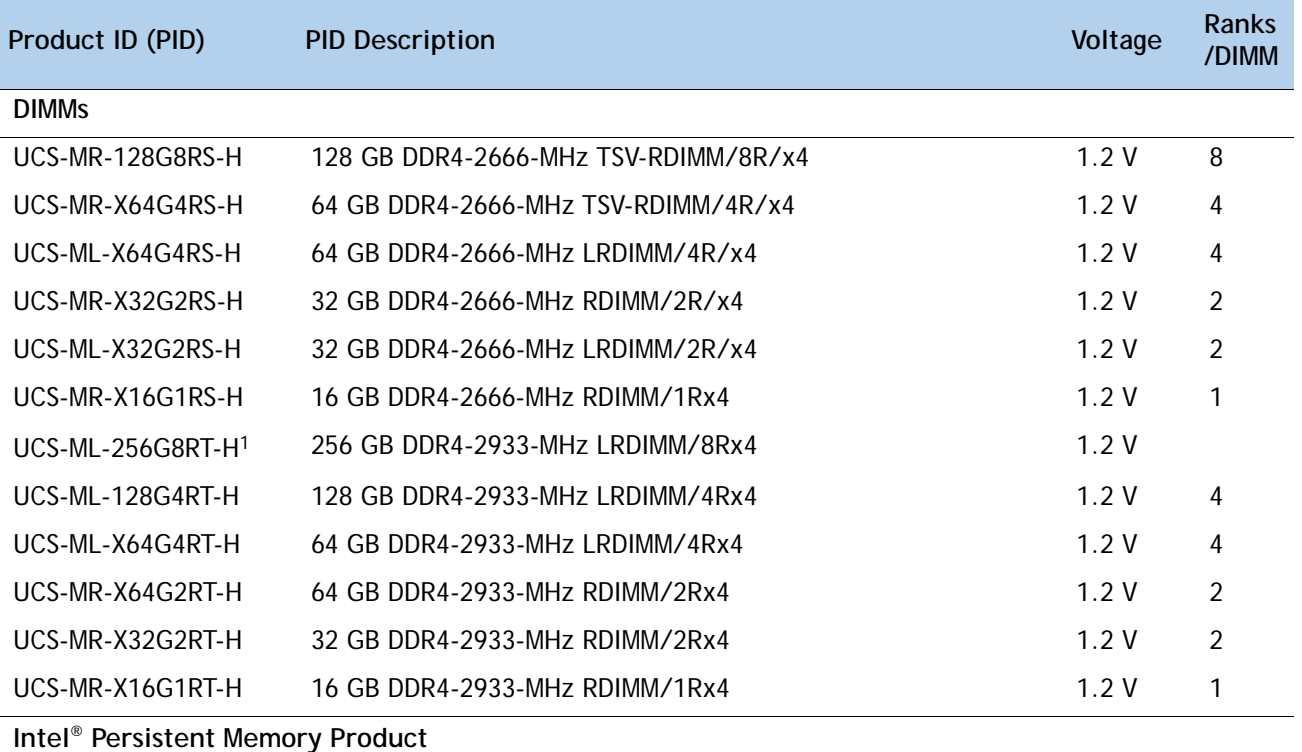

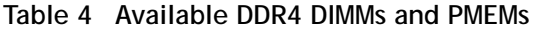

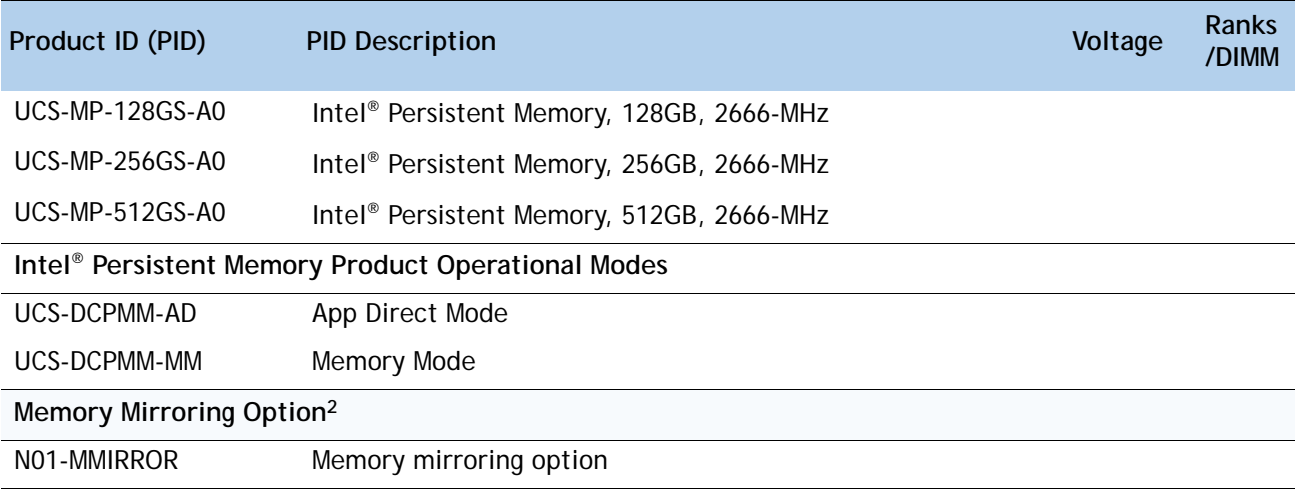

**Notes:**

1. The UCS-ML-256G8RT-H LRDIMM can be used only with 2nd Generation Intel® Xeon® scalable processor family CPUs, not with Intel® Xeon® scalable processor family CPUs.

2. For Memory Configuration and Mirroring, please refer to *[Memory Configuration and Mirroring on page](#page-50-0)  [51](#page-50-0)* and *[Memory Support for CPU Classes and CPU Modes on page 54](#page-53-0)*.

### **Memory Configurations Features and Modes**

System speed is dependent on the CPU DIMM speed support. Refer to *[Available CPUs on page 9](#page-8-1)* for DIMM speeds.

- The B200 M5 server supports the following memory reliability, availability, and serviceability (RAS) modes:
	- Independent Channel Mode
	- Mirrored Channel Mode
- Below are the system level RAS Mode combination limitations:
	- Mixing of Independent and Lockstep channel mode is not allowed per platform.
	- Mixing of Non-Mirrored and Mirrored mode is not allowed per platform.
	- Mixing of Lockstep and Mirrored mode is not allowed per platform.
	- Do not mix RDIMMs, LRDIMMs, or TSV-RDIMMs.
	- Single-rank DIMMs can be mixed with dual-rank DIMMs in the same channel
- For best performance, observe the following:
	- DIMMs with different timing parameters can be installed on different slots within the same channel, but only timings that support the slowest DIMM will be applied to all. As a consequence, faster DIMMs will be operated at timings supported by the slowest DIMM populated.
	- When one DIMM is used, it must be populated in DIMM slot 1 (farthest away from the CPU) of a given channel.
- When single- or dual-rank DIMMs are populated in two DIMMs per channel (2DPC) configurations, always populate the higher number rank DIMM first (starting from the farthest slot). For a 2DPC example, first populate with dual-rank DIMMs in DIMM slot 1. Then populate single-rank DIMMs in DIMM 2 slot.
- DIMMs for CPU 1 and CPU 2 (when populated) must always be configured identically.
- Cisco memory from previous generation servers (DDR3 and DDR4) is not compatible with the UCS B200 M5 Blade.
- Memory can be configured in any number of DIMMs as pairs, although for optimal [performance, see the document at the following link:](https://www.cisco.com/c/dam/en/us/products/collateral/servers-unified-computing/ucs-c-series-rack-servers/memory-guide-c220-c240-b200-m5.pdf)  https://www.cisco.com/c/dam/en/us/products/collateral/servers-unified-computing/ucsc-series-rack-servers/memory-guide-c220-c240-b200-m5.pdf.
- For additional information, refer to *[Memory Configuration and Mirroring on page 51](#page-50-0)*.
- For detailed Intel PMEM configurations, refer to the Cisco UCS B200 M5 Server Installation [Guide](https://www.cisco.com/c/en/us/td/docs/unified_computing/ucs/hw/blade-servers/B200M5.html)

See *[Table](#page-18-0) 5* and *[Table](#page-19-0) 6* for information on DIMM speeds with Intel Scalable Processors.

| <b>DIMM and CPU</b><br>Frequencies<br>(MHz) | <b>DPC</b> | <b>LRDIMM</b><br>$(4Rx4) -$<br>128 GB<br>(MHz) | <b>LRDIMM</b><br>$(4Rx4) -$<br>64 GB (MHz) | <b>RDIMM</b><br>$(2Rx4) -$<br>64 GB (MHz) | <b>RDIMM</b><br>$(2Rx4) -$<br>32 GB (MHz) | <b>RDIMM</b><br>$(1Rx4)$ -<br>16 GB (MHz) |
|---------------------------------------------|------------|------------------------------------------------|--------------------------------------------|-------------------------------------------|-------------------------------------------|-------------------------------------------|
|                                             |            | 1.2V                                           | 1.2V                                       | 1.2V                                      | 1.2V                                      | 1.2V                                      |
| $DIMM = 2933$<br>$CPU = 2933$               | 1DPC       | 2933                                           | 2933                                       | 2933                                      | 2933                                      | 2933                                      |
|                                             | 2DPC       | 2933                                           | 2933                                       | 2933                                      | 2933                                      | 2933                                      |
| $DIMM = 2933$<br>$CPU = 2666$               | 1DPC       | 2666                                           | 2666                                       | 2666                                      | 2666                                      | 2666                                      |
|                                             | 2DPC       | 2666                                           | 2666                                       | 2666                                      | 2666                                      | 2666                                      |
| $DIMM = 2933$<br>$CPU = 2400$               | 1DPC       | 2400                                           | 2400                                       | 2400                                      | 2400                                      | 2400                                      |
|                                             | 2DPC       | 2400                                           | 2400                                       | 2400                                      | 2400                                      | 2400                                      |
| $DIMM = 2933$<br>$CPU = 2133$               | 1DPC       | 2133                                           | 2133                                       | 2133                                      | 2133                                      | 2133                                      |
|                                             | 2DPC       | 2133                                           | 2133                                       | 2133                                      | 2133                                      | 2133                                      |

<span id="page-18-0"></span>**Table 5 2933-MHz DIMM Memory Speeds with 2nd Generation Intel® Xeon® Scalable Processors**

| <b>DIMM and CPU</b><br>Frequencies<br>(MHz) | <b>DPC</b> | TSV-<br><b>RDIMM</b><br>$(8Rx4) -$<br>128 GB<br>(MHz) | TSV-<br><b>RDIMM</b><br>$(4Rx4) -$<br>64 GB<br>(MHz) | <b>LRDIMM</b><br>$(4Rx4) -$<br>64 GB<br>(MHz) | <b>RDIMM</b><br>$(2Rx4) -$<br>32 GB<br>(MHz) | <b>LRDIMM</b><br>$(2Rx4)$ -<br>32 GB<br>(MHz) |
|---------------------------------------------|------------|-------------------------------------------------------|------------------------------------------------------|-----------------------------------------------|----------------------------------------------|-----------------------------------------------|
|                                             |            | 1.2V                                                  | 1.2V                                                 | 1.2V                                          | 1.2V                                         | 1.2V                                          |
| $DIMM = 2666$<br>$CPU = 2666$               | 1DPC       | 2666                                                  | 2666                                                 | 2666                                          | 2666                                         | 2666                                          |
|                                             | 2DPC       | 2666                                                  | 2666                                                 | 2666                                          | 2666                                         | 2666                                          |
| $DIMM = 2666$<br>$CPU = 2400$               | 1DPC       | 2400                                                  | 2400                                                 | 2400                                          | 2400                                         | 2400                                          |
|                                             | 2DPC       | 2400                                                  | 2400                                                 | 2400                                          | 2400                                         | 2400                                          |
| $DIMM = 2666$<br>$CPU = 2133$               | 1DPC       | 2133                                                  | 2133                                                 | 2133                                          | 2133                                         | 2133                                          |
|                                             | 2DPC       | 2133                                                  | 2133                                                 | 2133                                          | 2133                                         | 2133                                          |

<span id="page-19-0"></span>**Table 6 2666-MHz DIMM Memory Speeds with Intel® Xeon® Scalable Processors**

See *[Table](#page-19-1) 7* for DCCPM memory modes.

<span id="page-19-1"></span>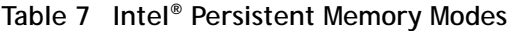

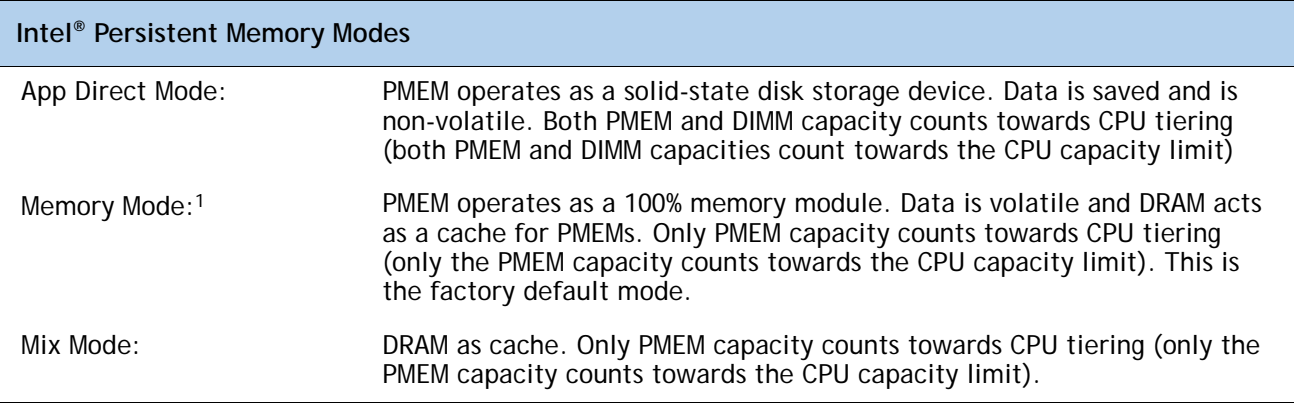

**Notes:**

1. For Memory Mode, the Intel-recommended DIMM to PMEM capacity ratio in the same CPU channel is from 1:4 to 1:16. So if you use a 128 GB DIMM in a channel, you could use a 512 GB PMEM for a 1:4 capacity ratio. If you use a 32 GB DIMM in a channel, you could use a 512 GB PMEM for a 1:16 capacity ratio. There are several other combinations possible

See *[Table](#page-20-0) 8* for how to populate combinations of DIMMs and PMEMs.

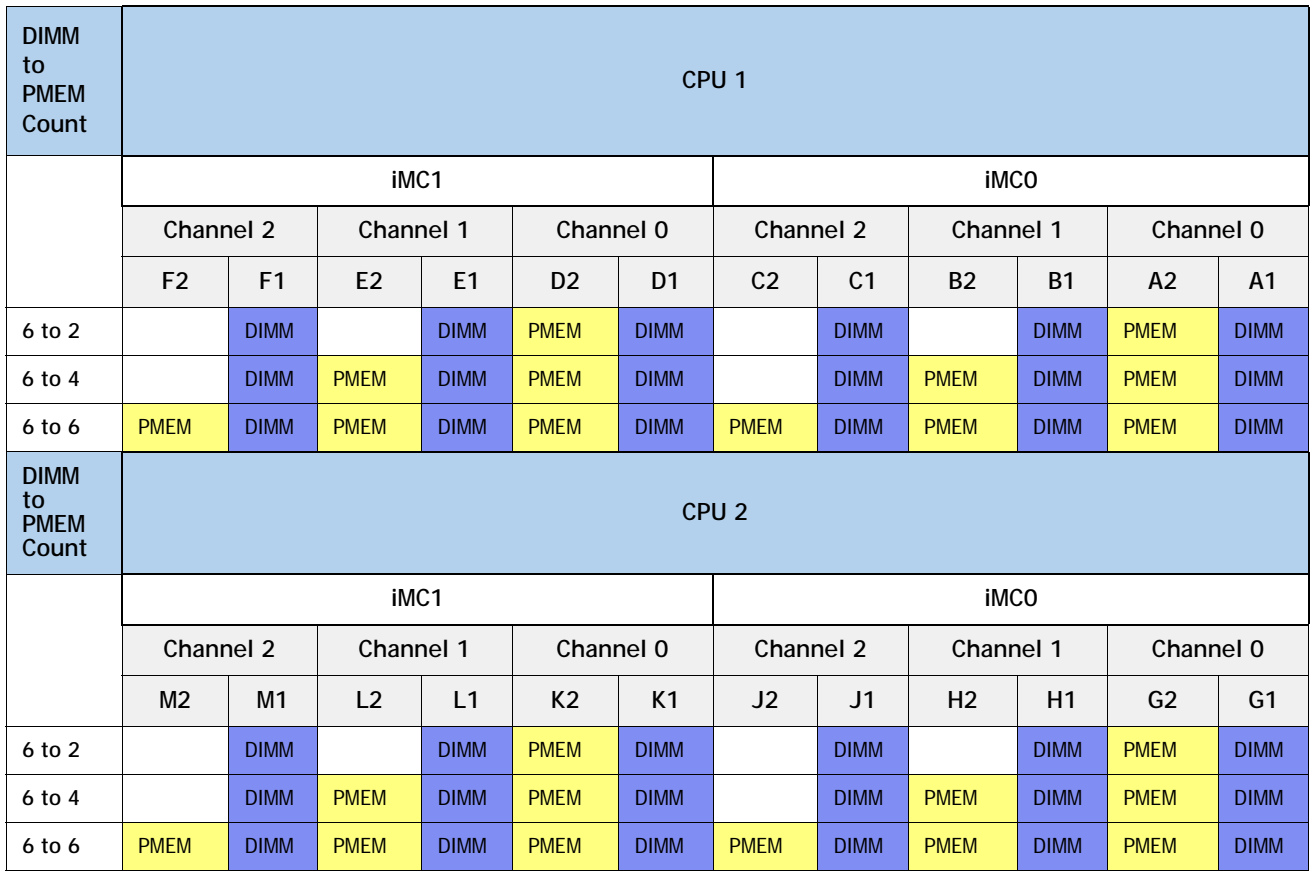

<span id="page-20-0"></span>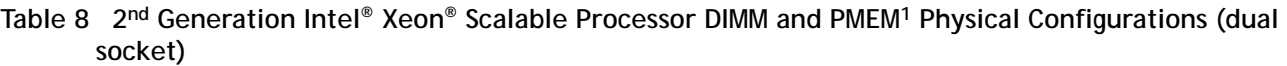

#### **Notes:**

1. All systems must be fully populated with two CPUs when using PMEMs at this time.

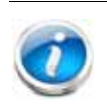

**NOTE:** There are three possible memory configurations for each CPU when combining DIMMs and PMEMs, and the configurations must be the same for each CPU:

- 6 DIMMs and 2 PMEMs, or
- 6 DIMMs and 4 PMEMs, or
- 6 DIMMs and 6 PMEMs

For detailed Intel PMEM configurations, refer to

**[Cisco UCS B200 M5 Server Installation Guide](https://www.cisco.com/c/en/us/td/docs/unified_computing/ucs/hw/blade-servers/B200M5.html)**

For detailed DIMM/PMEM informations, refer to

**[Cisco UCS C220/C240/B200 M5 Memory Guide](https://www.cisco.com/c/dam/en/us/products/collateral/servers-unified-computing/ucs-c-series-rack-servers/memory-guide-c220-c240-b200-m5.pdf)**

### <span id="page-21-0"></span>**STEP 4 CHOOSE MLOM ADAPTER**

The UCS B200 M5 must be ordered with a Cisco VIC mLOM Adapter. The adapter can operate in a single-CPU or dual-CPU configuration. *[Table](#page-21-1) 10* shows available mLOM adapter choices.

#### **Table 9 mLOM Adapters**

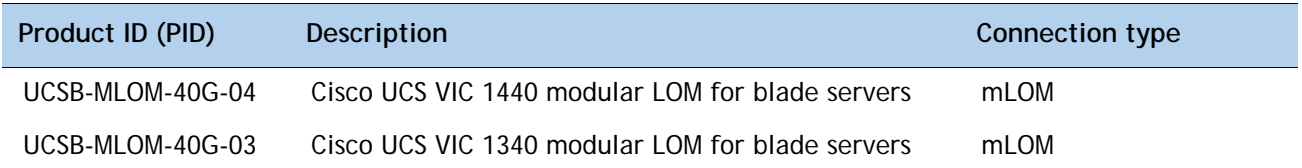

#### <span id="page-21-1"></span>**Table 10 Aggregate Bandwidth with mLOM Only configuration**

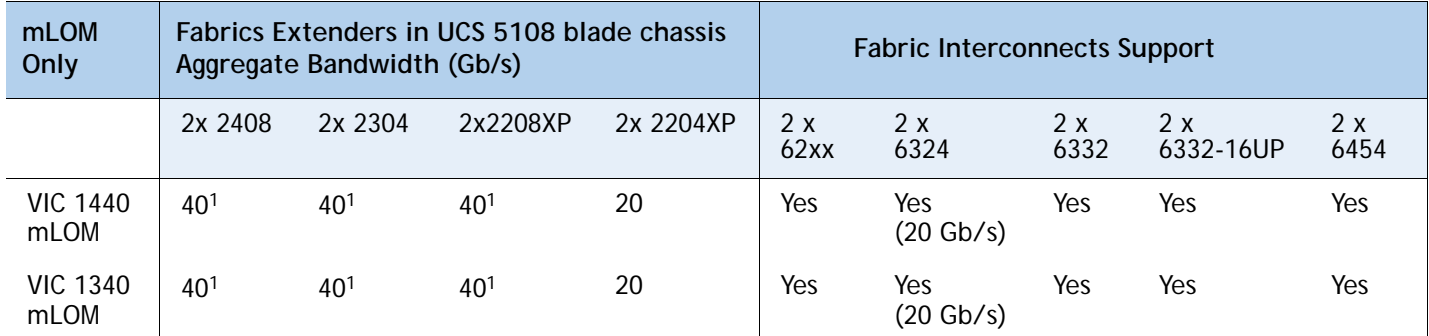

#### **Notes:**

1. These configurations implement two 2x10 Gbps port-channels

Cisco developed 1300 and 1400 Series Virtual Interface Cards (VICs) to provide flexibility to create multiple NIC and HBA devices.The VIC features are listed here:

- VICs include enhancements including network overlay offload support.
- Two Converged Network Adapter (CNA) ports, supporting both Ethernet and FCoE
- Delivers up to 80 Gbps total I/O throughput to the server
- VIC supports either max dual 4x10Gbps Unified I/O ports or 2x40 (native) Gbps Unified I/O ports
- Supports up to 256 fully functional unique and independent PCIe adapters and interfaces
- Provides virtual machine visibility from the physical network and a consistent network operations model for physical and virtual servers
- Supports customer requirements for a wide range of operating systems and hypervisors

The mLOM VIC on the UCS B200 M5 enables connectivity to the Fabric Interconnect either through the Fabric Extender (FEX) or directly using the UCS 6324 Fabric Connector (UCS Mini) on the UCS 5108 Blade Chassis.

The supported Fabric Extenders for the B200 M5 blades are

- Cisco UCS 2408 Fabric Extender
- Cisco UCS 2208XP Fabric Extender
- Cisco UCS 2204XP Fabric Extender
- Cisco UCS 2304 Fabric Extender

The supported Fabric Interconnects for the B200 M5 blades are

- Cisco UCS 6248UP Fabric Interconnect
- Cisco UCS 6296UP Fabric Interconnect
- Cisco UCS 6332 Fabric Interconnect
- Cisco UCS 6332-16UP Fabric Interconnect
- Cisco UCS 6454 Fabric Interconnect

The recommended UCS Manager (UCSM) release for the B200 M5 is UCSM 3.2(2), due to support of higher wattage CPUs. The Cisco UCS 6454 Fabric Interconnect and/or VIC 1440 requires UCSM 4.0(1) or greater.

### <span id="page-23-0"></span>**STEP 5 CHOOSE SOFTWARE**

A UCSM software version needs to be selected for the standalone UCS B200 M5 Blade PID (UCSB-B200-M5-UPG).

#### **NOTE:**

- This is a new mandatory option for standalone blades starting with the UCS B200 M5.
- When the UCS B200 M5 is configured inside of a chassis in the CCW ordering tool, the UCSM software version is selected at the chassis level. The software option will not be available under the UCS B200 M5 in that case.
- The recommended UCS releases for the UCS B200 M5 are UCSM 3.2(2) and UCSM 4.0. These releases support higher wattage CPUs. FI 6454 and/or VIC 1400 require release UCSM 4.0(1) or greater.

Choose one software PID from *[Table](#page-23-1) 11*.

#### <span id="page-23-1"></span>**Table 11 Available UCSM Software**

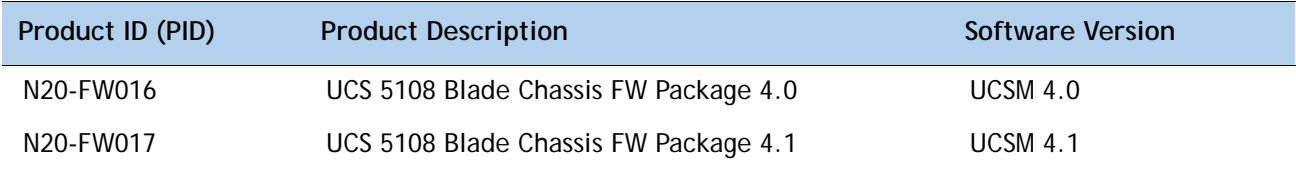

### <span id="page-24-0"></span>**STEP 6 CHOOSE OPTIONAL REAR MEZZANINE ADAPTERS (VIC, NVMe or GPU)**

The UCS B200 M5 has one rear mezzanine adapter connector. The UCS B200 M5 can be ordered with or without a rear mezzanine adapter. Refer to *[Table 12 Available Rear Mezzanine](#page-24-1)  [Adapters](#page-24-1)* for supported adapters .

#### <span id="page-24-1"></span>**Table 12 Available Rear Mezzanine Adapters**

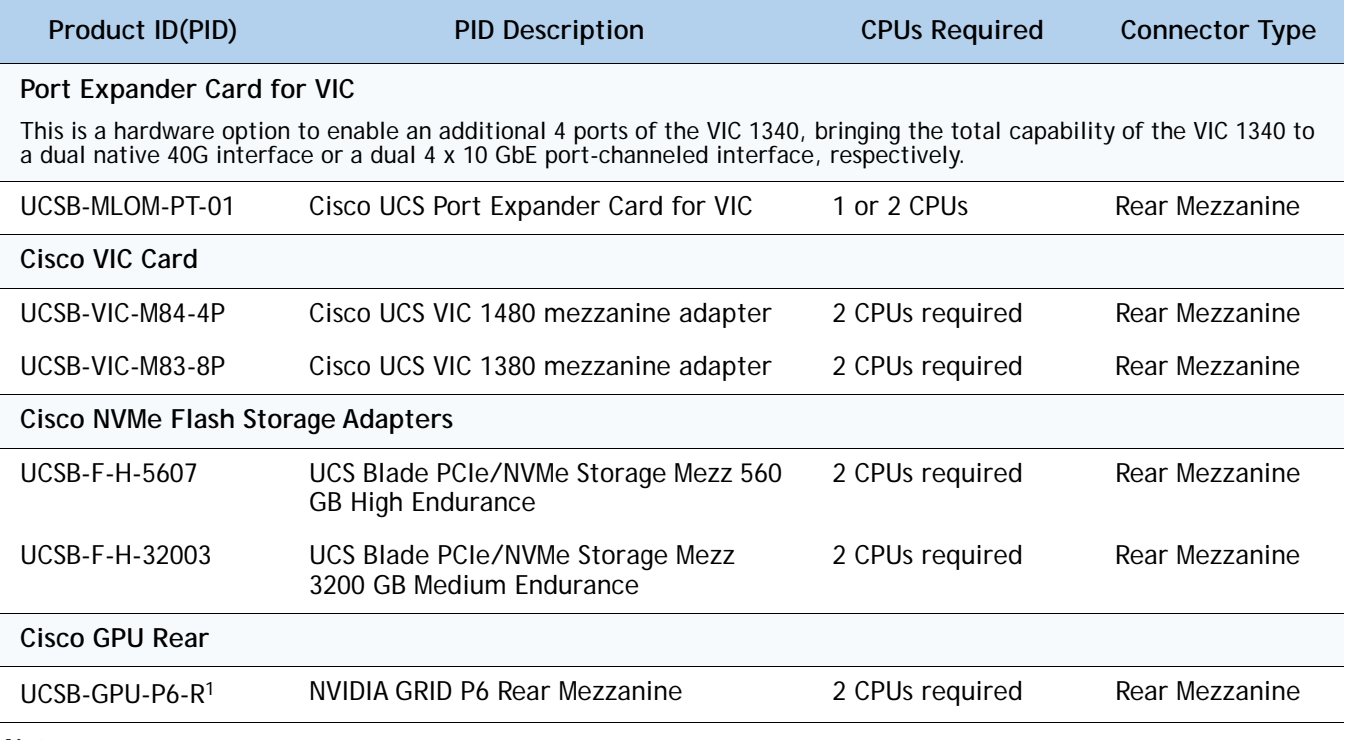

#### **Notes:**

1. For GPU P6, maximum cards per node supported is two.

#### **Supported Configurations**

- Requires an mLOM (either VIC 1340 or VIC 1440)
- You cannot mix a 1340 with a 1480 or a 1440 and a 1380)

See *[Table](#page-25-0) 13* for aggregate bandwidths with various rear mezzanine cards installed.

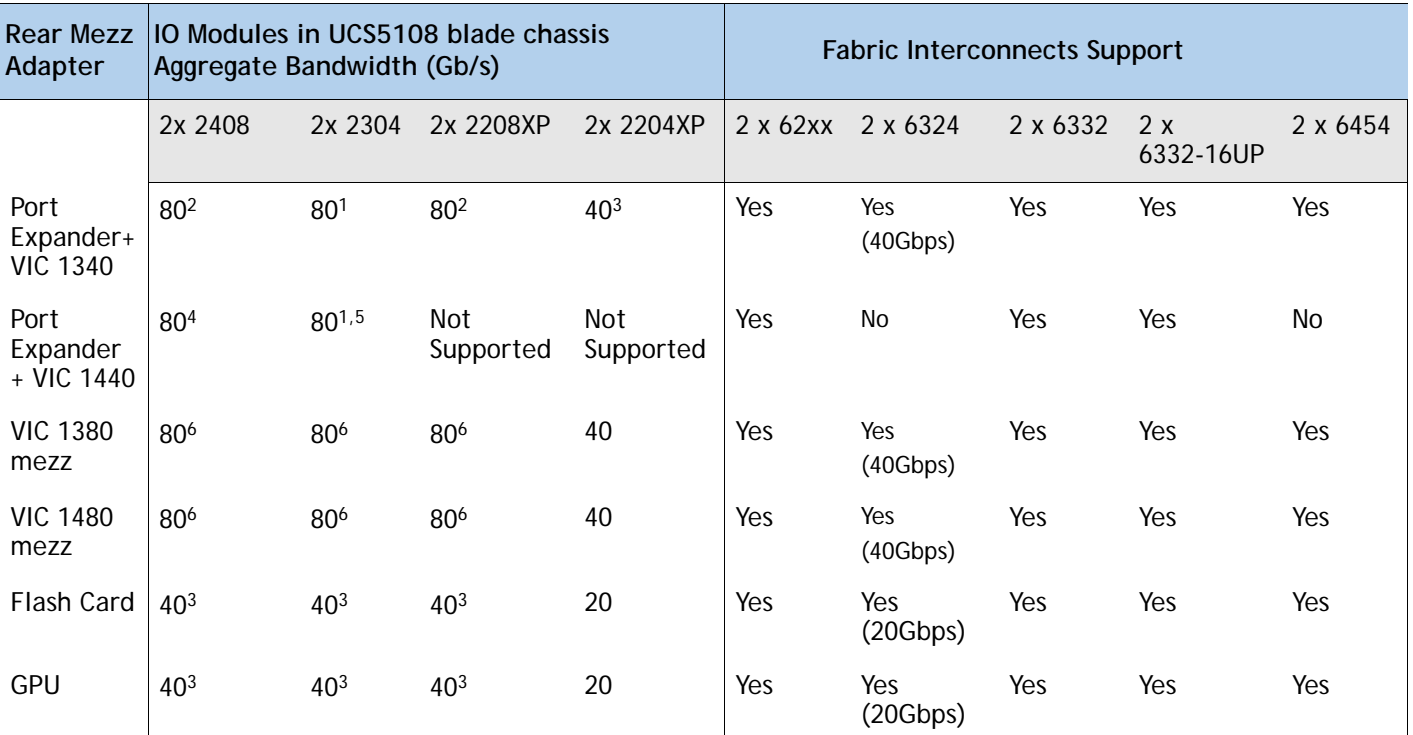

<span id="page-25-0"></span>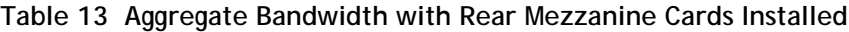

#### **Notes:**

1. Uses a dual native 40G interface

2. Two 4x10Gbps port-channeled

3. Two 2x10Gbps port-channeled

4. Supported starting with UCSM 4.1(2). The maximum single-flow is 25 Gbps with an aggregate of 40 Gbps. To avoid IOM/Fabric Extender transient drops due to a speed mismatch of 40 Gbps towards the server and 25 Gbps towards the fabric interconnect (FI), vNIC rate-limiting to 25 Gbps is recommended.

5. If operating in 4x10 mode, bandwidth drops down to 40Gbps (two 2x10 G port-channeled)

6. Four 2x10 Gbps port-channeled

### <span id="page-26-0"></span>**STEP 7 CHOOSE OPTIONAL FRONT MEZZANINE ADAPTER**

The UCS B200 M5 has one front mezzanine connector that can accommodate a storage controller with bays for NVMe drives or a GPU. The UCS B200 M5 can be ordered with or without the front mezzanine adapter. Refer to *[Table 14 Available Front Mezzanine Adapters](#page-26-1)*.

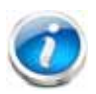

**NOTE:** A front GPU cannot be used with CPUs that dissipate equal to or greater than 165 W.

#### <span id="page-26-1"></span>**Table 14 Available Front Mezzanine Adapters**

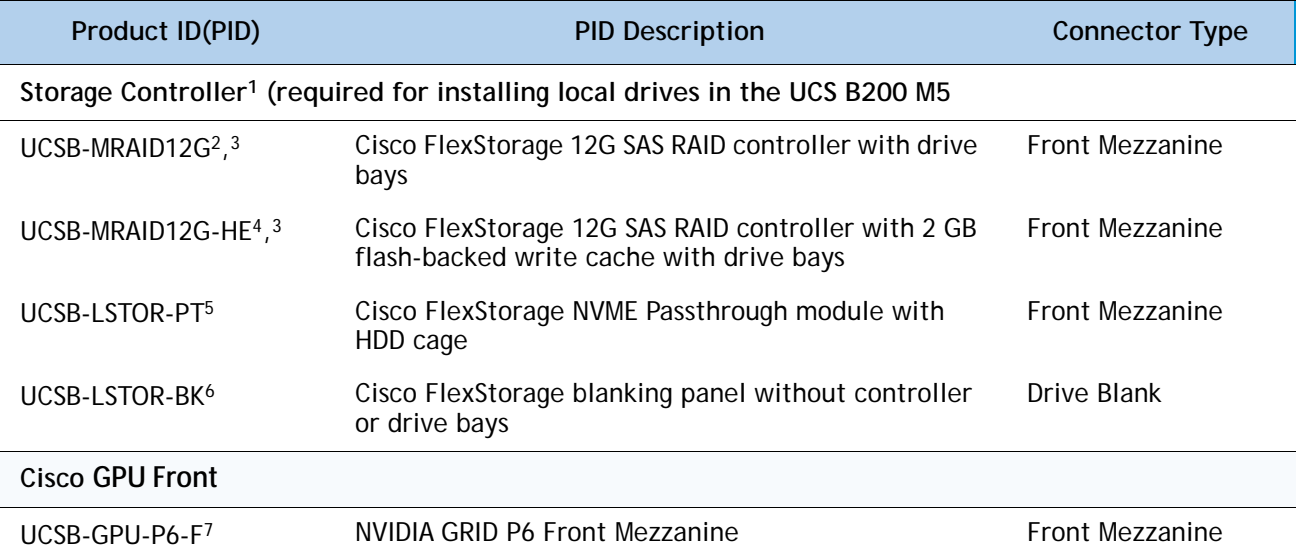

**Notes:**

- 1. A Storage Controller is required for installing local drives (HDD, SSD, NVMe) on the B200 M5.
- 2. For hard disk drives (HDDs) or solid-state drives (SSDs), a Cisco FlexStorage 12G SAS RAID Controller is required.
- 3. The Cisco FlexStorage 12G SAS RAID Controller is based on the LSI 3108 ROC and runs the iMegaRAID software stack. It provides 12 Gbps RAID functionality for SAS/SATA SSD/HDD and has RAID 0, 1 and JBOD support.If supercapacitor needs to be replaced, it can be done so by ordering UCSB-MRAID-SC=. See Installation Document for instructions.
- 4. The Cisco FlexStorage 12G SAS RAID controller with 2 GB Flash-backed write cache is based on the LSI 3108 ROC and runs the LSI MegaRAID software stack. It provides 12 Gbps RAID Functionality for SAS/SATA HDD/SSD and has RAID 0, 1, 5 and 6 Support. If supercapacitor needs to be replaced, it can be done so by ordering UCSB-MRAID-SC=. See Installation Document for instructions

The flash-backed write cache provides RAID controller cache protection using NAND flash memory and a supercapacitor. In the event of a power or server failure, cached data is automatically transferred from the RAID controller DRAM write cache to flash. Once power is restored, the data in the NAND flash is copied back into the DRAM write cache until it can be flushed to the disk drives.

5. For NVMe, the Cisco FlexStorage NVMe Passthrough module is required.

- 6. For servers that do not need local storage, and where no storage controllers are included, storage blanking panels are auto-included as a part of the ordering configuration rules. In order for the UCS B200 M5 to function properly and not overheat, drive blanks must be installed if no storage controller or GPU is used.
- 7. For GPU P6, maximum cards per node supported is two

### <span id="page-28-0"></span>**STEP 8 CHOOSE OPTIONAL DRIVES**

The UCS B200 M5 can be ordered with or without drives. The standard drive features are:

- 2.5-inch small form factor
- Hot-pluggable
- Sled-mounted
- The B200 M5 supports hard disk drives (HDD), Solid State Drives (SSD) or Non-Volatile Memory Express (NVMe) Drives
- One or two drives can be selected
- Drives always require one storage controller listed in *Table 14 Available Front Mezzanine [Adapters, page 27](#page-26-1)*.

Select one or two drives from the list of supported drives available in *[Table](#page-28-1) 15*.

<span id="page-28-1"></span>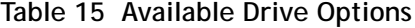

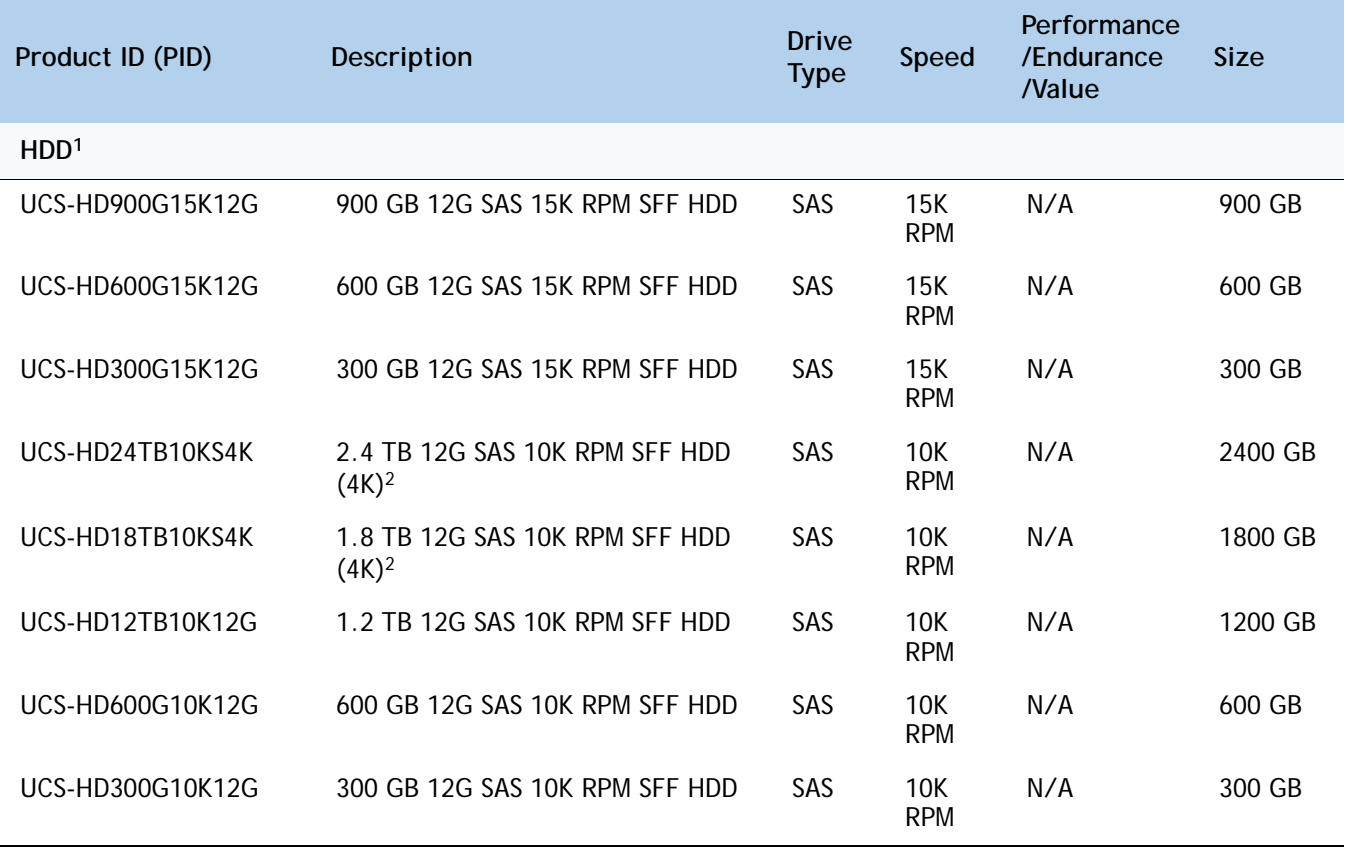

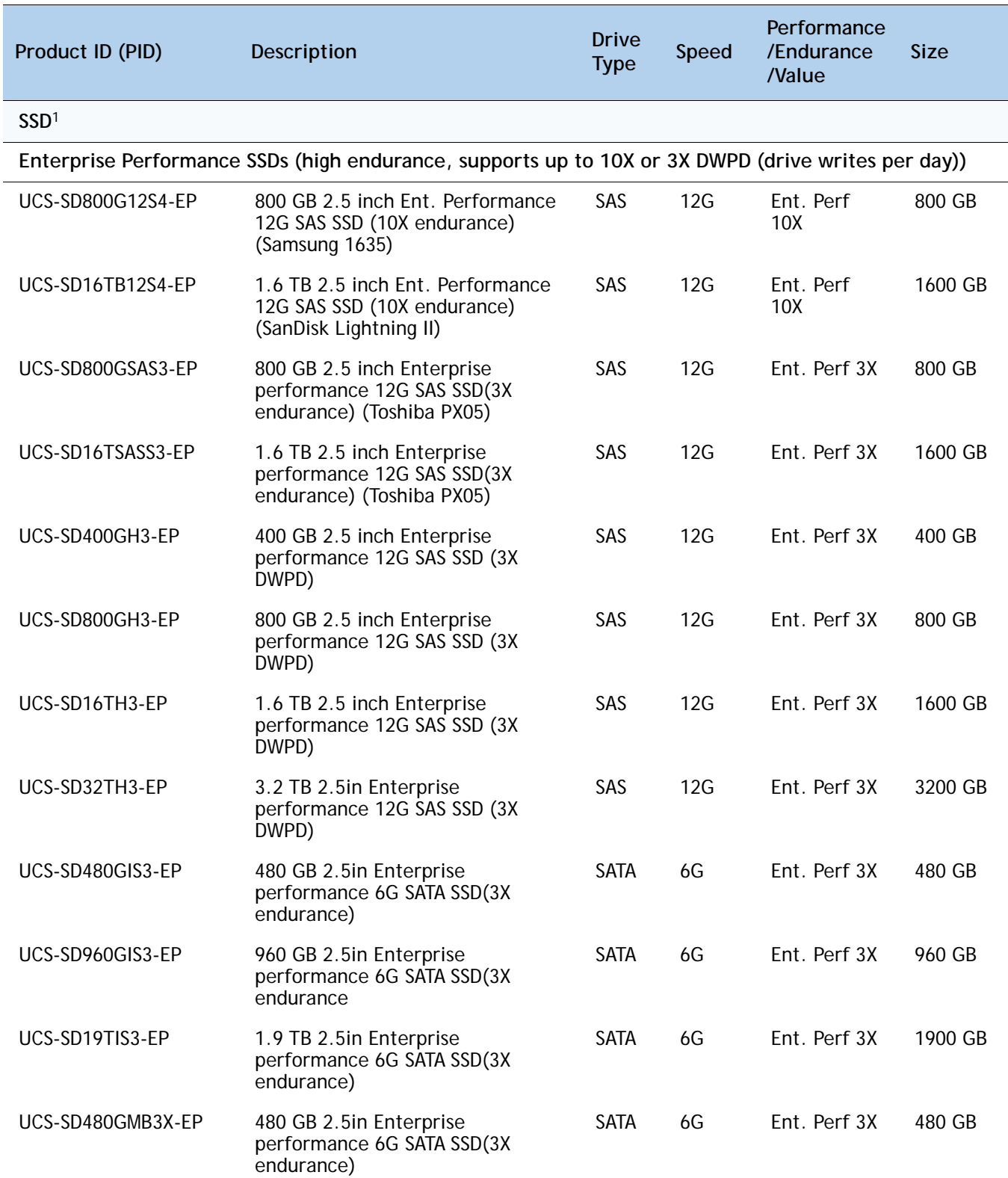

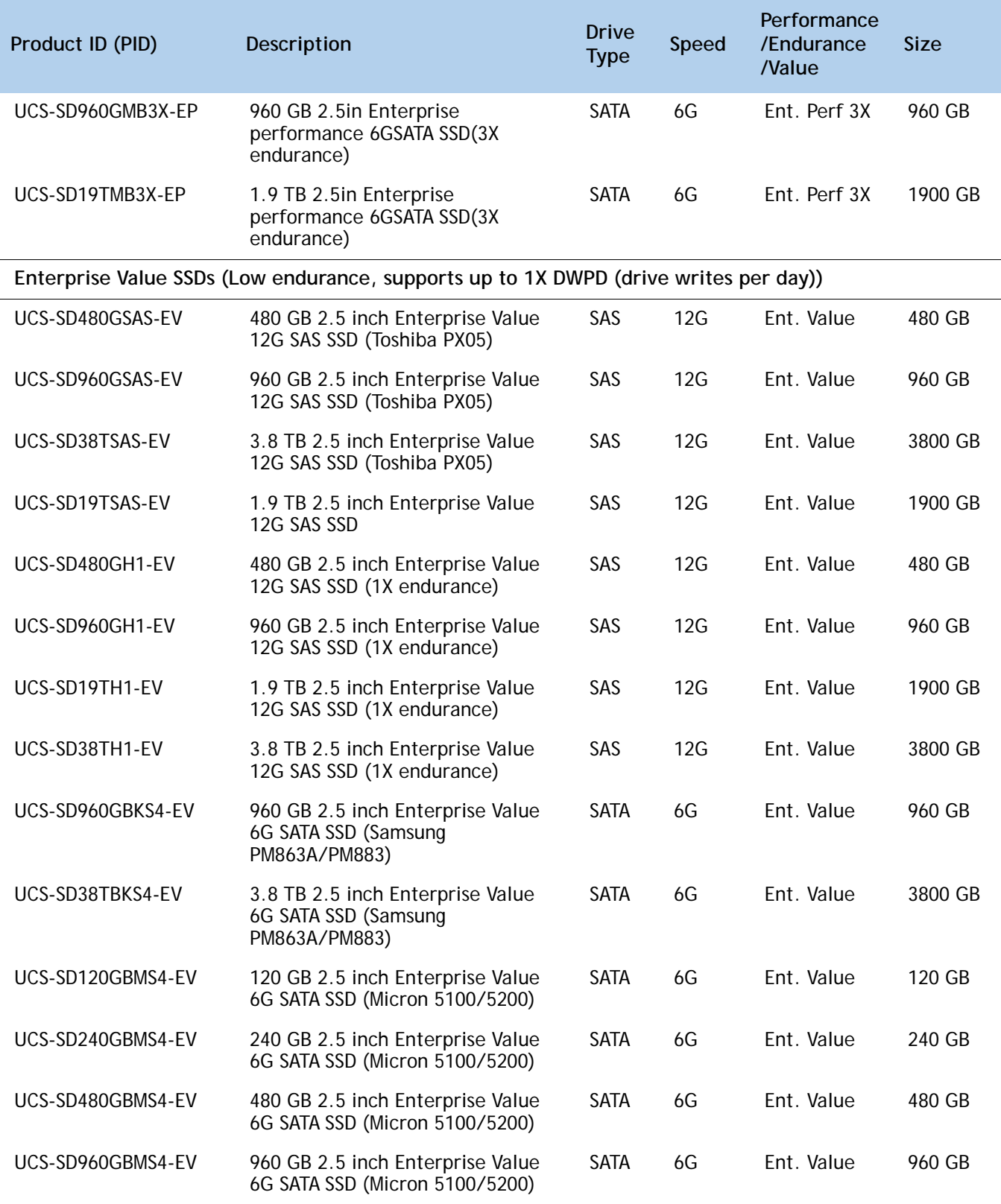

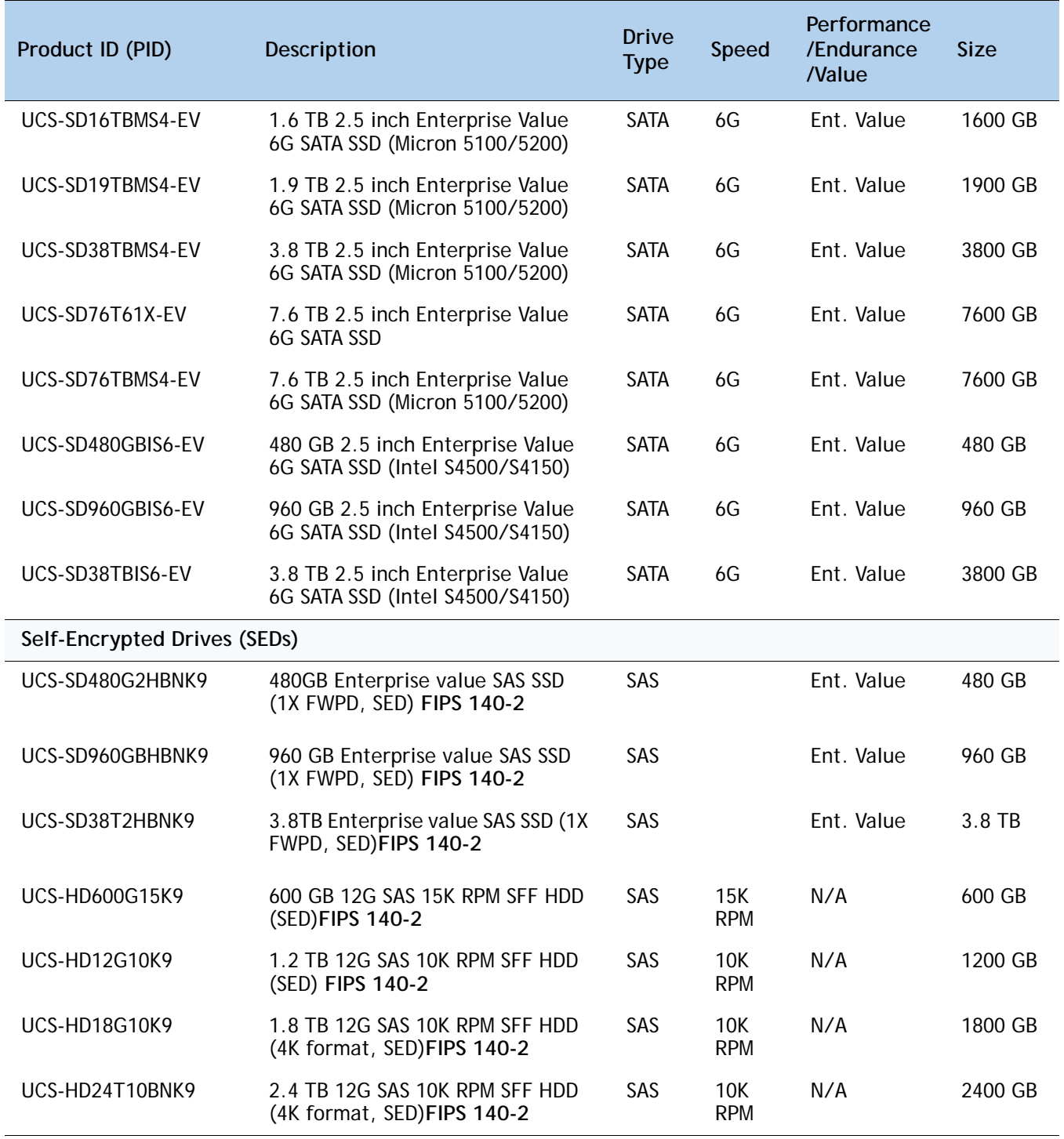

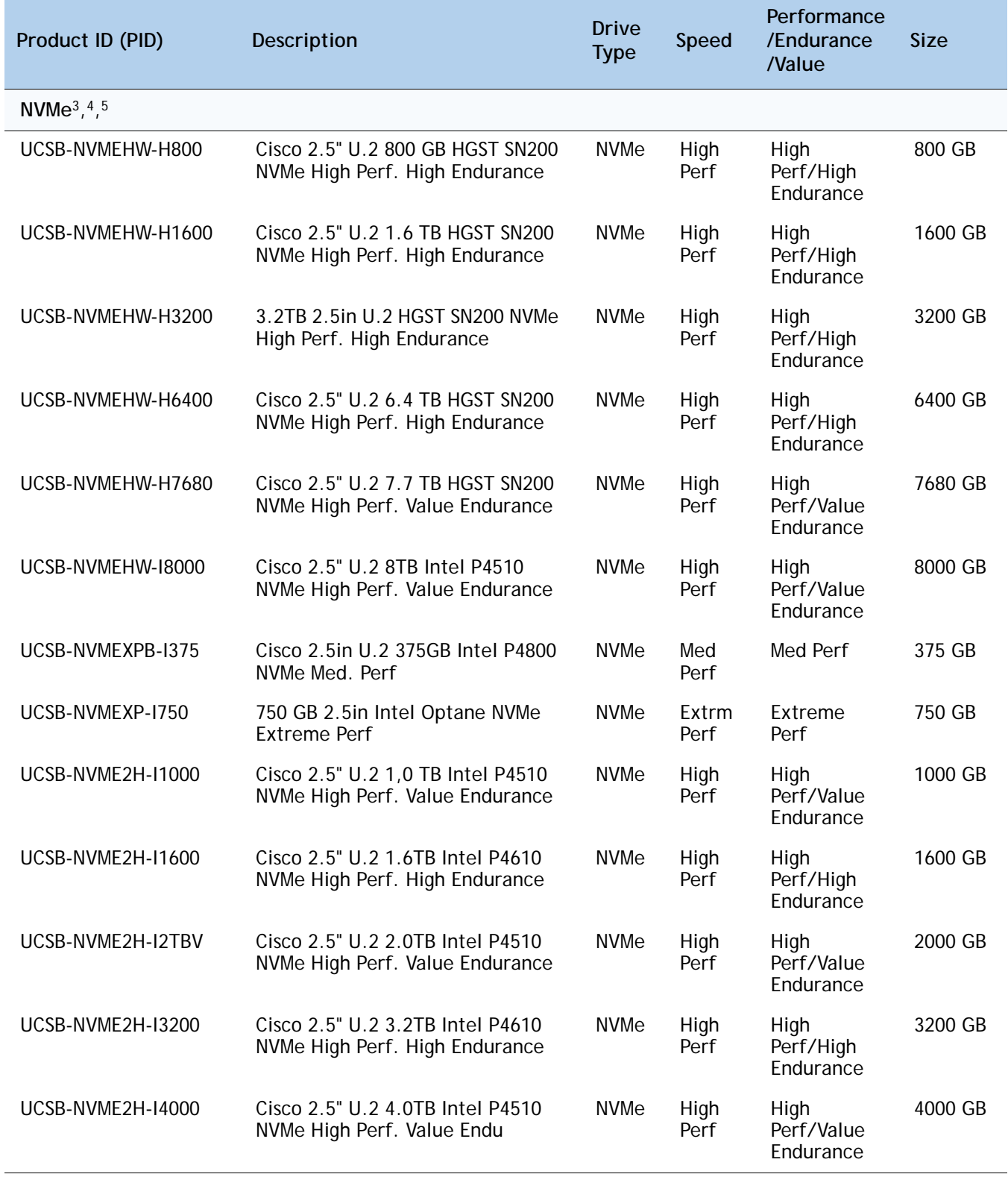

#### **Notes:**

1. HDDs and SSDs require either of the following storage controllers in the front mezzanine slot:

UCSB-MRAID12G, or

UCSB-MRAID12G-HE

2. For 4K native (4Kn) drives:

VMWare ESXi 6.0 does not support 4Kn Drives. 4Kn drive support with VMWare is available in release 6.7 and later.

4K native drives require UEFI Boot

3. NVMe drives require the following storage controller in the front mezzanine slot:

UCSB-LSTOR-PT

- 4. For HDD or SSD drives to be in a RAID group, two identical HDDs or SSDs must be used in the group.
- 5. If HDD or SSD are in JBOD Mode, the drives do not need to be identical.

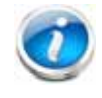

**NOTE:** Cisco uses solid state drives (SSDs) from a number of vendors. All solid state drives (SSDs) are subject to physical write limits and have varying maximum usage limitation specifications set by the manufacturer. Cisco will not replace any solid state drives (SSDs) that have exceeded any maximum usage specifications set by Cisco or the manufacturer, as determined solely by Cisco.

### <span id="page-34-0"></span>**STEP 9 CHOOSE OPTIONAL SECURE DIGITAL CARDS or M.2 DRIVES**

A mini-storage module connector is provided on the motherboard.

For the UCS B200 M5, there are two kinds of mini-storage carriers that fit in the connector on the motherboard, although only one kind at a time can be selected with a single UCS B200 M5. The modules are:

- A carrier with two SD HC sockets that accommodate up to two SDHC devices
- A carrier with two M.2 sockets that accommodates up to two SATA M.2 devices

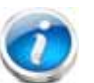

#### **NOTE:**

- You cannot select both an SD carrier and an M.2 carrier; only one of the two can be selected.
- You can select 1 or 2 drives; two are required for mirroring.

Choose an SD mini storage carrier and one or two identical SD cards from *[Table](#page-34-1) 16***.**

<span id="page-34-1"></span>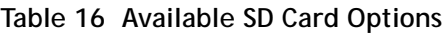

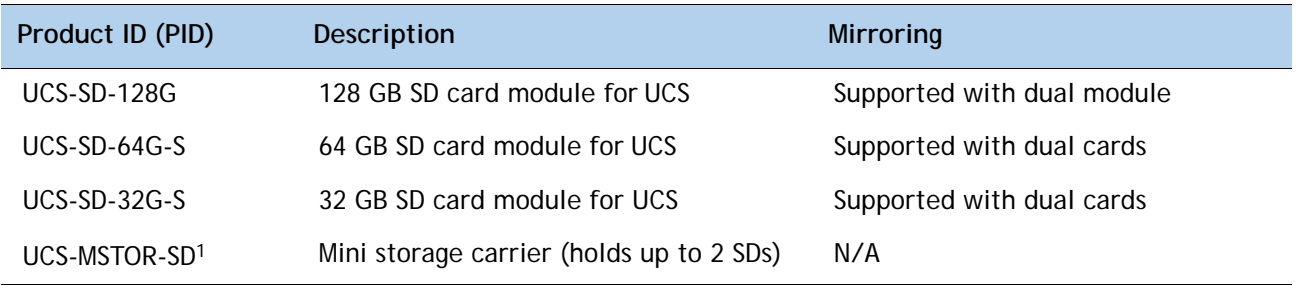

#### **Notes:**

1. Auto included when an SD card is selected

Choose an M.2 mini storage carrier and one or two identical M.2 cards from *[Table](#page-34-1) 16***.**

#### **Table 17 Available M.2 Options**

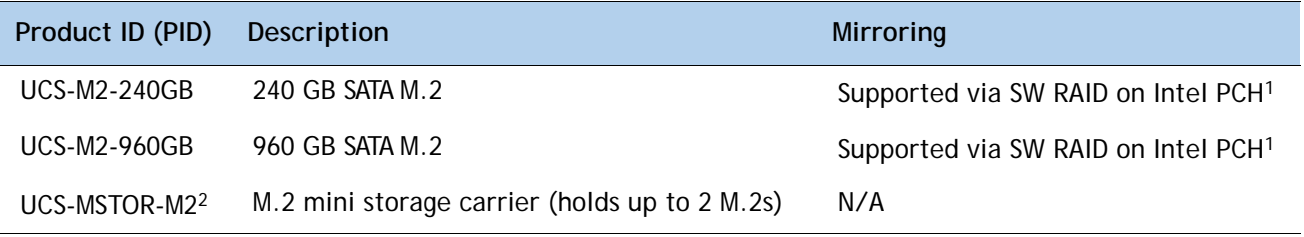

#### **Notes:**

1. VMware does not support software RAID, so there are no mirroring options available with VMWare. However, an M.2 drive can still be used as a boot device

2. Auto included when an M.2 Drive is selected

#### **Cisco 6GB/s SATA Boot-Optimized M.2 RAID Controller**

You can choose the Boot-Optimized RAID controller for Hardware RAID across the two internal SATA M.2 drives, which plugs in the mini-storage module socket on the motherboard. **Note:** The Boot-Optimized RAID controller will support VMWare, Windows and Linux Operating Systems.

**Table 18 Boot-Optimized RAID controller** 

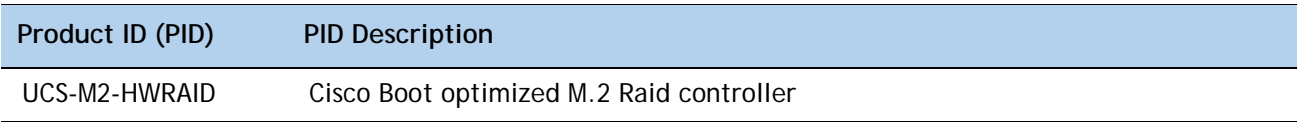

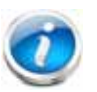

#### **NOTE:**

- This controller supports RAID 1 and JBOD mode
- The UCS-M2-HWRAID modular adapter is available only with 240 GB and 960 GB M.2 SSDs.
- (CIMC/UCSM) is supported for configuring of Volumes and monitoring of the controller and installed SATA M.2
- The minimum version of Cisco IMC and Cisco UCS Manager that support this controller is 4.0(4) and later. The name of the controller in the software is MSTOR-RAID
- The SATA M.2 drives can boot in UEFI mode only. Legacy boot mode is not supported
- Hot-plug replacement is not supported. The server must be powered off.
- Boot-Optimized M.2 RAID Controller Module is not supported when the server is used as a compute node in HyperFlex configurations.

### <span id="page-36-0"></span>**STEP 10 CHOOSE OPTIONAL TRUSTED PLATFORM MODULE**

Trusted Platform Module (TPM) is a computer chip or microcontroller that can securely store artifacts used to authenticate the platform or server. These artifacts can include passwords, certificates, or encryption keys. A TPM can also be used to store platform measurements that help ensure that the platform remains trustworthy. Authentication (ensuring that the platform can prove that it is what it claims to be) and attestation (a process helping to prove that a platform is trustworthy and has not been breached) are necessary steps to ensure safer computing in all environments.

#### **Table 19 Available TPM Option**

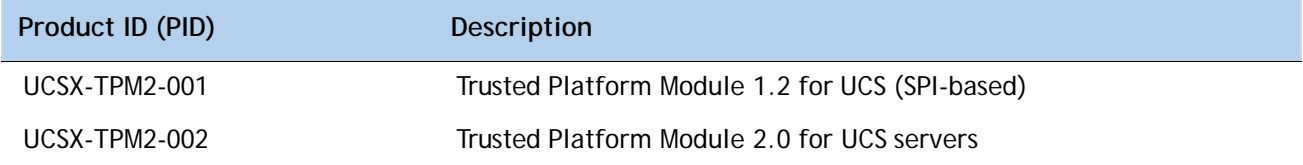

#### **NOTE:**

- 1. The TPM module used in this system conforms to TPM v1.2 and 2.0, as defined by the Trusted Computing Group (TCG). It is also SPI-based.
	- 2. TPM installation is supported after-factory. However, a TPM installs with a one-way screw and cannot be replaced, upgraded, or moved to another server. If a server with a TPM is returned, the replacement server must be ordered with a new TPM. If there is no existing [TPM in the server, you can install TPM 2.0. Refer to the following document for Installation](https://www.cisco.com/c/en/us/td/docs/unified_computing/ucs/hw/blade-servers/B200M5.html)  [location and instructions:](https://www.cisco.com/c/en/us/td/docs/unified_computing/ucs/hw/blade-servers/B200M5.html) Cisco UCS B200 M5 Server Installation Guide.

### <span id="page-37-0"></span>**STEP 11 [C](https://www.cisco.com/c/en/us/td/docs/unified_computing/ucs/hw/blade-servers/B200M5.html)HOOSE OPTIONAL INTERNAL USB 3.0 DRIVE**

You may order one optional internal USB 3.0 drive. The USB drive ordering information is listed in *[Table](#page-37-1) 20* .

#### <span id="page-37-1"></span>**Table 20 Available USB Option**

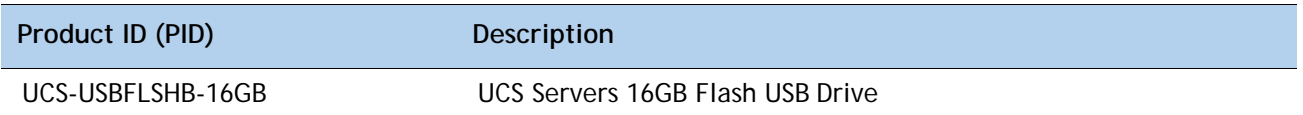

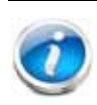

**NOTE:** A clearance of 0.950 inches (24.1 mm) is required for the USB device to be inserted and removed (see *[Figure](#page-37-2) 4*).

The USB drive listed in *[Table](#page-37-1) 20* has the correct clearance. If you choose your own USB drive, it must have the required clearance.

#### <span id="page-37-2"></span>**Figure 4 USB Clearance**

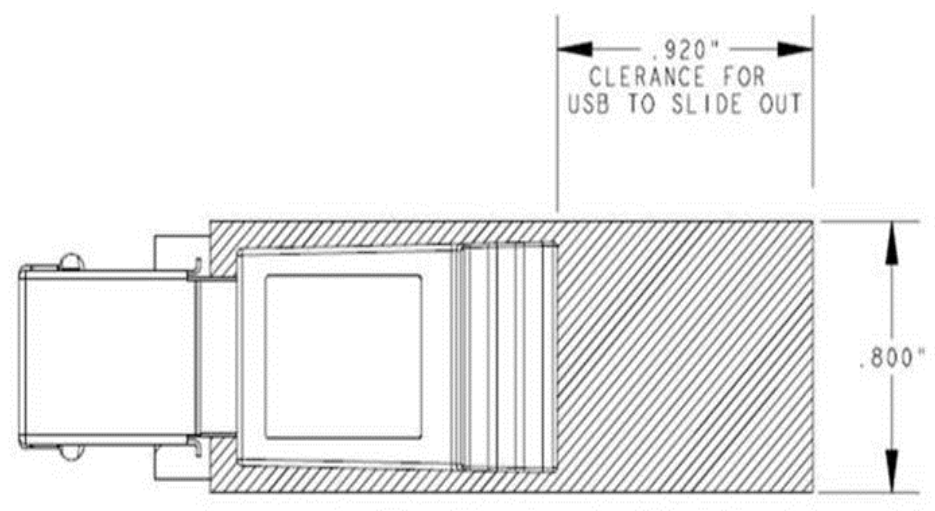

### <span id="page-38-0"></span>**STEP 12 CHOOSE OPERATING SYSTEM AND VALUE-ADDED SOFTWARE**

For more details on supported operating systems and software for this server, see the Hardware and Software Compatibility List (HCL

#### **Select**

- Cisco Software (*[Table](#page-38-1) 21*)
- OEM Software (*[Table](#page-38-2) 22*)
- Operating System (*[Table](#page-39-0) 22*)

#### <span id="page-38-1"></span>**Table 21 Cisco Software**

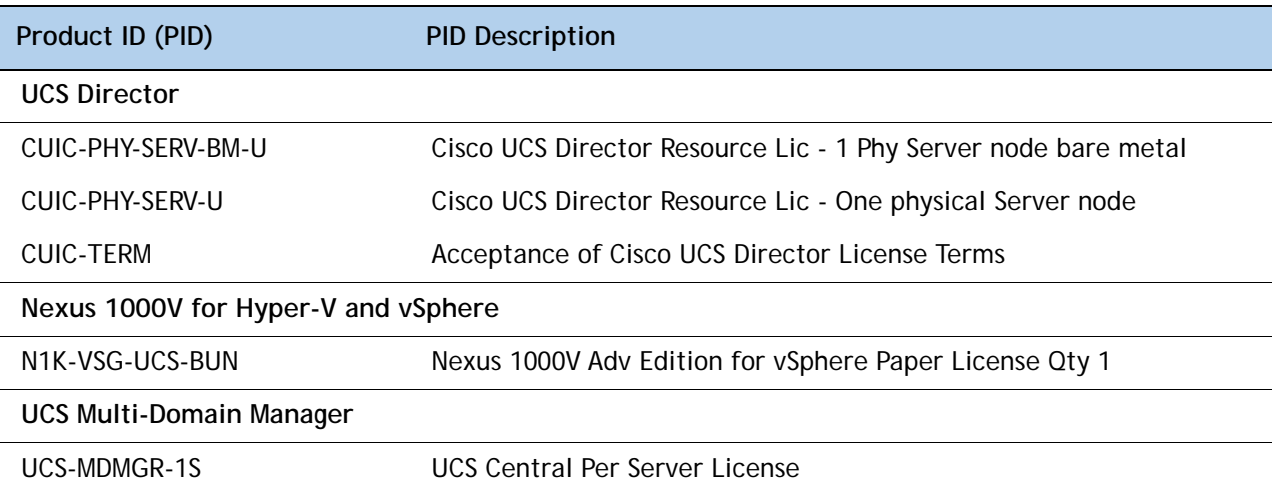

**NOTE:** IF you must order quantity greater than 1 of UCS-MDMGR-1S, you need to reference the UCS Central Per Server Data Sheet to order the standalone PIDs: UCS-MDMGR-LIC= or UCS-MDMGR-1DMN=

#### <span id="page-38-2"></span>**Table 22 OEM Software**

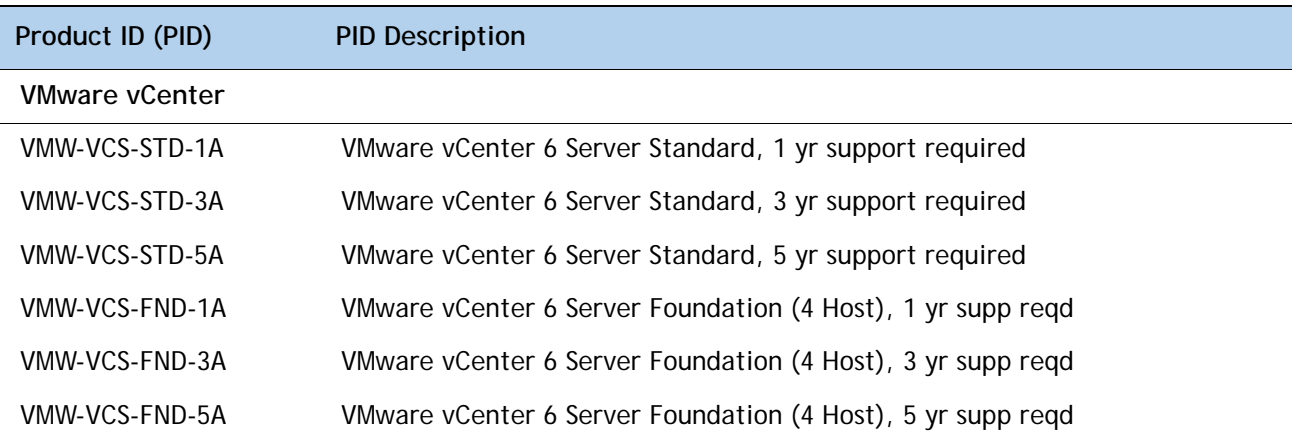

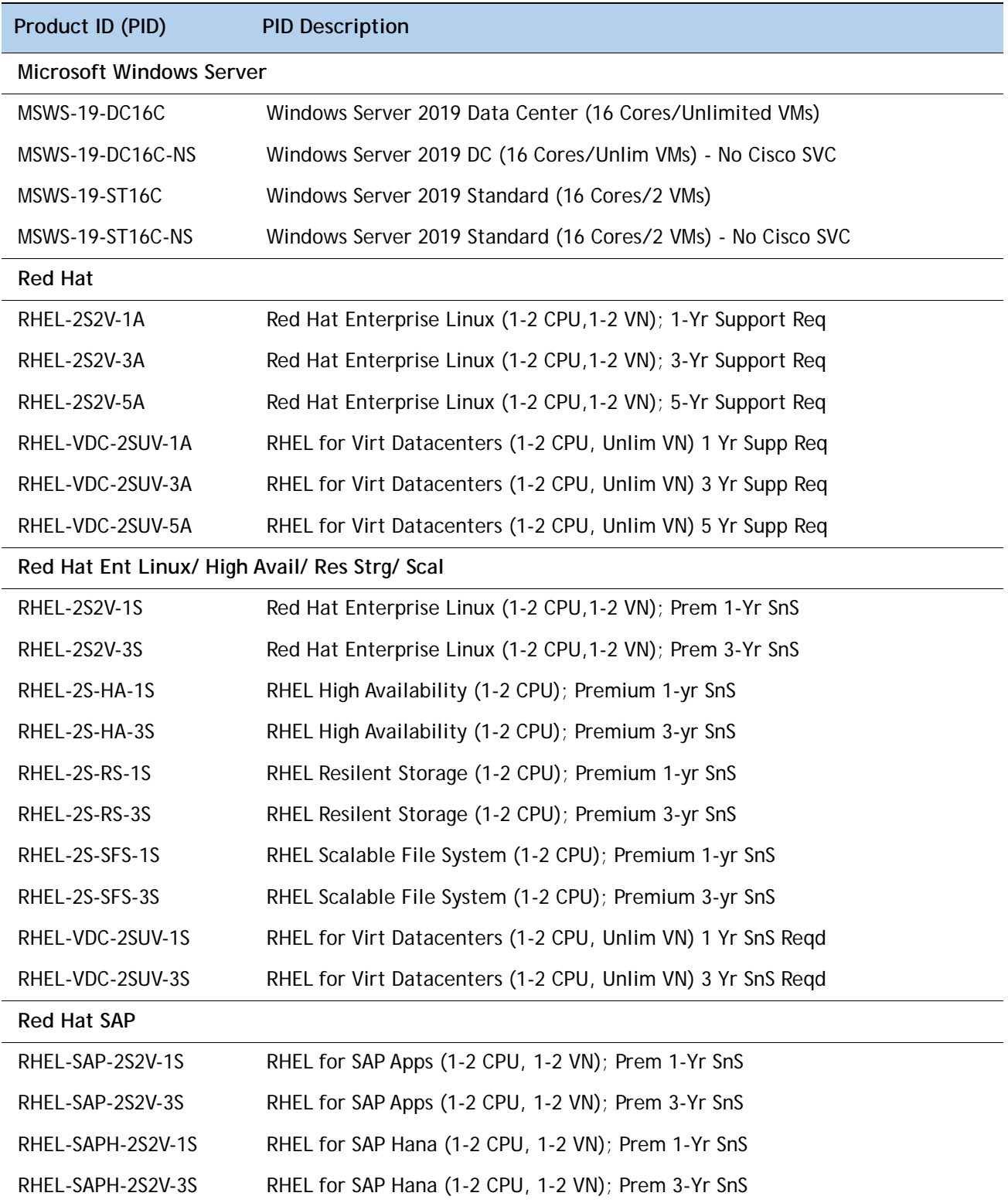

#### <span id="page-39-0"></span>**Table 23 Operating System**

| Product ID (PID)    | <b>PID Description</b>                                          |
|---------------------|-----------------------------------------------------------------|
| RHEL-SAPHHAS2S-1S   | RHEL for SAP Hana, HA, SmartM (1-2 CPU & VN); Std 1Yr SnS Regd  |
| RHEL-SAPHHAS2S-3S   | RHEL for SAP Hana, HA, SmartM (1-2 CPU & VN); Std 3Yr SnS Regd  |
| RHEL-SAPHHAP2S-1S   | RHEL for SAP Hana, HA, SmartM (1-2 CPU & VN); Prem 1Yr SnS Regd |
| RHEL-SAPHHAP2S-3S   | RHEL for SAP Hana, HA, SmartM (1-2 CPU & VN); Prem 3Yr SnS Reqd |
| <b>VMware</b>       |                                                                 |
| VMW-VSP-STD-1A      | VMware vSphere 6 Standard (1 CPU), 1-yr, Support Required       |
| VMW-VSP-STD-3A      | VMware vSphere 6 Standard (1 CPU), 3-yr, Support Required       |
| VMW-VSP-STD-5A      | VMware vSphere 6 Standard (1 CPU), 5-yr, Support Required       |
| VMW-VSP-EPL-3A      | VMware vSphere 6 Ent Plus (1 CPU), 3-yr, Support Required       |
| VMW-VSP-EPL-1A      | VMware vSphere 6 Ent Plus (1 CPU), 1-yr, Support Required       |
| VMW-VSP-EPL-5A      | VMware vSphere 6 Ent Plus (1 CPU), 5-yr, Support Required       |
| <b>SUSE</b>         |                                                                 |
| SLES-2S2V-1A        | SUSE Linux Enterprise Svr (1-2 CPU, 1-2 VM); 1-Yr Support Req   |
| SLES-2SUV-1A        | SUSE Linux Enterprise Svr (1-2 CPU, Unl VM); 1-Yr Support Req   |
| SLES-2S2V-3A        | SUSE Linux Enterprise Svr (1-2 CPU, 1-2 VM); 3-Yr Support Req   |
| SLES-2SUV-3A        | SUSE Linux Enterprise Svr (1-2 CPU, Unl VM); 3-Yr Support Req   |
| SLES-2S2V-5A        | SUSE Linux Enterprise Svr (1-2 CPU, 1-2 VM); 5-Yr Support Req   |
| SLES-2SUV-5A        | SUSE Linux Enterprise Svr (1-2 CPU, Unl VM); 5-Yr Support Req   |
| <b>SLES-2S2V-1S</b> | SUSE Linux Enterprise Svr (1-2 CPU, 1-2 VM); Prio 1-Yr SnS      |
| SLES-2SUV-1S        | SUSE Linux Enterprise Svr (1-2 CPU, UnI VM); Prio 1-Yr SnS      |
| SLES-2S2V-3S        | SUSE Linux Enterprise Svr (1-2 CPU, 1-2 VM); Prio 3-Yr SnS      |
| SLES-2SUV-3S        | SUSE Linux Enterprise Svr (1-2 CPU, UnI VM); Prio 3-Yr SnS      |
| SLES-2S2V-5S        | SUSE Linux Enterprise Svr (1-2 CPU, 1-2 VM); Prio 5-Yr SnS      |
| SLES-2SUV-5S        | SUSE Linux Enterprise Svr (1-2 CPU, Unl VM); Prio 5-Yr SnS      |
| SLES-2S-HA-1S       | SUSE Linux High Availability Ext (1-2 CPU); 1yr SnS             |
| SLES-2S-HA-3S       | SUSE Linux High Availability Ext (1-2 CPU); 3yr SnS             |
| SLES-2S-HA-5S       | SUSE Linux High Availability Ext (1-2 CPU); 5yr SnS             |
| SLES-2S-GC-1S       | SUSE Linux GEO Clustering for HA (1-2 CPU); 1yr Sns             |

**Table 23** *(continued)***Operating System**

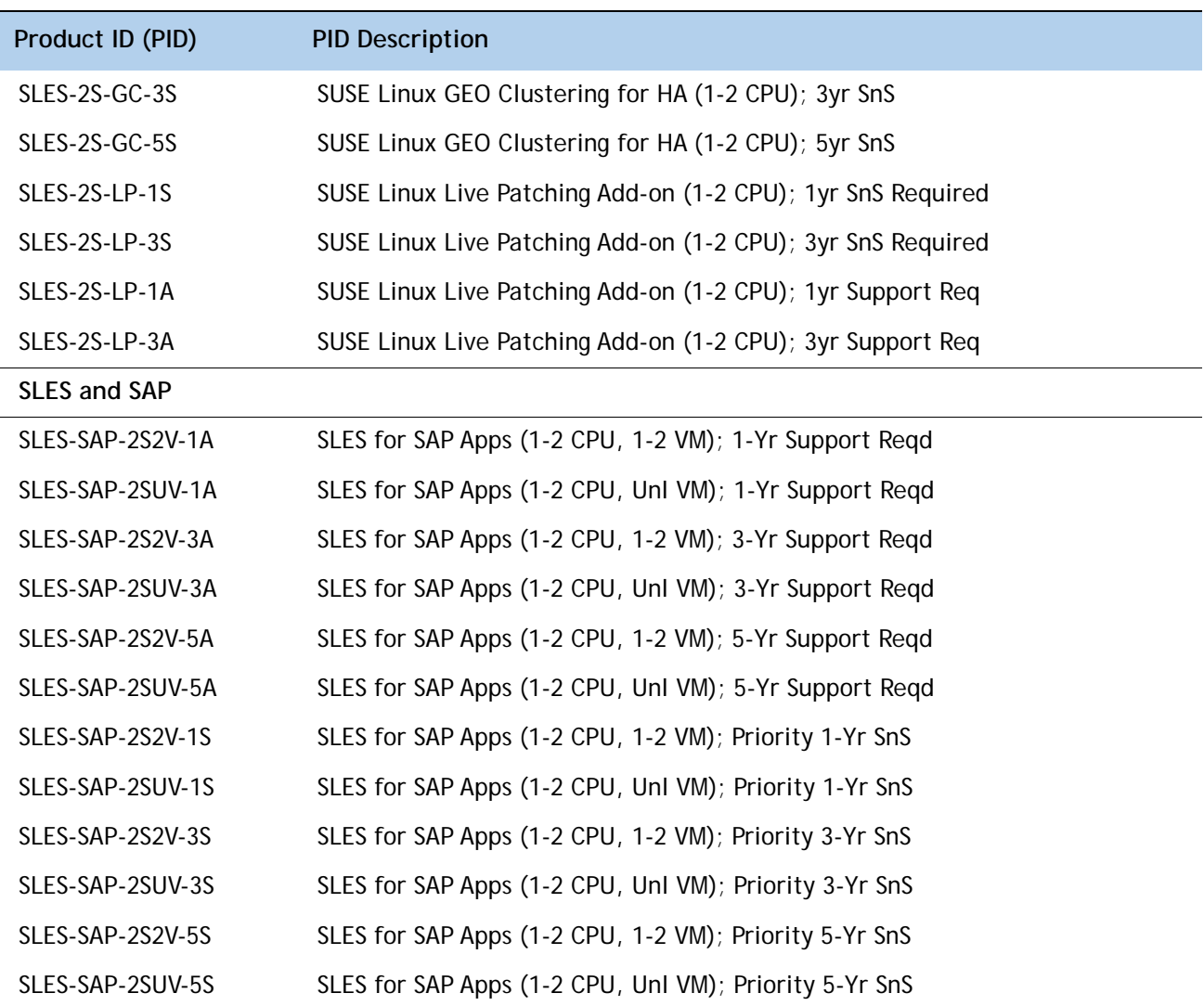

### **Table 23** *(continued)***Operating System**

### <span id="page-42-0"></span>**STEP 13 CHOOSE OPTIONAL OPERATING SYSTEM MEDIA KIT**

Select the optional operating system media listed in *[Table](#page-42-1) 24*

#### <span id="page-42-1"></span>**Table 24 OS Media**

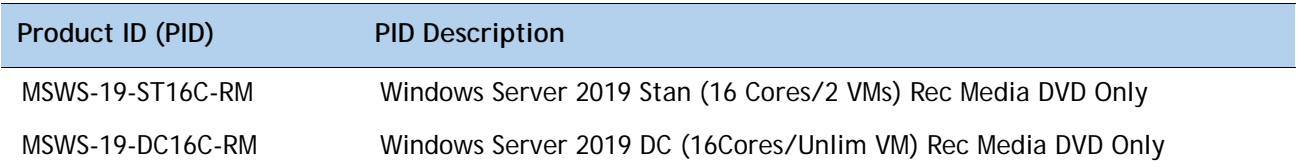

### <span id="page-43-0"></span>**STEP 14 CHOOSE SERVICE and SUPPORT LEVEL**

A variety of service options are available, as described in this section.

#### **Unified Computing Warranty, No Contract**

If you have noncritical implementations and choose to have no service contract, the following coverage is supplied:

- Three-year parts coverage.
- Next business day (NBD) parts replacement eight hours a day, five days a week.
- 90-day software warranty on media.
- Downloads of BIOS, drivers, and firmware updates.

• UCSM updates for systems with Unified Computing System Manager. These updates include minor enhancements and bug fixes that are designed to maintain the compliance of UCSM with published specifications, release notes, and industry standards.

### **Unified Computing Support Service**

For support of the entire Unified Computing System, Cisco offers the Cisco Smart Net Total Care for UCS Service. This service provides expert software and hardware support to help sustain performance and high availability of the unified computing environment. Access to Cisco Technical Assistance Center (TAC) is provided around the clock, from anywhere in the world

For systems that include Unified Computing System Manager, the support service includes downloads of UCSM upgrades. The Cisco Smart Net Total Care for UCS Service includes flexible hardware replacement options, including replacement in as little as two hours. There is also access to Cisco's extensive online technical resources to help maintain optimal efficiency and uptime of the unified computing environment. For more information please refer to the following url:<http://www.cisco.com/c/en/us/services/technical/smart-net-total-care.html?stickynav=1>You can choose a desired service listed in *[Table](#page-43-1) 25*.

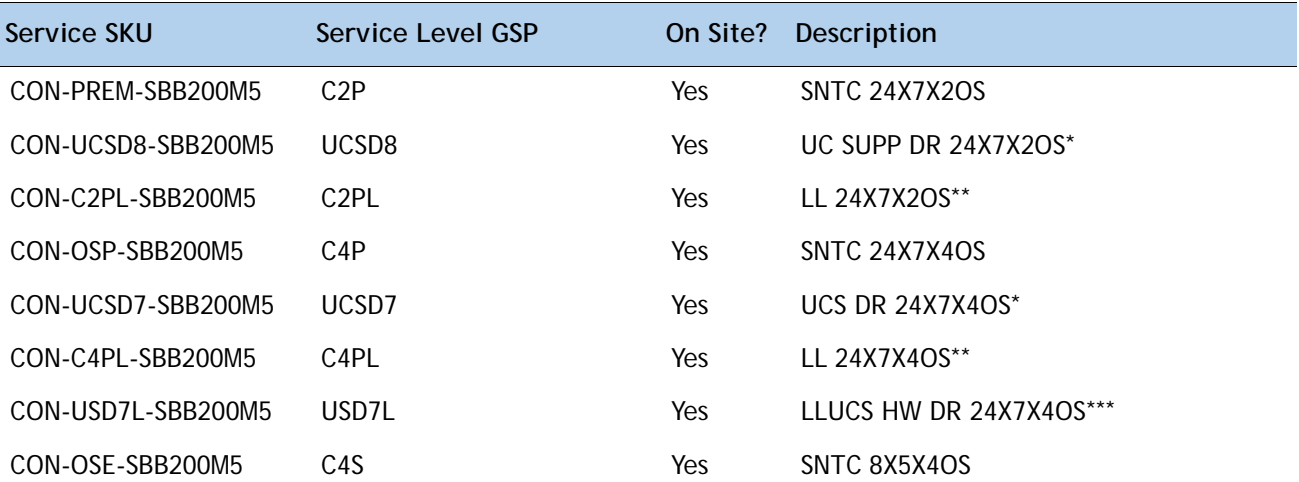

<span id="page-43-1"></span>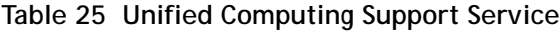

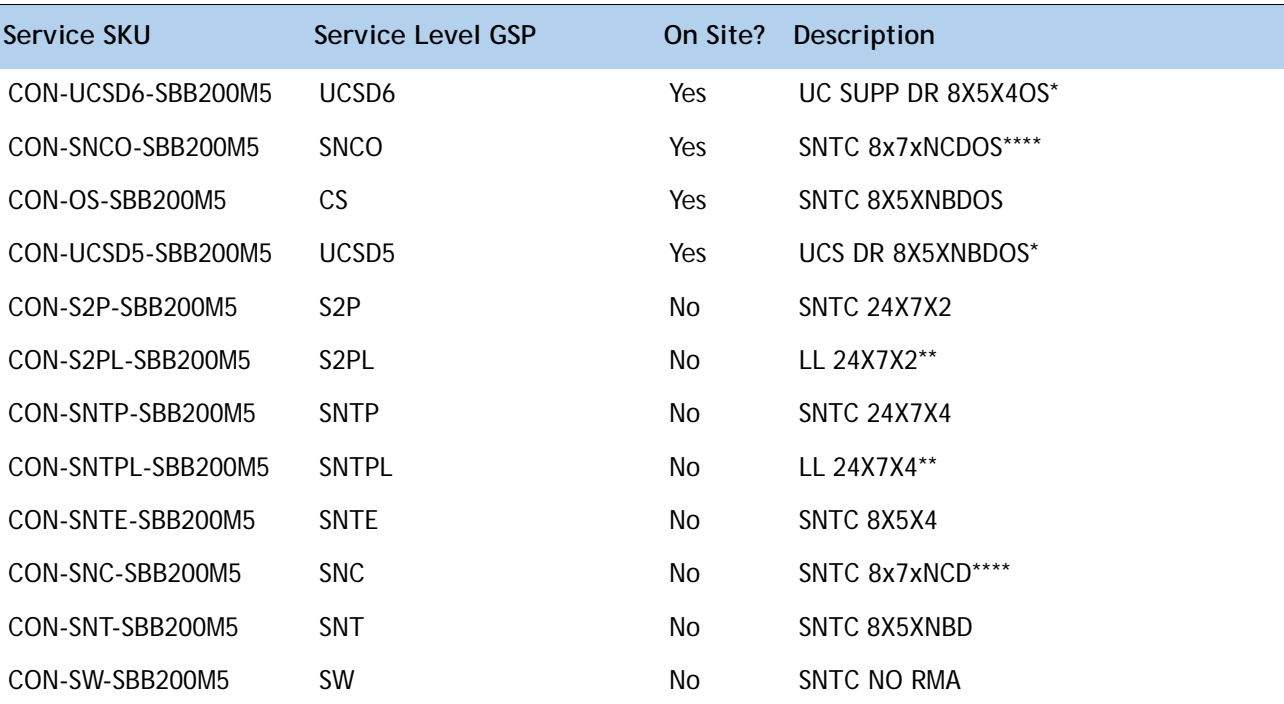

**Table 25 Unified Computing Support Service** *(continued)*

Note: For PID UCSB-B200-M5-U, select Service SKU with BB200M5U suffix (Example: CON-PREM- BB200M5U)

For PID UCSB-B200-M5-CH, select Service SKU with B200M5CH suffix (Example: CON-PREM- B200M5CH)

\*Includes Drive Retention (see *[UCS Drive Retention Service on page 48](#page-47-0)*)

\*\*Includes Local Language Support (see *[Local Language Technical Support for UCS on page 49](#page-48-0)*) – Only available in China and Japan

\*\*\*Includes Local Language Support and Drive Retention - Only available in China and Japan

\*\*\*\*Available in China Only

### **Smart Net Total Care for Cisco UCS Onsite Troubleshooting Service**

For faster parts replacement than is provided with the standard Cisco Unified Computing System warranty, Cisco offers the Cisco Smart Net Total Care for UCS Hardware Only Service. You can choose from two levels of advanced onsite parts replacement coverage in as little as four hours. Smart Net Total Care for UCS Hardware Only Service provides remote access any time to Cisco support professionals who can determine if a return materials authorization (RMA) is required. You can choose a desired service listed in *[Table](#page-44-0) 26*.

<span id="page-44-0"></span>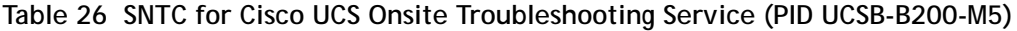

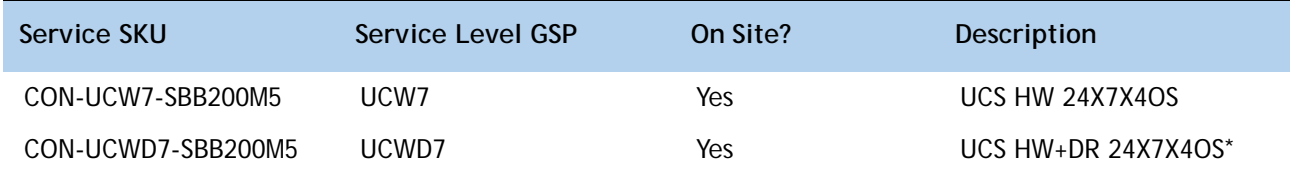

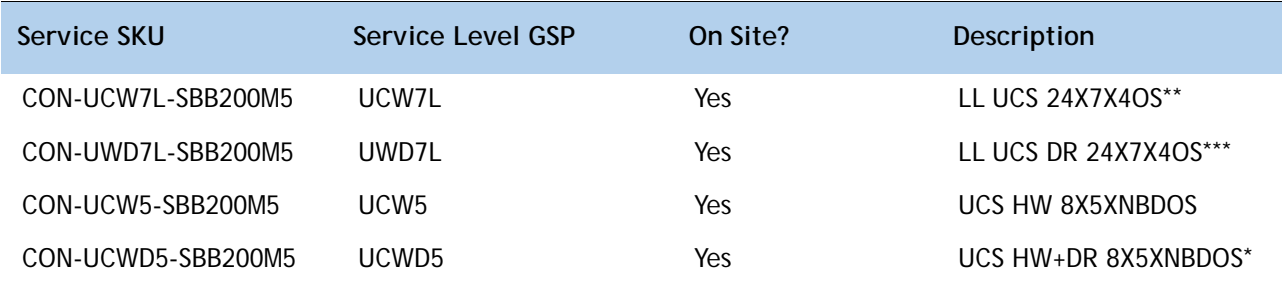

**Table 26 SNTC for Cisco UCS Onsite Troubleshooting Service (PID UCSB-B200-M5)** *(continued)*

Note: For PID UCSB-B200-M5-U, select Service SKU with BB200M5U suffix (Example: CON-PREM- BB200M5U)

For PID UCSB-B200-M5-CH, select Service SKU with B200M5CH suffix (Example: CON-PREM- B200M5CH)

\*Includes Drive Retention (see *[UCS Drive Retention Service on page 48](#page-47-0)*)

\*\*Includes Local Language Support (see *[Local Language Technical Support for UCS on page 49](#page-48-0)*) – Only available in China and Japan

\*\*\*Includes Local Language Support and Drive Retention - Only available in China and Japan

### **Partner Support Service for UCS**

Cisco Partner Support Service (PSS) is a Cisco Collaborative Services service offering that is designed for partners to deliver their own branded support and managed services to enterprise customers. Cisco PSS provides partners with access to Cisco's support infrastructure and assets to help them:

- Expand their service portfolios to support the most complex network environments
- Lower delivery costs
- Deliver services that increase customer loyalty

PSS options enable eligible Cisco partners to develop and consistently deliver high-value technical support that capitalizes on Cisco intellectual assets. This helps partners to realize higher margins and expand their practice.

PSS is available to all Cisco PSS partners.

The two Partner Unified Computing Support Options include:

- Partner Support Service for UCS
- Partner Support Service for UCS Hardware Only

PSS for UCS provides hardware and software support, including triage support for third party software, backed by Cisco technical resources and level three support. You can choose a desired service listed in *[Table](#page-45-0) 27*.

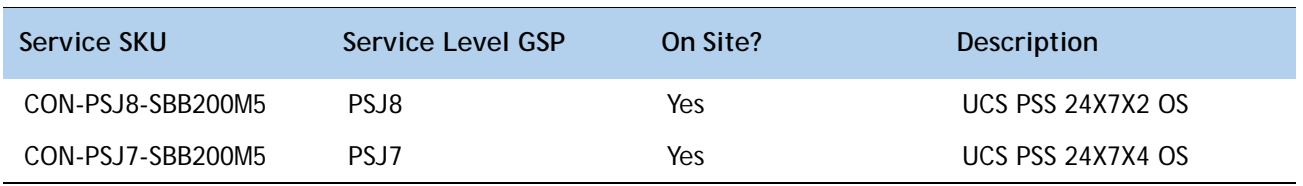

#### <span id="page-45-0"></span>**Table 27 PSS for UCS (PID UCSB-B200-M5)**

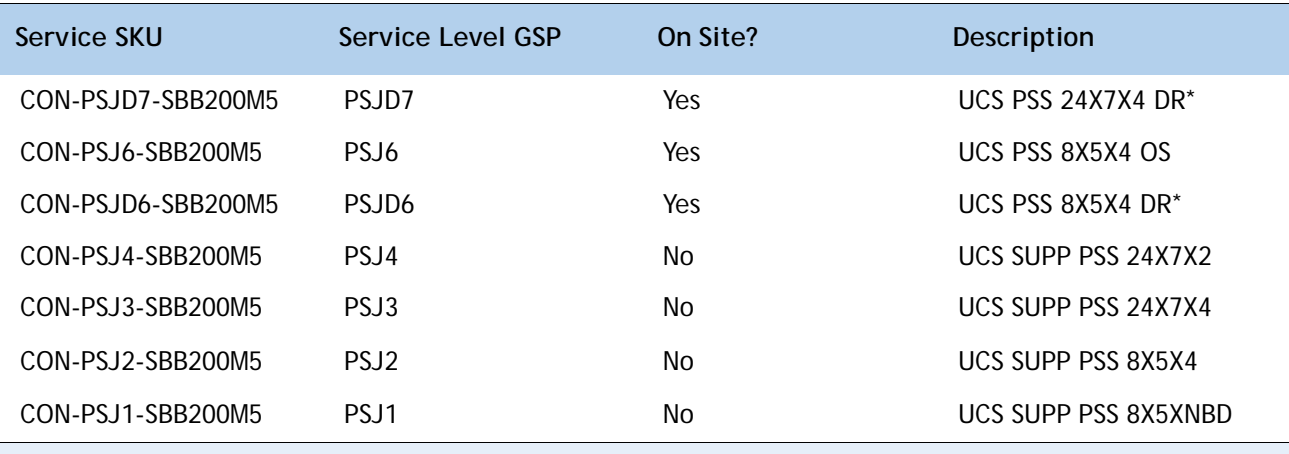

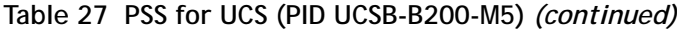

Note: For PID UCSB-B200-M5-U, select Service SKU with BB200M5U suffix (Example: CON-PREM- BB200M5U) For PID UCSB-B200-M5-CH, select Service SKU with B200M5CH suffix (Example: CON-PREM- B200M5CH)

\*Includes Drive Retention (see *[UCS Drive Retention Service on page 48](#page-47-0)*)

### **PSS for UCS Hardware Only**

PSS for UCS Hardware Only provides customers with replacement parts in as little as two hours and provides remote access any time to Partner Support professionals who can determine if a return materials authorization (RMA) is required. You can choose a desired service listed in *[Table](#page-46-0) 28*

#### <span id="page-46-0"></span>**Table 28 PSS for UCS Hardware Only (PID UCSB-B200-M5)**

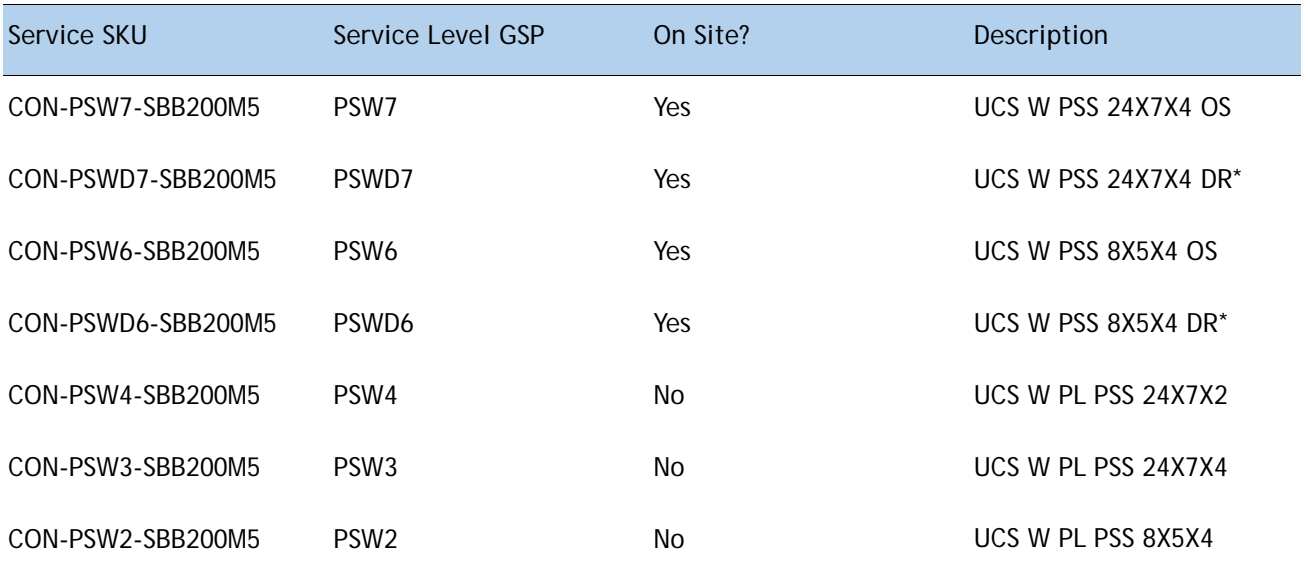

Note: For PID UCSB-B200-M5-U, select Service SKU with BB200M5U suffix (Example: CON-PREM- BB200M5U) For PID UCSB-B200-M5-CH, select Service SKU with B200M5CH suffix (Example: CON-PREM- B200M5CH) \*Includes Drive Retention (see *[UCS Drive Retention Service on page 48](#page-47-0)*)

### **Unified Computing Combined Support Service**

Combined Services makes it easier to purchase and manage required services under one contract. SNTC services for UCS help increase the availability of your vital data center infrastructure and realize the most value from your unified computing investment. The more benefits you realize from the Cisco Unified Computing System (Cisco UCS), the more important the technology becomes to your business. These services allow you to:

- Optimize the uptime, performance, and efficiency of your UCS
- Protect your vital business applications by rapidly identifying and addressing issues
- Strengthen in-house expertise through knowledge transfer and mentoring
- Improve operational efficiency by allowing UCS experts to augment your internal staff resources
- Enhance business agility by diagnosing potential issues before they affect your operations You can choose a desired service listed in*[Table](#page-47-1) 29*.

#### <span id="page-47-1"></span>**Table 29 Combined Support Service for UCS (PID UCSB-B200-M5)**

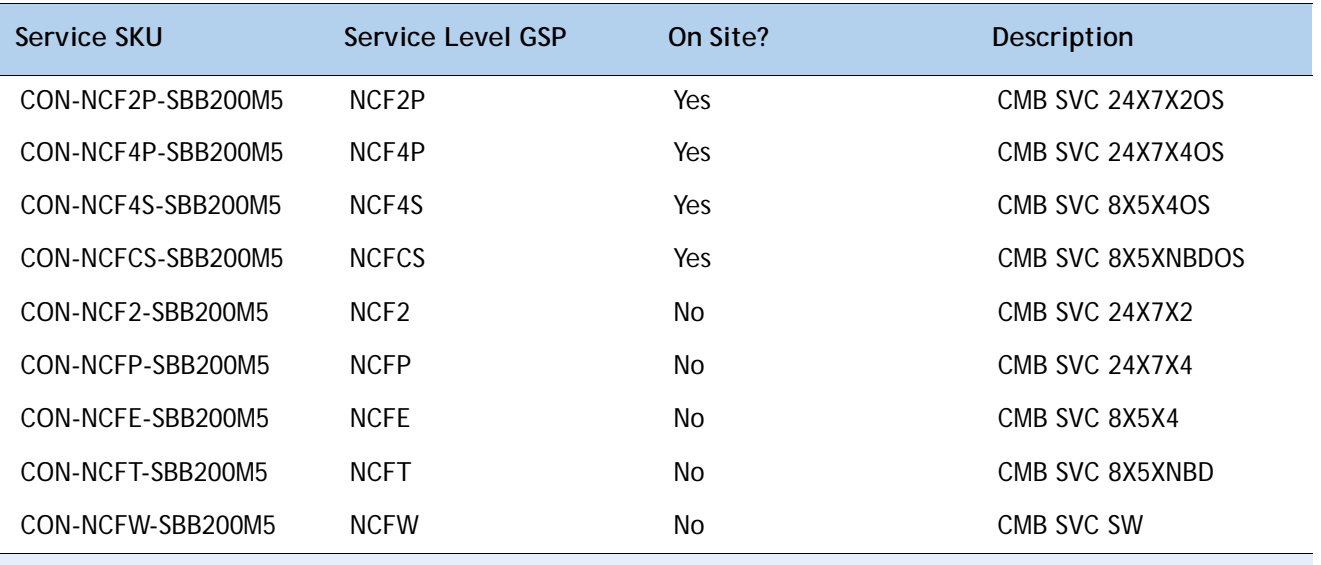

Note: For PID UCSB-B200-M5-U, select Service SKU with BB200M5U suffix (Example: CON-PREM- BB200M5U) For PID UCSB-B200-M5-CH, select Service SKU with B200M5CH suffix (Example: CON-PREM- B200M5CH)

### <span id="page-47-0"></span>**UCS Drive Retention Service**

With the Cisco Unified Computing Drive Retention Service, you can obtain a new disk drive in exchange for a faulty drive without returning the faulty drive.

Sophisticated data recovery techniques have made classified, proprietary, and confidential information vulnerable, even on malfunctioning disk drives. The Drive Retention service enables you to retain your drives and ensures that the sensitive data on those drives is not compromised, which reduces the risk of any potential liabilities. This service also enables you to comply with regulatory, local, and federal requirements.

If your company has a need to control confidential, classified, sensitive, or proprietary data, you might want to consider one of the Drive Retention Services listed in the above tables (where available)

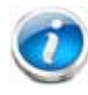

**NOTE:** Cisco does not offer a certified drive destruction service as part of this service.

### <span id="page-48-0"></span>**Local Language Technical Support for UCS**

Where available, and subject to an additional fee, local language support for calls on all assigned severity levels may be available for specific product(s) – see tables above.

For a complete listing of available services for Cisco Unified Computing System, see the following URL: **[http://www.cisco.com/en/US/products/ps10312/serv\\_group\\_home.html](http://www.cisco.com/en/US/products/ps10312/serv_group_home.html)**

# **SUPPLEMENTAL MATERIAL**

### **System Board**

A top view of the UCS B200 M5 system board is shown in *[Figure](#page-49-0) 5*.

#### <span id="page-49-0"></span>**Figure 5 UCS B200 M5 System Board**

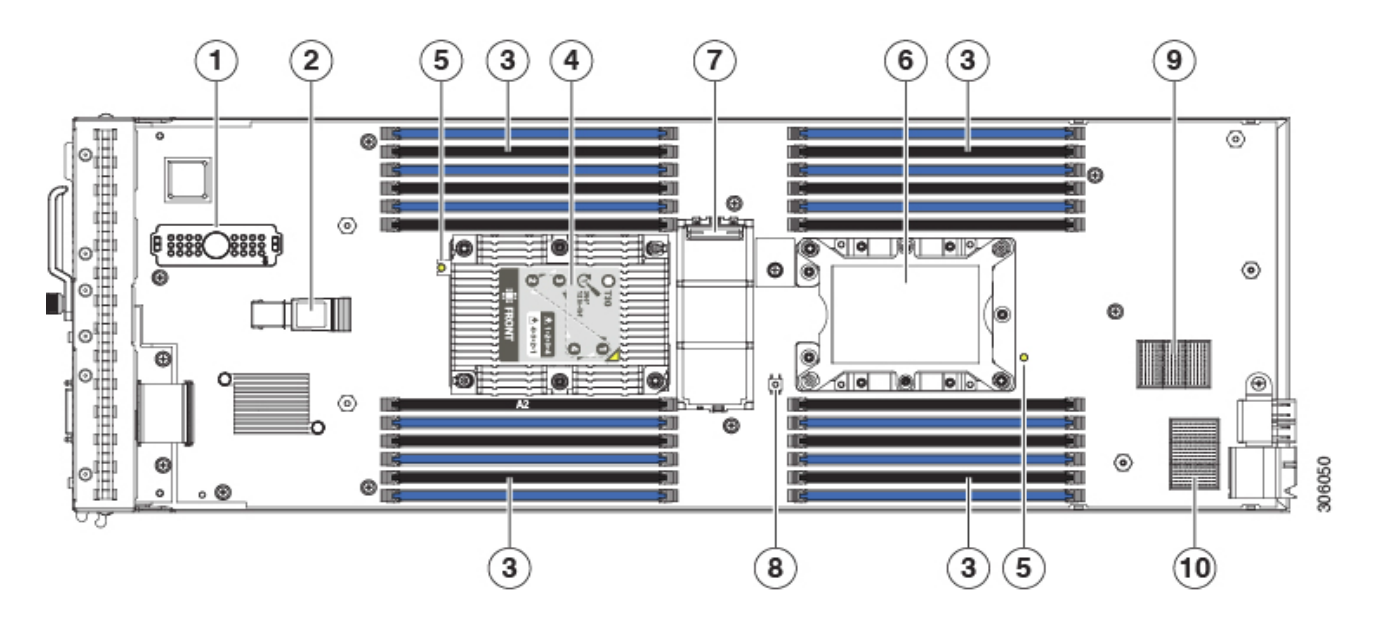

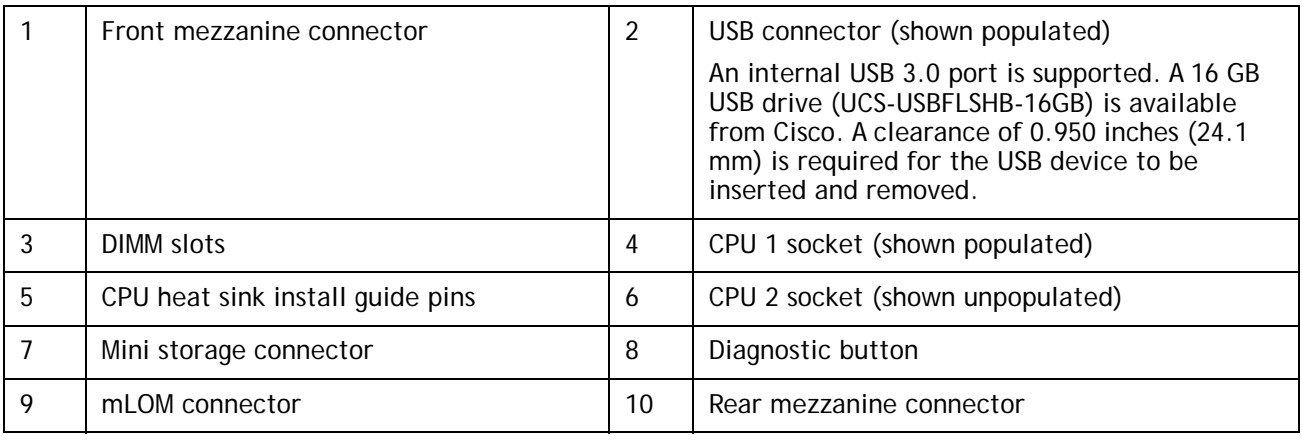

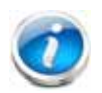

**Note**: When the front mezzanine storage module is installed, the USB connector is underneath it. Use the small cutout opening in the storage module to visually determine the location of the USB connector when you need to insert a USB drive. When the NVIDIA GPU is installed in the front mezzanine slot, you cannot see the USB connector.

### <span id="page-50-0"></span>**Memory Configuration and Mirroring**

When the Memory Mirroring PID (N01-MMIRROR) is selected in *[Table 4 Available DDR4 DIMMs](#page-16-1)  [and PMEMs, page 17](#page-16-1)*, the DIMMS will be placed as shown in *Table [31 on page 53](#page-52-0)* by the factory

Each CPU has six DIMM channels:

- CPU1 has channels  $A$ ,  $B$ ,  $C$ ,  $D$ ,  $E$ , and  $F$
- CPU2 has channels G, H, J, K, L, and M

Each DIMM channel has two slots: slot 1 and slot 2. The blue-colored DIMM slots are for slot 1 and the black slots for slot 2.

As an example, DIMM slots A1, B1, C1, D1, E1, and F1 belong to slot 1, while A2, B2, C2, D2, E2, and F2 belong to slot 2.

*[Figure](#page-50-1) 6* shows how slots and channels are physically laid out on the motherboard. The DIMM slots on the right half of the motherboard (channels A, B, C, D, E, and F) are associated with CPU 1, while the DIMM slots on the left half of the motherboard (channels G, H, J, K, L, and M) are associated with CPU 2. The slot 1 (blue) DIMM slots are always located farther away from a CPU than the corresponding slot 2 (black) slots.

<span id="page-50-1"></span>**Figure 6 Physical Layout of CPU DIMM Channels and Slots**

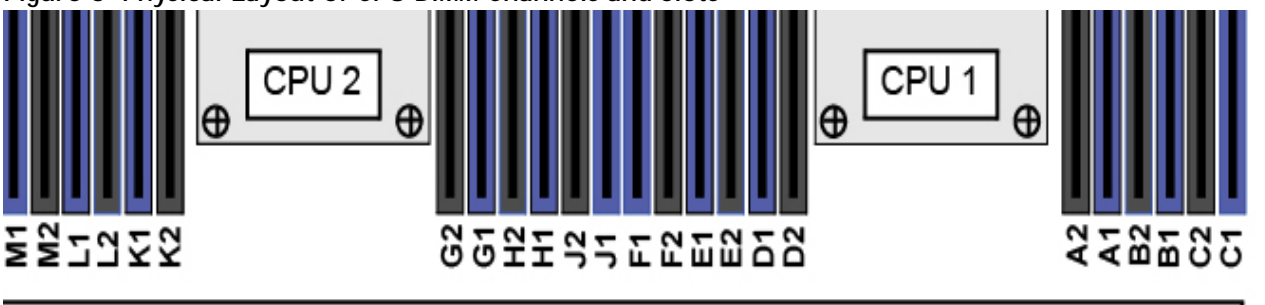

# **Front of Server**

For all allowable DIMM populations, please refer to the "Memory Population Guidelines" section of the B200 M5 Installation Guide, at the following link:

**[https://www.cisco.com/c/en/us/td/docs/unified\\_computing/ucs/hw/blade-servers/B200M5.p](https://www.cisco.com/c/en/us/td/docs/unified_computing/ucs/hw/blade-servers/B200M5.pdf) df**

For more details, see the Cisco UCS C220/C240/B200 M5 memory Guide at the following link: **[https://www.cisco.com/c/dam/en/us/products/collateral/servers-unified-computing/ucs-c-se](https://www.cisco.com/c/dam/en/us/products/collateral/servers-unified-computing/ucs-c-series-rack-servers/memory-guide-c220-c240-b200-m5.pdf) [ries-rack-servers/memory-guide-c220-c240-b200-m5.pdf](https://www.cisco.com/c/dam/en/us/products/collateral/servers-unified-computing/ucs-c-series-rack-servers/memory-guide-c220-c240-b200-m5.pdf)**

When considering the memory configuration of your server, consider the following items:

- Each channel has two DIMM slots (for example, channel  $A =$  slots A1 and A2).
	- A channel can operate with one or two DIMMs installed.
- When both CPUs are installed, populate the DIMM slots of each CPU identically.
- Any DIMM installed in a DIMM socket for which the CPU is absent is not recognized.

305983

■ Observe the DIMM mixing rules shown in [Table](#page-51-0) 30.

<span id="page-51-0"></span>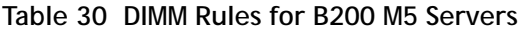

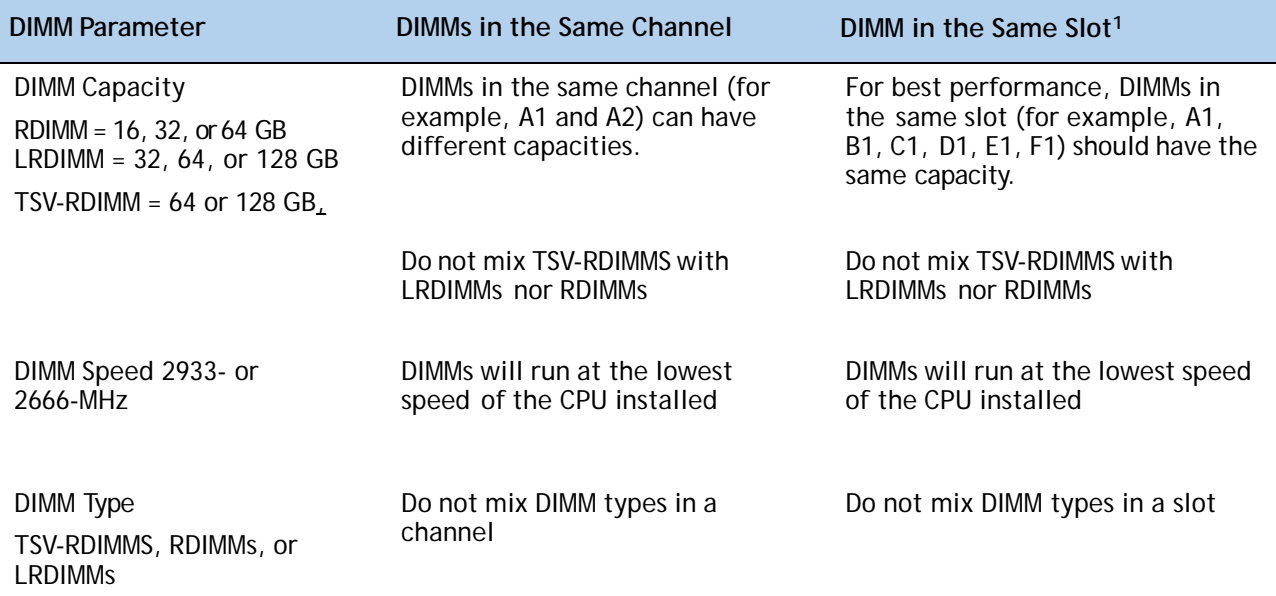

#### **Notes:**

1. Although different DIMM capacities can exist in the same slot, this will result in less than optimal performance. For optimal performance, all DIMMs in the same slot should be identical.

- The DIMM/PMEM guidelines are as follows:
	- All DDR4 DIMMs populated in the DIMM slots must be the same size.
	- If you select any PMEMs, you must also select two CPUs and 12 DIMMs. You can have 4, 8, or 12 PMEMs, but you must select 12 DIMMs any time you select PMEMs.
	- PMEMs populated in the DIMM slots must all be the same size. PMEM size mixing is not allowed (for example, you cannot mix 512 GB and 128 GB PMEMs within the same server).
	- You cannot select more than 1024 GB of PMEM memory per CPU for non "L" series CPUs.
	- The PMEMs run at 2666 MHz. If you have 2933-MHz RDIMMs or LRDIMMs in the server and you add PMEMs, the main memory speed clocks down to 2666 MHz to match the speed of the PMEMs.
	- The recommended DIMM:PMEM capacity ratio is from 1:4 through 1:16.
	- Both PMEM operational modes (App Direct and Memory Mode) are compatible with the B200 M5.
	- Using non-Cisco supported hardware configurations may result in slower performance or a non-supported warning during bootup.

### **Memory Mirroring**

When Memory Mirroring PID (N01-MMIRROR) is selected in *[STEP 3 CHOOSE MEMORY, page 16](#page-15-0)*, the DIMMS will be placed by the factory as shown in the *[Table](#page-52-0) 31*.

- Select 4, 6, 8, or 12 identical DIMMS per CPU.
- If only 1 CPU is selected, please refer only to the CPU 1 DIMM placement columns in the *[Table](#page-52-0) 31*.

#### <span id="page-52-0"></span>**Table 31 Memory Mirroring**

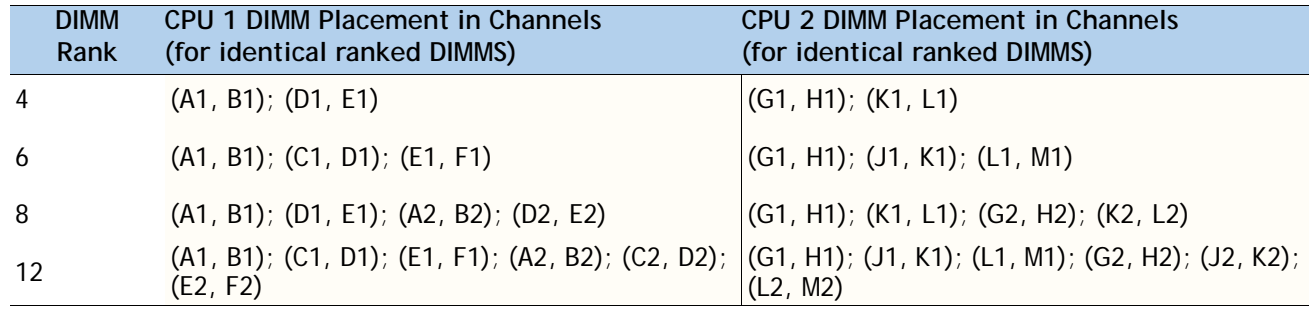

### <span id="page-53-0"></span>**Memory Support for CPU Classes and CPU Modes**

#### **For 2nd Generation Intel® Xeon® Scalable Processors:**

- DIMMs and PMEMs are supported
- CPU PIDs ending in "M" support up to a limit of 2048 GB per CPU
- CPU PIDs ending in "L" support up to a limit of 4608 GB per CPU
- All other CPU PIDs support up to a limit of 1024 GB per CPU
- For the App Direct Mode, both PMEM and DIMM capacities count towards the CPU capacity limit
- For the Memory Mode and Mixed Mode only the PMEM capacity counts towards the CPU capacity limit

#### **For Configurations Using Only DIMMs**

- CPU PIDs ending in "M" support DIMM capacities up to 1536 GB per CPU (using 12 x 128 GB DIMMs) and DIMM capacities up to 2048 GB per CPU (using 8 x 256 GB DIMMs).
- CPU PIDs ending in "L" support DIMM capacities up to 1536 GB per CPU (using 12 x 128 GB DIMMs) and DIMM capacities up to 3072 GB per CPU (using 12 x 256 GB DIMMs). The 4608 GB limit cannot be reached with these capacity DIMMs.
- CPU PIDs not ending in "L" or "M" support DIMM capacities up to 1024 GB per CPU (using 8 x 128 GB DIMMs or 4 x 256 GB DIMMs).

#### **For Configurations Using DIMMs and PMEMs in App Direct Mode**

- CPU PIDs ending in "M" support capacities up to 1792 GB per CPU (using 6 x 128 GB DIMMS and 2 x 512 GB PMEMs or 4 x 256 GB PMEMs) or up to 2048 GB per CPU (using 6 x 256 GB DIMMs and 2 x 256 GB PMEMs or 6 x 256 GB DIMMs and 4 x 128 GB PMEMs)
- CPU PIDs ending in "L" support capacities up to 3840 GB per CPU (using 6 x 128 GB DIMMs and 6 x 512 GB PMEMs) or up to 4608 GB per CPU (using 6 x 256 GB DIMMs and 6 x 512 GB PMEMs)
- CPU PIDs not ending in "L" or "M" support capacities up to 1024 GB per CPU (using 6 x 128 GB DIMMs and 2 x 128 GB PMEMs).

#### **For Configurations Using DIMMs and PMEMs in Memory or Mixed Mode**

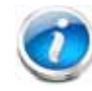

**NOTE:** For Memory and Mixed Modes, DIMMs are used as cache and do not factor into CPU capacity.

- CPU PIDs ending in "M" support capacities up to 2048 GB per CPU using:
	- 6 x 128 GB DIMMs as cache and 4 x 512 GB PMEMs as memory, or
	- 6x 256 GB DIMMs as cache and 4 x 512 GB PMEMs as memory
- CPU PIDs ending in "L" support capacities up to 3072 GB using:
	- 6 x 128 GB DIMMs as cache and 6 x 512 GB PMEMs as memory, or

— 6 x 256 GB DIMMs as cache and 6 x 512 GB PMEMs as memory

The allowable 4608 limit for PMEM capacity is not reached in this case.

- CPU PIDs not ending in "L" or "M" support capacities up to 1024 GB per CPU using:
	- 6 x 128 GB DIMMs as cache and 2 x 512 GB PMEMs as memory, or
	- 6 x 256 GB DIMMs as cache and 2 x 512 GB PMEMs as memory

#### **For Intel® Xeon® Scalable Processors:**

- DIMMs are supported; PMEMs are not supported
- CPU PIDs ending in "M' support DIMM capacities up to 1536 GB per CPU (using 12 x 128 GB DIMMs).
- All other CPU PIDs support DIMM capacities up to 768 GB per CPU (using 6 x 128 GB DIMMs or 12 x 64 GB DIMMs)

# **SPARE PARTS**

This section lists the upgrade and service-related parts for the UCS B480 M5 server. Some of these parts are configured with every server or with every UCS 5108 blade server chassis.

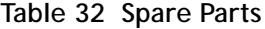

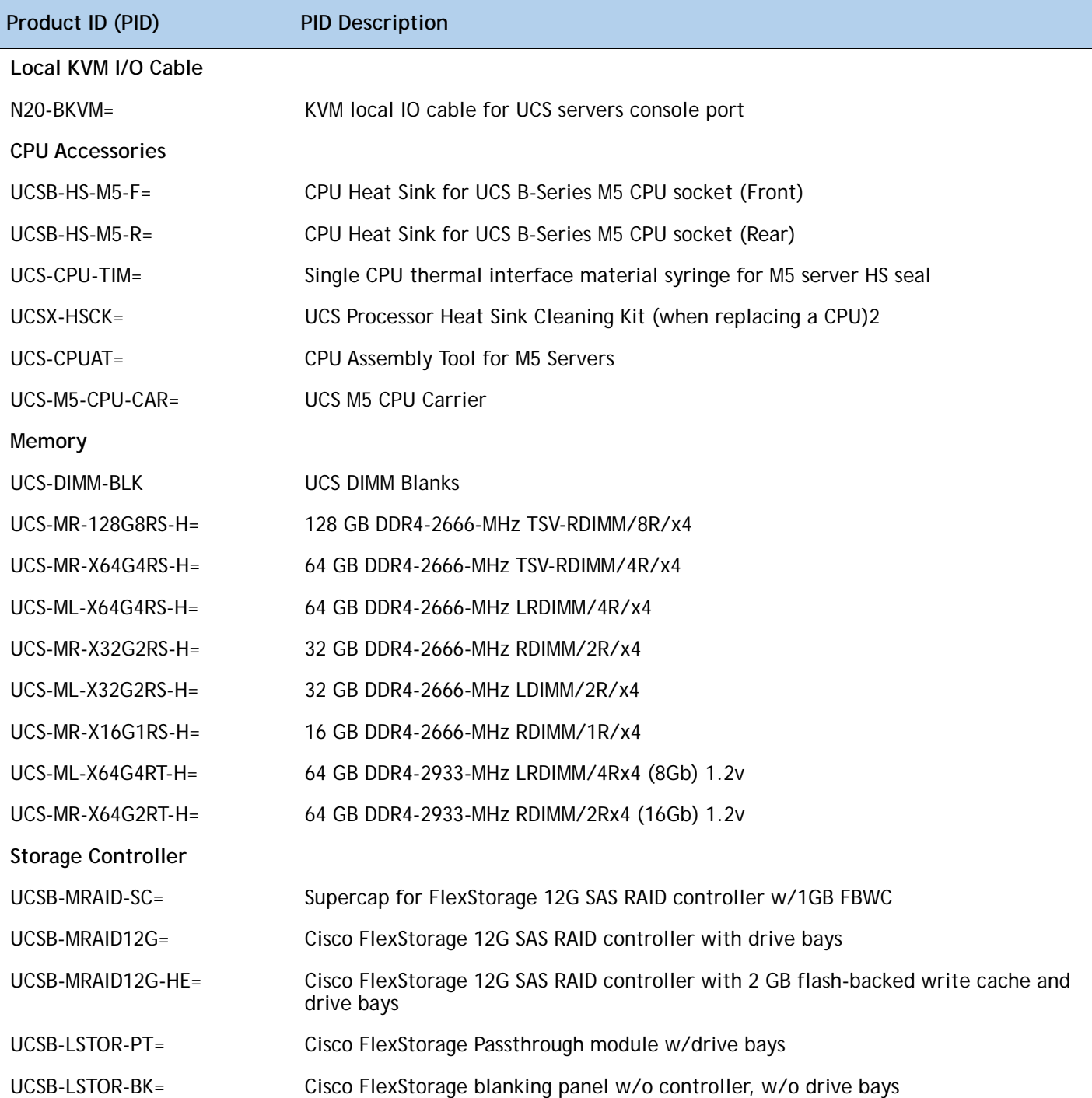

**Drives**

**HDDs**

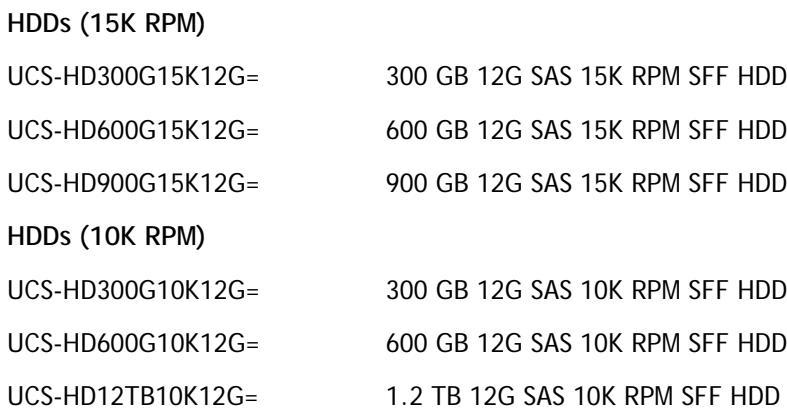

UCS-HD18TB10KS4K= 1.8 TB 12G SAS 10K RPM SFF HDD (4K) UCS-HD24TB10KS4K= 2.4 TB 12G SAS 10K RPM SFF HDD (4K)

**Enterprise Performance SSDs (High endurance, supports up to 10X or 3X DWPD (drive writes per day))**

```
SAS SSDs
```
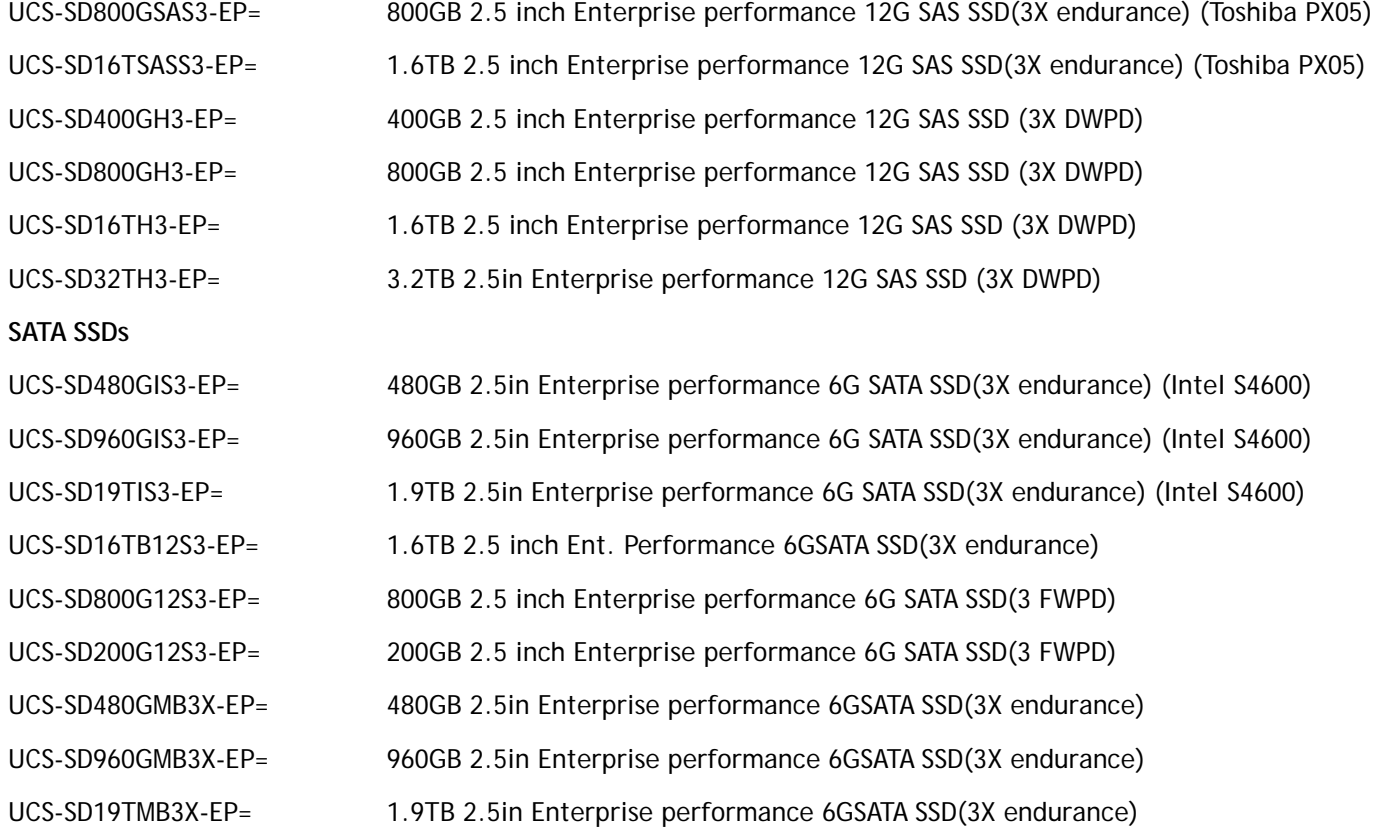

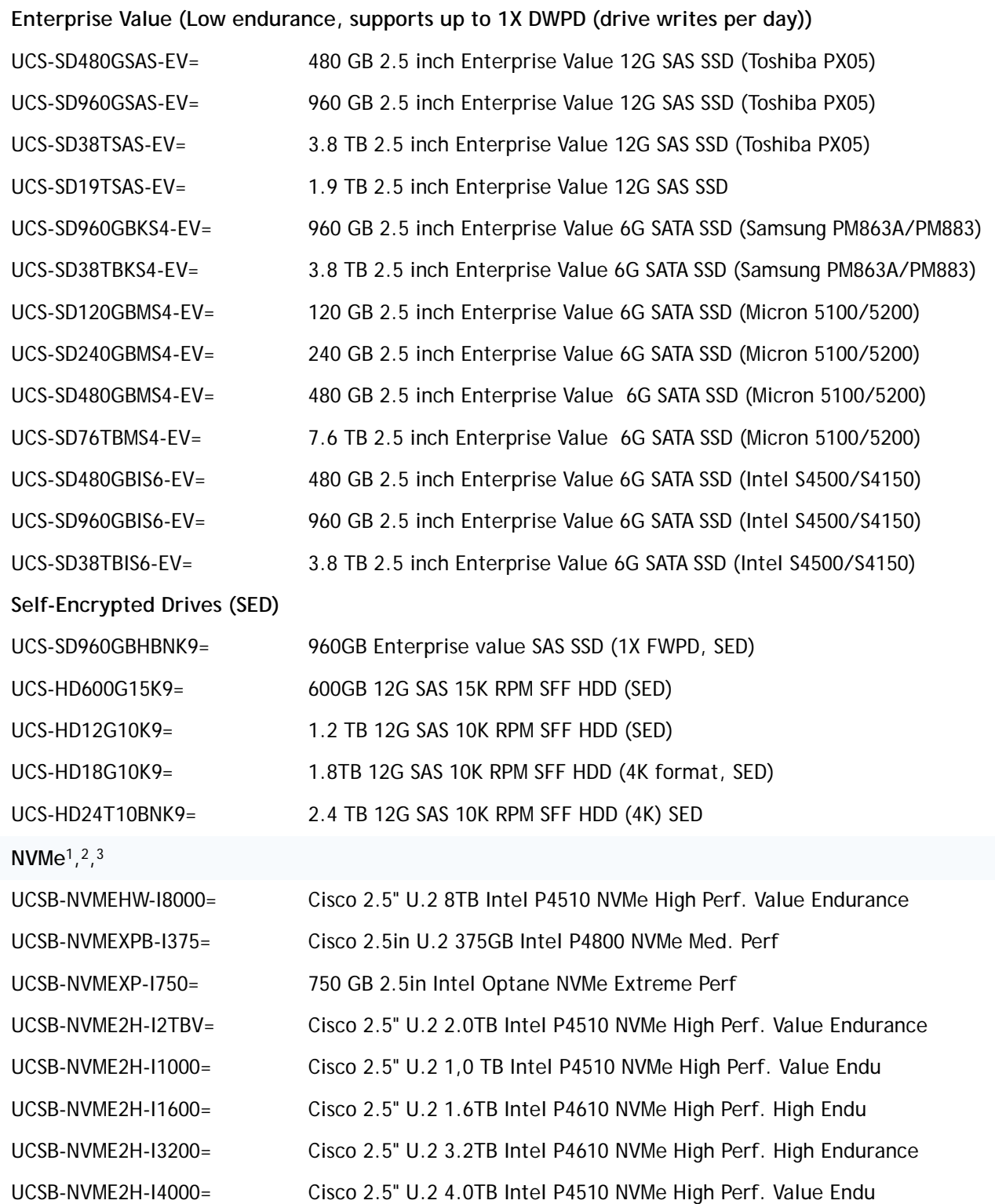

**Supported Mezzanine cards**

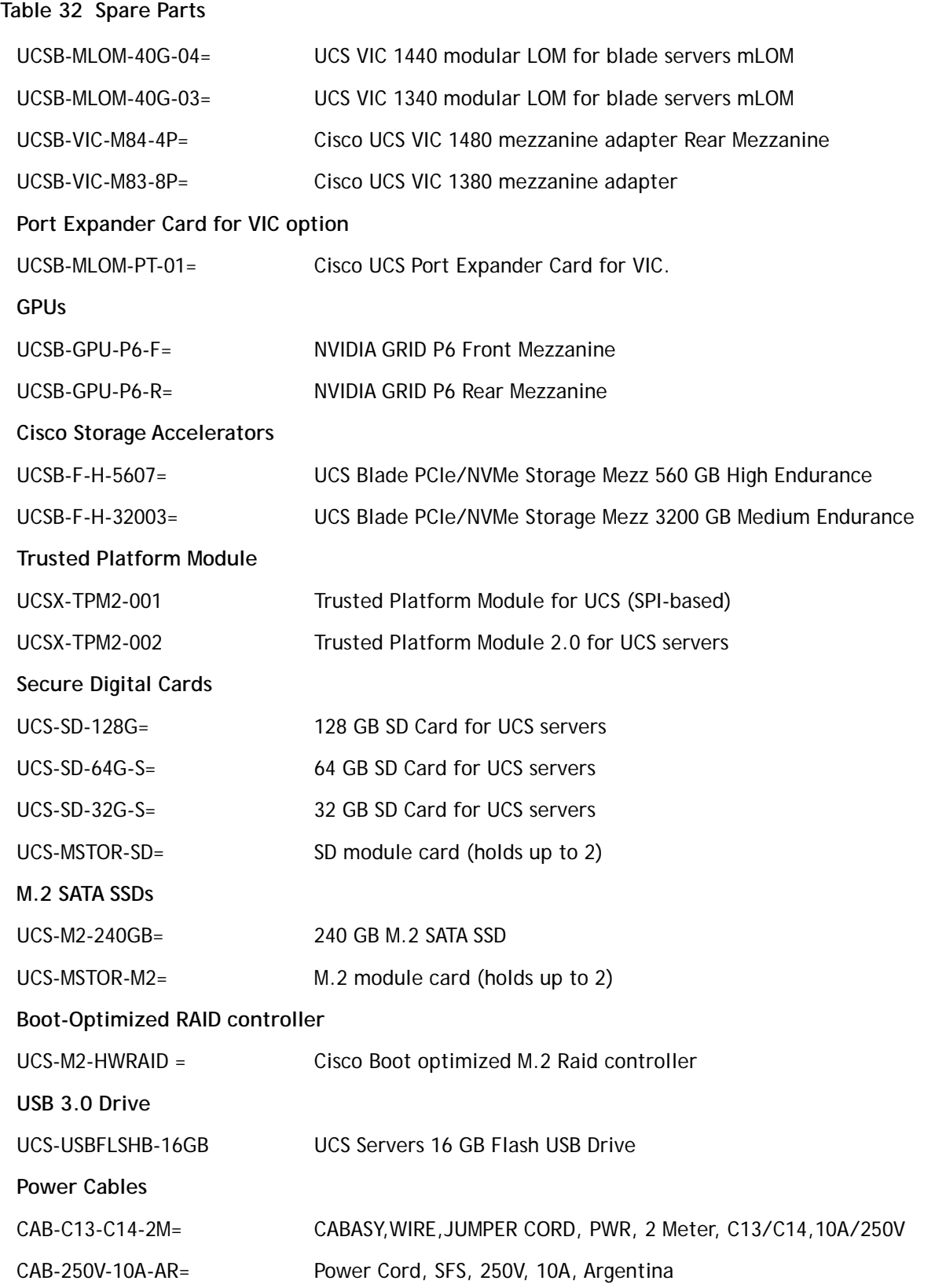

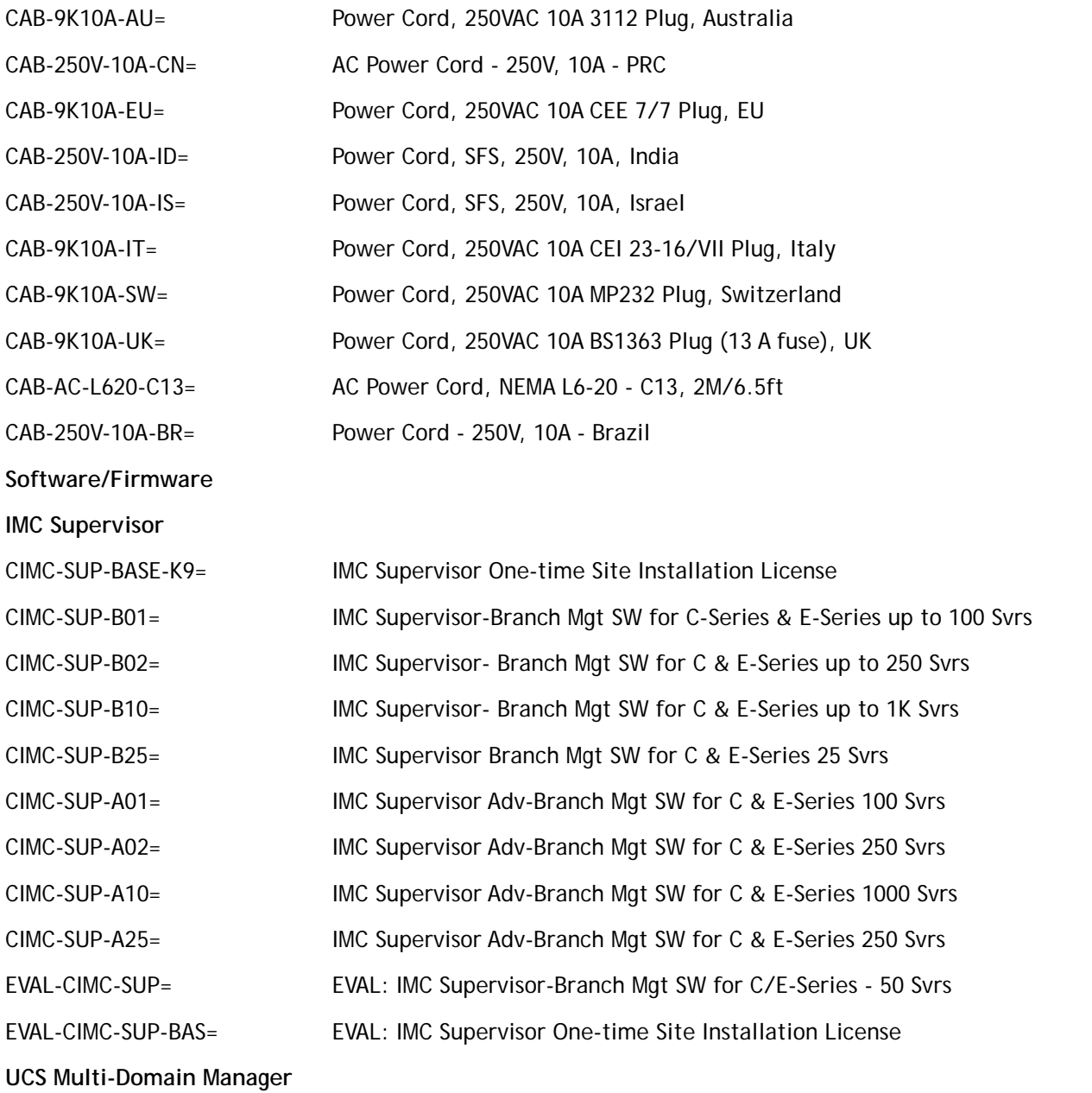

UCS-MDMGR-1S= UCS Central Per Server License

**NOTE**: IF you must order quantity greater than 1 of UCS-MDMGR-1S, you need to reference the UCS Central Per Server Data Sheet to order the standalone PIDs: UCS-MDMGR-LIC= or UCS-MDMGR-1DMN=

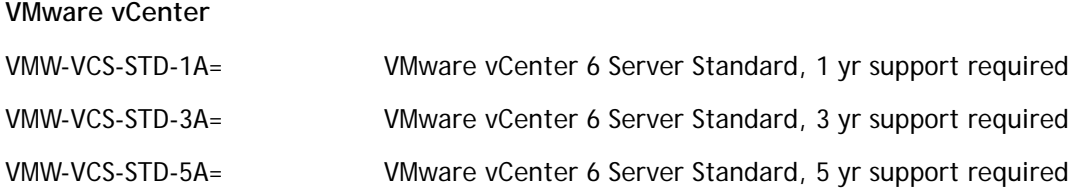

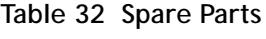

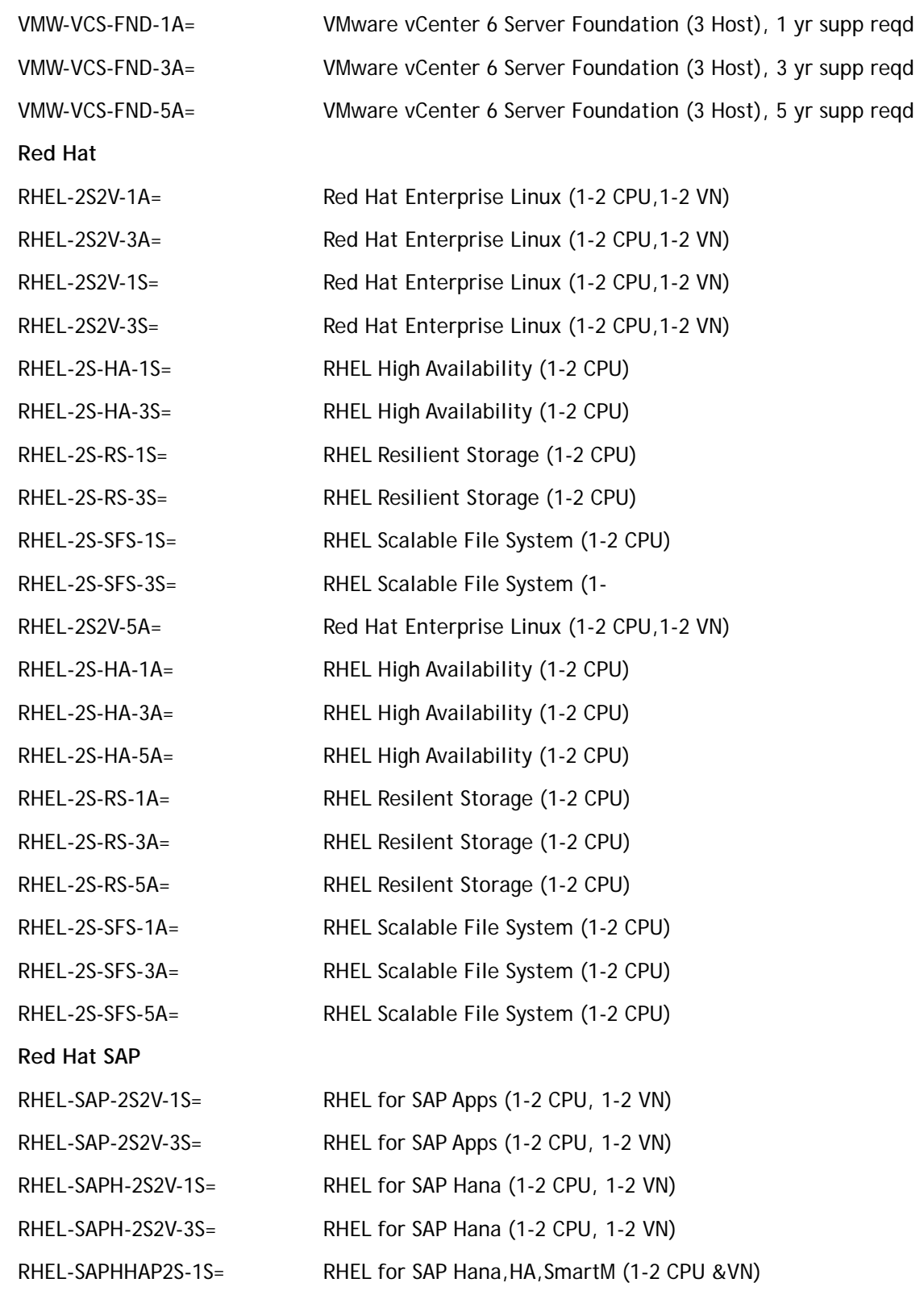

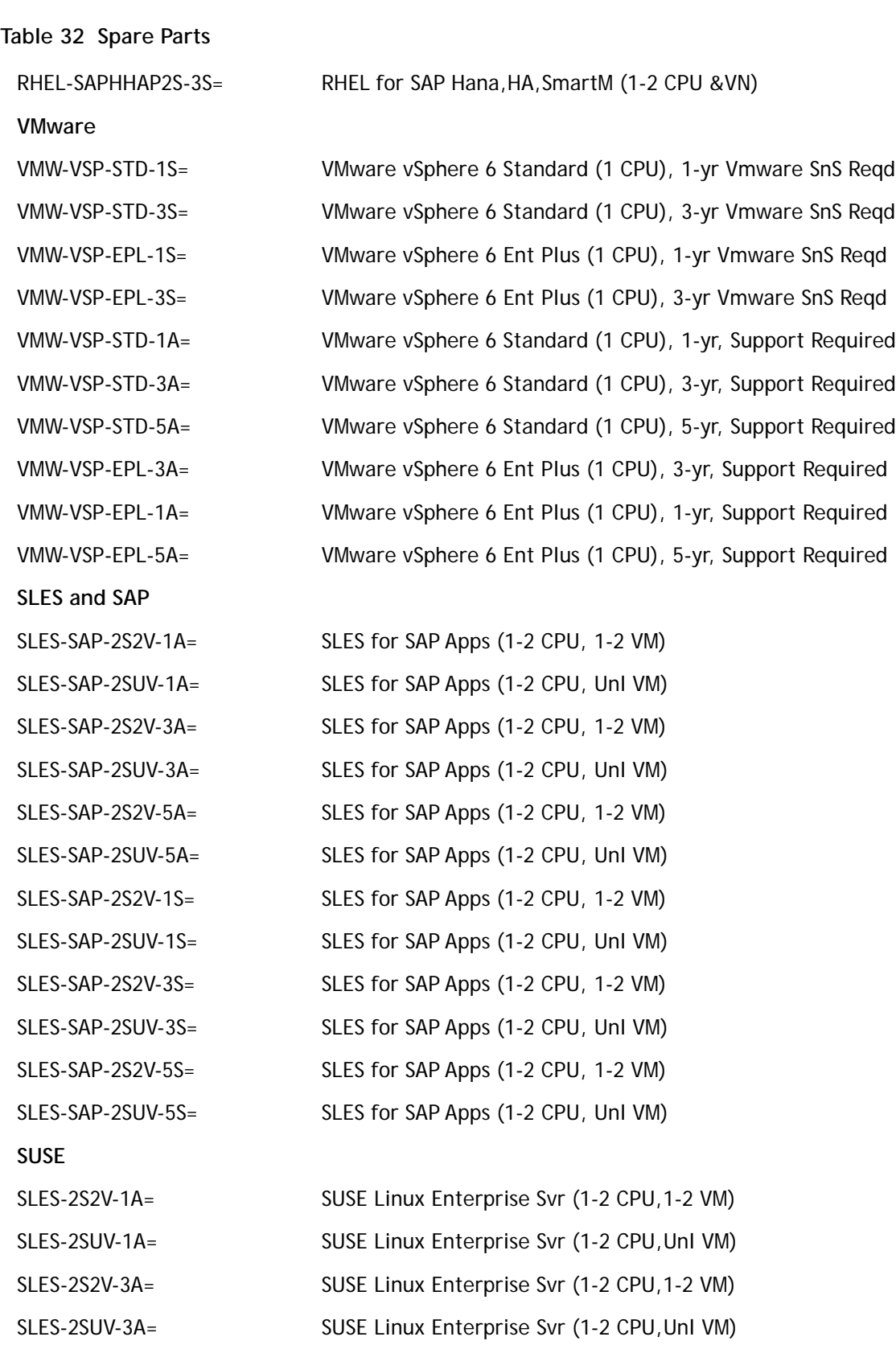

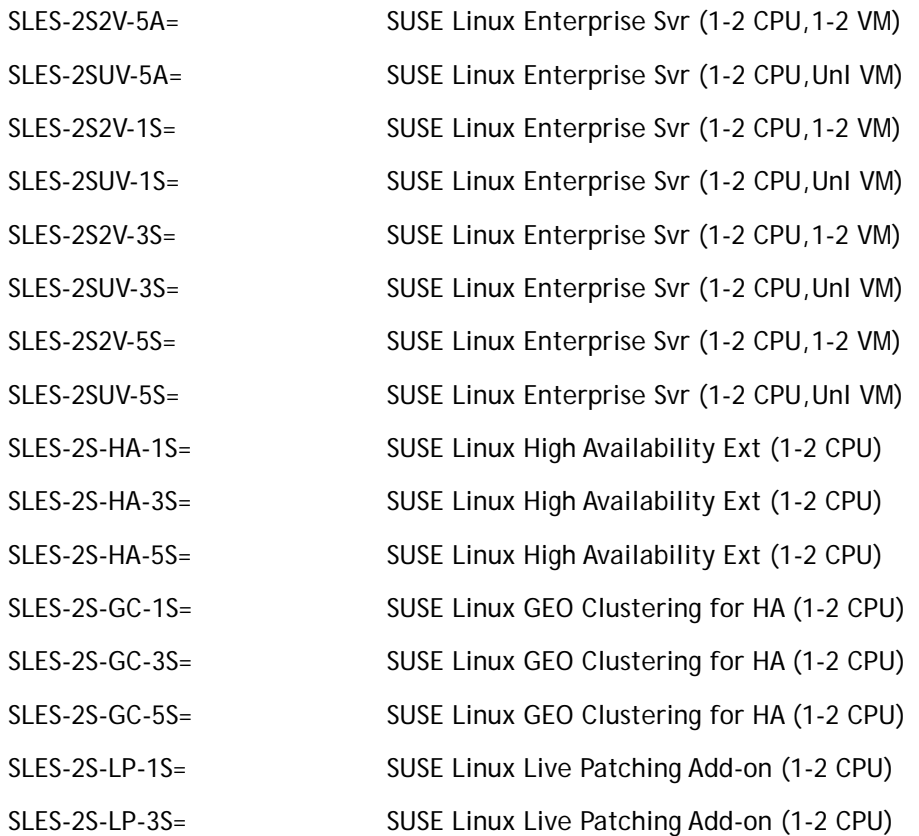

#### **Notes:**

1. NVMe drives require the following storage controller in the front mezzanine slot:

#### UCSB-LSTOR-PT

- 2. For HDD or SSD drives to be in a RAID group, two identical HDDs or SSDs must be used in the group.
- 3. If HDD or SSD are in JBOD Mode, the drives do not need to be identical.

**Please refer to the [UCS B200 M5 Installation Guide f](https://www.cisco.com/c/en/us/td/docs/unified_computing/ucs/hw/blade-servers/B200M5.html)or installation procedures.**

# **UPGRADING or REPLACING CPUs**

**NOTE:** Before servicing any CPU, do the following:

- Decommission and power off the server.
- Slide the B200 M5 out from its chassis.
- Remove the top cover.

#### **To replace an existing CPU, follow these steps:**

- **(1) Have the following tools and materials available for the procedure:**
	- T-30 Torx driver—Supplied with replacement CPU.
	- #1 flat-head screwdriver—Supplied with replacement CPU.
	- CPU assembly tool-Supplied with replacement CPU. Can be ordered separately as Cisco PID UCS-CPUAT=.
	- Heatsink cleaning kit—Supplied with replacement CPU. Can be ordered separately as Cisco PID UCSX-HSCK=.
	- Thermal interface material (TIM)–Syringe supplied with replacement CPU. Can be ordered separately as Cisco PID UCS-CPU-TIM=.

**(2) Order the appropriate replacement CPU from** *[Available CPUs on page 9](#page-8-1)***.**

**(3) Carefully remove and replace the CPU and heatsink in accordance with the instructions found in "Cisco UCS B200 M5 Blade Server Installation and Service Note," found at:**  [https://www.cisco.com/c/en/us/td/docs/unified\\_computing/ucs/hw/blade-servers/B200M5/B200](https://www.cisco.com/c/en/us/td/docs/unified_computing/ucs/hw/blade-servers/B200M5/B200M5_chapter_011.html#id_104667.) [M5\\_chapter\\_011.html#id\\_104667.](https://www.cisco.com/c/en/us/td/docs/unified_computing/ucs/hw/blade-servers/B200M5/B200M5_chapter_011.html#id_104667.)

**To add a new CPU, follow these steps:**

- **(1) Have the following tools and materials available for the procedure:**
	- T-30 Torx driver—Supplied with new CPU.
	- #1 flat-head screwdriver—Supplied with new CPU
	- CPU assembly tool-Supplied with new CPU.Can be ordered separately as Cisco PID UCS-CPUAT=
	- Thermal interface material (TIM)–Syringe supplied with replacement CPU.Can be ordered separately as Cisco PID UCS-CPU-TIM=

**(2) Order the appropriate new CPU from** *[Table 3 on page 9](#page-8-1)***.**

**(3) Order one heat sink for each new CPU. Order PID UCSB-HS-M5-F= for the front CPU socket and PID UCSB-HS-M5-R= for the rear CPU socket.**

**(4) Carefully install the CPU and heatsink in accordance with the instructions found in "Cisco UCS B200 M5 Blade Server Installation and Service Note," found at:** 

[https://www.cisco.com/c/en/us/td/docs/unified\\_computing/ucs/hw/blade-servers/B200M5/B200](https://www.cisco.com/c/en/us/td/docs/unified_computing/ucs/hw/blade-servers/B200M5/B200M5_chapter_011.html#id_104667.) [M5\\_chapter\\_011.html#id\\_104667.](https://www.cisco.com/c/en/us/td/docs/unified_computing/ucs/hw/blade-servers/B200M5/B200M5_chapter_011.html#id_104667.)

# **UPGRADING or REPLACING MEMORY**

**NOTE:** Before servicing any DIMM or PMEM, do the following:

- Decommission and power off the server.
- Remove the top cover from the server
- Slide the server out the front of the chassis.

**To add or replace DIMMs or PMEMs, follow these steps:**

- **(1) Order new DIMMs or PMEMs as needed from** *[Table 4 on page 17](#page-16-1)***.**
- **(2) Order DIMM/PMEM blanks as needed (PID UCS-DIMM-BLK=)**
- **(3) Open both connector latches and remove and replace the DIMM/PMEM or blank as needed.**

#### **Figure 7 Replacing Memory**

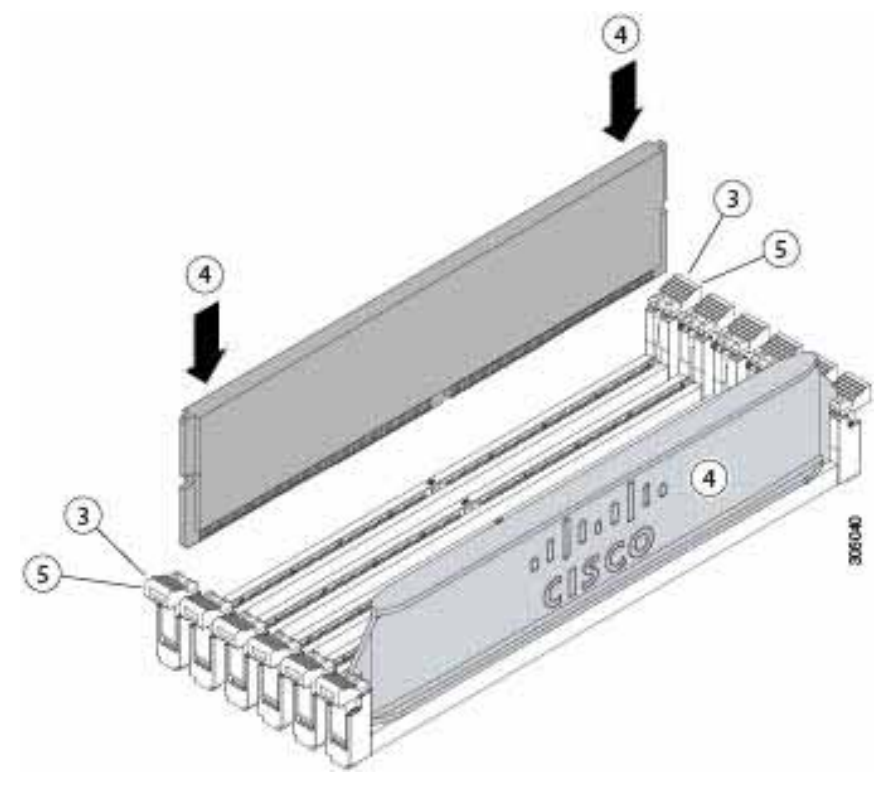

**(4) Press evenly on both ends of the DIMM/PMEM until it clicks into place in its slot.**

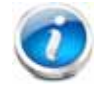

**NOTE:** Ensure that the notch in the DIMM/PMEM aligns with the slot. If the notch is misaligned, it is possible to damage the DIMM/PMEM, the slot, or both.

- **(5) Press the connector latches inward slightly to seat them fully.**
- **(6) Populate all slots with a DIMM, PMEM, or DIMM blank. A slot cannot be empty.**

For additional details on replacing or upgrading DIMMs, see "Cisco UCS B200 M5 Blade Server Installation and Service Note," found at [https://www.cisco.com/c/en/us/td/docs/unified\\_computing/ucs/hw/blade-servers/B200M5/B](https://www.cisco.com/c/en/us/td/docs/unified_computing/ucs/hw/blade-servers/B200M5/B200M5_chapter_011.html#concept_on5_vzl_kz) [200M5\\_chapter\\_011.html#concept\\_on5\\_vzl\\_kz.](https://www.cisco.com/c/en/us/td/docs/unified_computing/ucs/hw/blade-servers/B200M5/B200M5_chapter_011.html#concept_on5_vzl_kz)

# **DISCONTINUED EOL PRODUCTS**

Below is the list of parts were previously available for this product and are no longer sold. Please refer to the EOL bulletin links shown in *[Table](#page-66-0) 33* to determine if the part is still supported and if there is a replacement part.

#### <span id="page-66-0"></span>**Table 33 EOL Products**

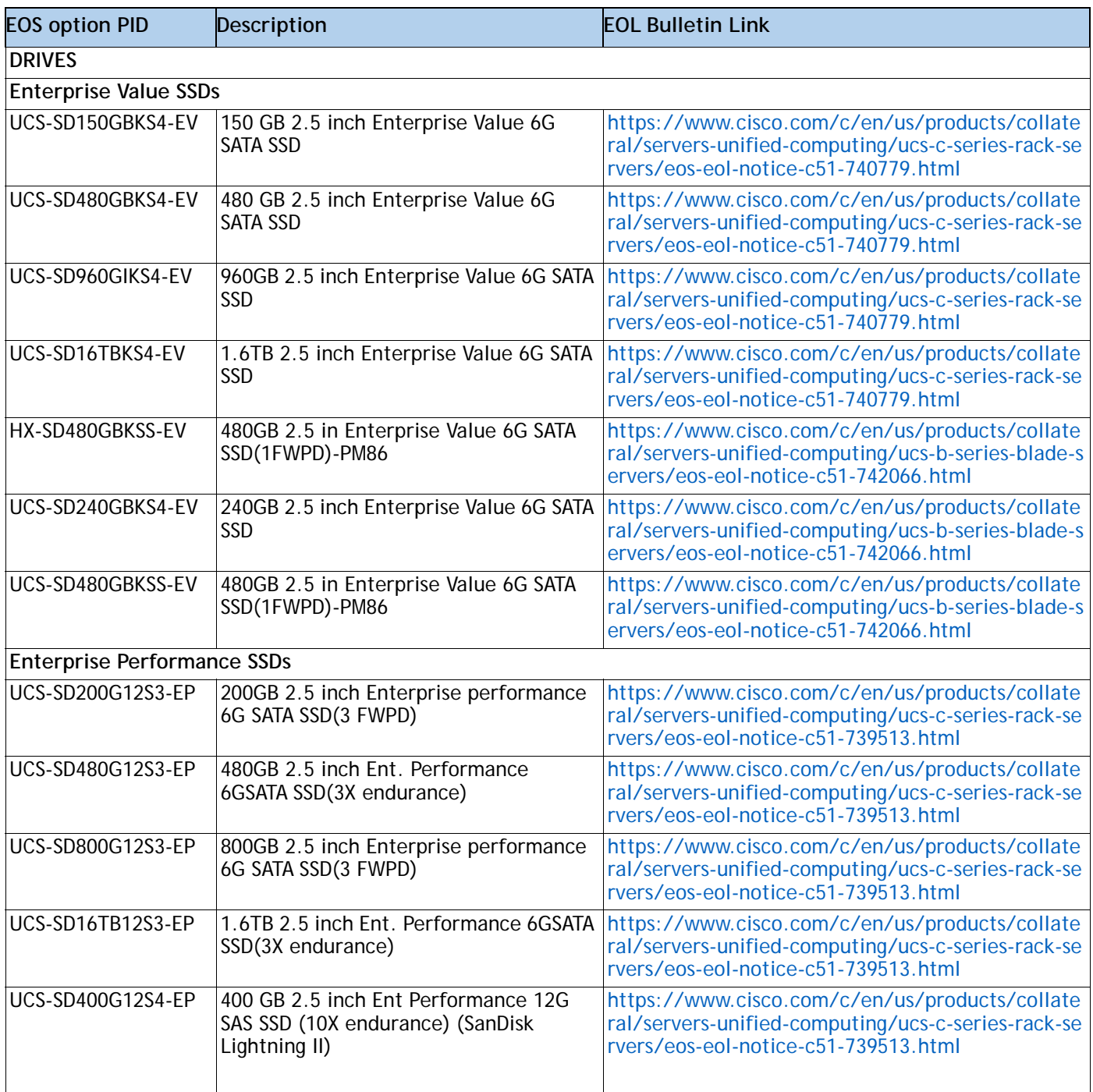

**Table 33 EOL Products** *(continued)*

| <b>EOS option PID</b>     | Description                                                                   | <b>EOL Bulletin Link</b>                                                                                                    |
|---------------------------|-------------------------------------------------------------------------------|----------------------------------------------------------------------------------------------------|
| <b>NVMe</b>               |                                                                               |                                                                                                    |
| UCSB-NVMELW-1500          | 500GB 2.5in U.2 Intel P4501 NVMe Med.<br>Perf. Value Endurance                | https://www.cisco.com/c/en/us/products/collate<br>ral/servers-unified-computing/ucs-c-series-rack-se<br>rvers/eos-eol-notice-c51-742509.html |
| UCSB-NVMEXP-1375          | 375GB 2.5in Intel Optane NVMe Extreme<br>Perf                                 | https://www.cisco.com/c/en/us/products/collate<br>ral/servers-unified-computing/ucs-c-series-rack-se<br>rvers/eos-eol-notice-c51-742509.html |
| UCSB-NVMELW-I1000         | Cisco 2.5" U.2 1 TB Intel P4501 NVMe<br>Med. Perf. Value Endurance            | https://www.cisco.com/c/en/us/products/collate<br>ral/servers-unified-computing/ucs-c-series-rack-se<br>rvers/eos-eol-notice-c51-742509.html |
| UCSB-NVMEHW-I1000         | Cisco 2.5" U.2 1 TB Intel P4500 NVMe<br>High Perf. Value Endurance            | https://www.cisco.com/c/en/us/products/collate<br>ral/servers-unified-computing/ucs-c-series-rack-se<br>rvers/eos-eol-notice-c51-742509.html |
| UCSB-NVMELW-I2000         | Cisco 2.5" U.2 2 TB Intel P4501 NVMe<br>Med. Perf. Value Endurance            | https://www.cisco.com/c/en/us/products/collate<br>ral/servers-unified-computing/ucs-c-series-rack-se<br>rvers/eos-eol-notice-c51-742509.html |
| UCSB-NVMEHW-I2000         | Cisco 2.5" U.2 2.0 TB Intel P4600 NVMe<br>High Perf. High Endur (Intel)       | https://www.cisco.com/c/en/us/products/collate<br>ral/servers-unified-computing/ucs-c-series-rack-se<br>rvers/eos-eol-notice-c51-742823.html |
| UCSB-NVMEHW-I1600         | Cisco 2.5" U.2 1.6 TB Intel P4600 NVMe<br>High Perf. High Endurance           | https://www.cisco.com/c/en/us/products/collate<br>ral/servers-unified-computing/ucs-c-series-rack-se<br>rvers/eos-eol-notice-c51-742823.html |
| UCSB-NVMEHW-14000         | Cisco 2.5" U.2 4 TB Intel P4500 NVMe<br>High Perf. Value Endurance            | https://www.cisco.com/c/en/us/products/collate<br>ral/servers-unified-computing/ucs-c-series-rack-se<br>rvers/eos-eol-notice-c51-742509.html |
|                           | UCSB-NVMEHW-I2TBV 2TB 2.5in U.2 Intel P4500 NVMe High<br>Perf Value Endurance | https://www.cisco.com/c/en/us/products/collate<br>ral/servers-unified-computing/ucs-c-series-rack-se<br>rvers/eos-eol-notice-c51-742823.html |
| UCSB-NVMEHW-I3200         | 3.2TB 2.5in U.2 Intel P4600 NVMe High<br>Perf High Endurance                  | https://www.cisco.com/c/en/us/products/collate<br>ral/servers-unified-computing/ucs-c-series-rack-se<br>rvers/eos-eol-notice-c51-742823.html |
| <b>SED</b>                |                                                                               |                                                                                                    |
| UCS-SD480GBHBNK9          | 480GB Enterprise value SAS SSD (1X<br>FWPD, SED)                              | https://www.cisco.com/c/en/us/products/collate<br>ral/servers-unified-computing/ucs-c-series-rack-se<br>rvers/eos-eol-notice-c51-742823.html |
| UCS-SD38TBHBNK9           | 3.8TB Enterprise value SAS SSD (1X)<br>FWPD, SED)                             | https://www.cisco.com/c/en/us/products/collate<br>ral/servers-unified-computing/ucs-c-series-rack-se<br>rvers/eos-eol-notice-c51-742823.html |
| <b>MEMORY</b>             |                                                                               |                                                                                                    |
| UCS-MR-X16G2RS-H          | 16GB DDR4-2666-MHz<br>RDIMM/PC4-21300/dual rank/x4/1.2v                       | https://www.cisco.com/c/en/us/products/collate<br>ral/servers-unified-computing/ucs-c-series-rack-se<br>rvers/eos-eol-notice-c51-740780.html |
| <b>MEZZANINE ADAPTERS</b> |                                                                               |                                                                                                    |
| <b>UCSB-F-H32003</b>      | UCS Blade PCIe/NVMe Storage Mezz<br>3200GB Medium Endurance                   | https://www.cisco.com/c/en/us/products/collate<br>ral/servers-unified-computing/ucs-c-series-rack-se<br>rvers/eos-eol-notice-c51-739513.html |

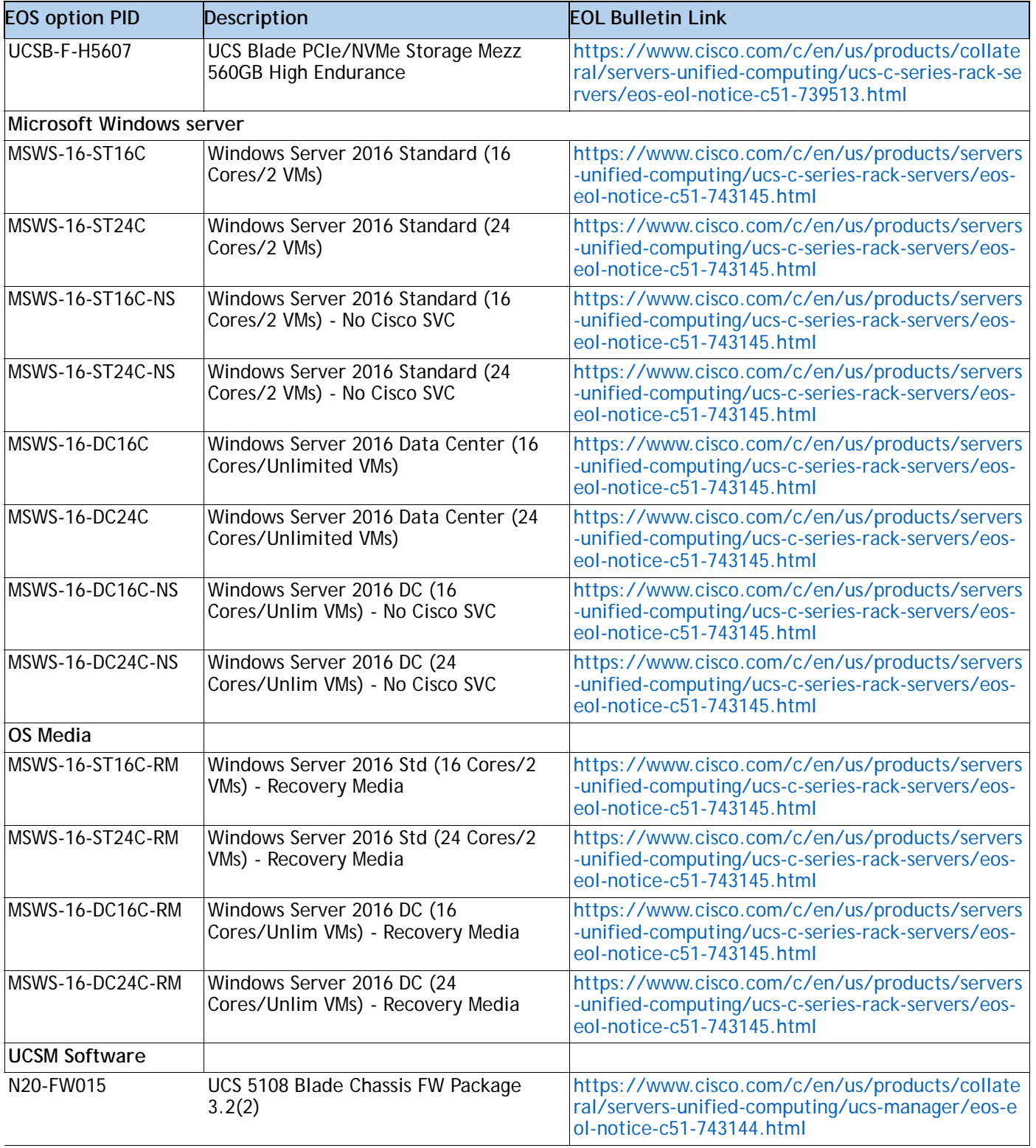

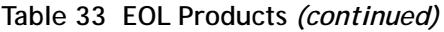

# **TECHNICAL SPECIFICATIONS**

### **Dimensions and Weight**

#### **Table 34 UCS B200 M5 Dimensions and Weight**

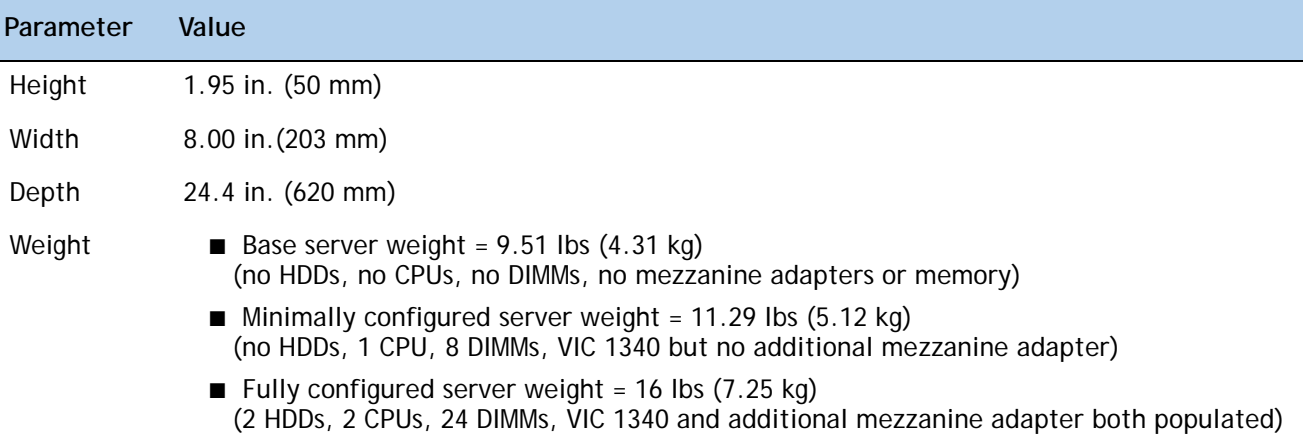

### **Power Specifications**

For configuration-specific power specifications, use the Cisco UCS Power Calculator at: ■

**<http://ucspowercalc.cisco.com>**

**NOTE:** When using 256 GB DDR DIMMs (UCS-ML-256G8RT-H) in this server, the blade-level power capping must be set to 550 W. For information about blade-level power capping, see the Power Capping and Power Management chapter in the Cisco UCS Manager Server Management Guide for your release: **[Cisco UCS](cisco.com/c/en/us/support/servers-unified-computing/ucs-manager/products-installation-and-configuration-guides-list.html)  [Manager Configuration Guides](cisco.com/c/en/us/support/servers-unified-computing/ucs-manager/products-installation-and-configuration-guides-list.html)**

### ախվա CISCO.

Americas Headquarters Cisco Systems, Inc. San Jose, CA

Asia Pacific Headquarters Cisco Systems (USA) Pte. Ltd. Singapore

Europe Headquarters Cisco Systems International BV Amsterdam, The Netherlands

Cisco has more than 200 offices worldwide. Addresses, phone numbers, and fax numbers are listed on the Cisco Website at www.cisco.com/go/offices.

Cisco and the Cisco Logo are trademarks of Cisco Systems, Inc. and/or its affiliates in the U.S. and other countries. A listing of Cisco's trademarks can be found at www.cisco.com/go/trademarks. Third party trademarks mentioned are the property of their respective owners. The use of the word partner does not imply a partnership relationship between Cisco and any other company. (1005R)